## **РУКОВОДСТВО ПО ЭКСПЛУАТАЦИИ**

# **T-6**

#### **LEADWELL CNC MACHINES MFG. CORP.**

NO. 23 GONG 33RD ROAD TAICHUNG INDUSTRIAL PARK TAICHUNG CITY, TAIWAN R.O.C.

ТЕЛ: (04) 3591880 ФАКС: (04) 3592555, 3593667 E-MAIL: sales@leadwell.com.tw

*IM-T991200*

#### Содержание

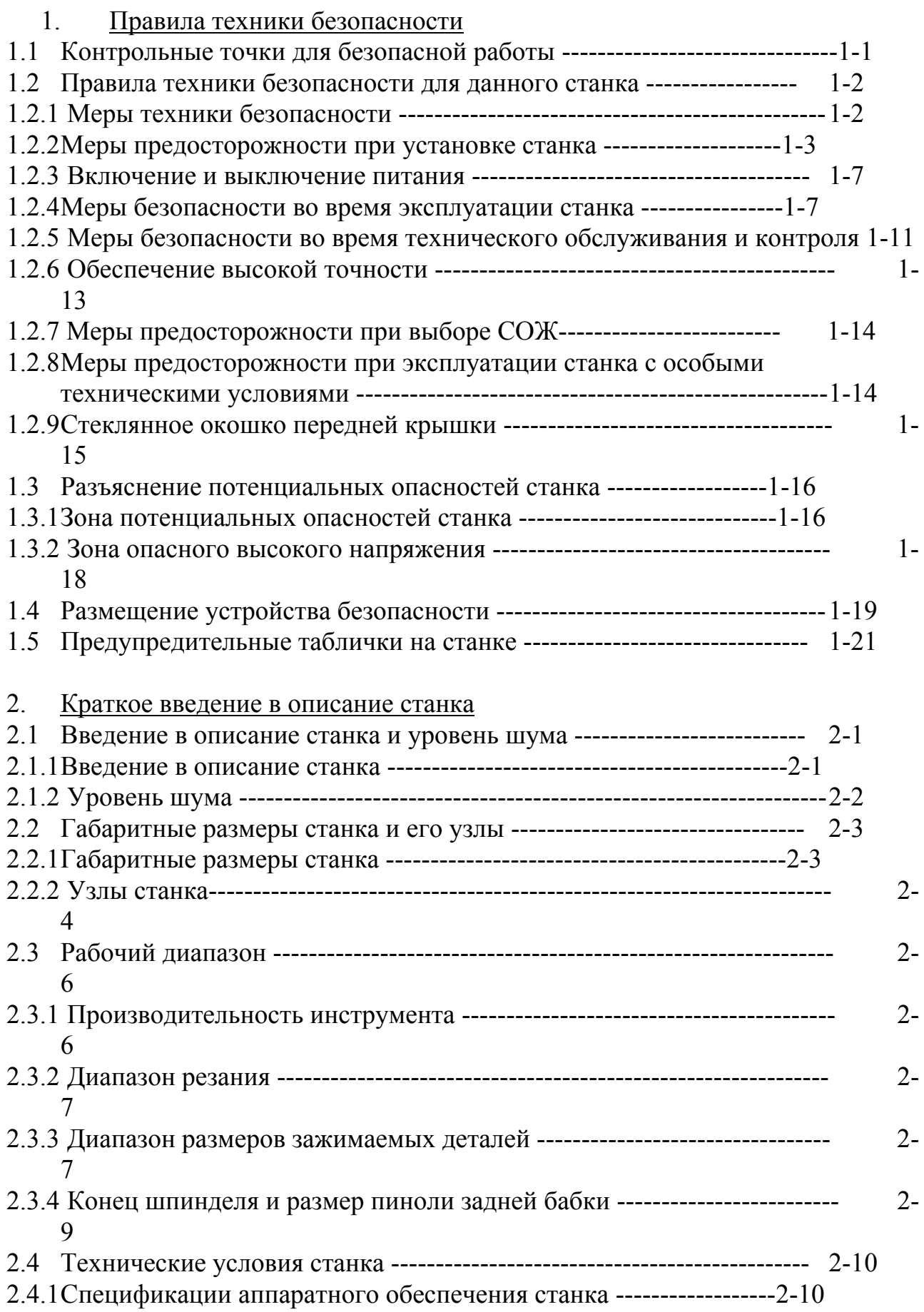

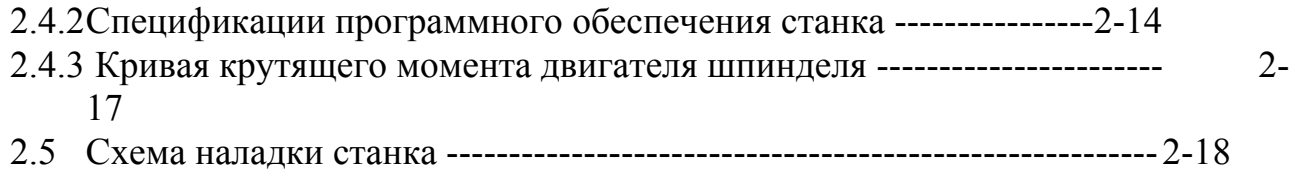

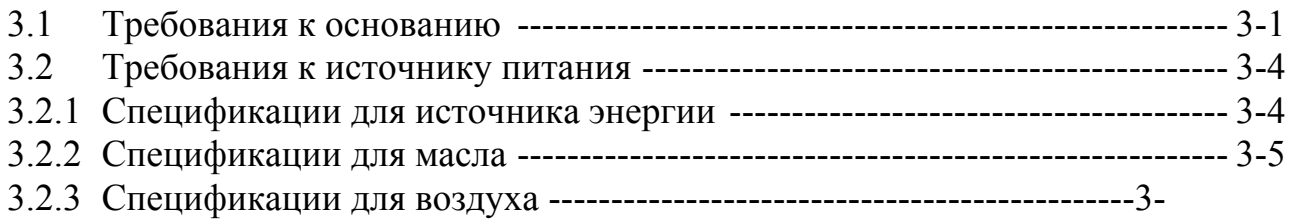

5

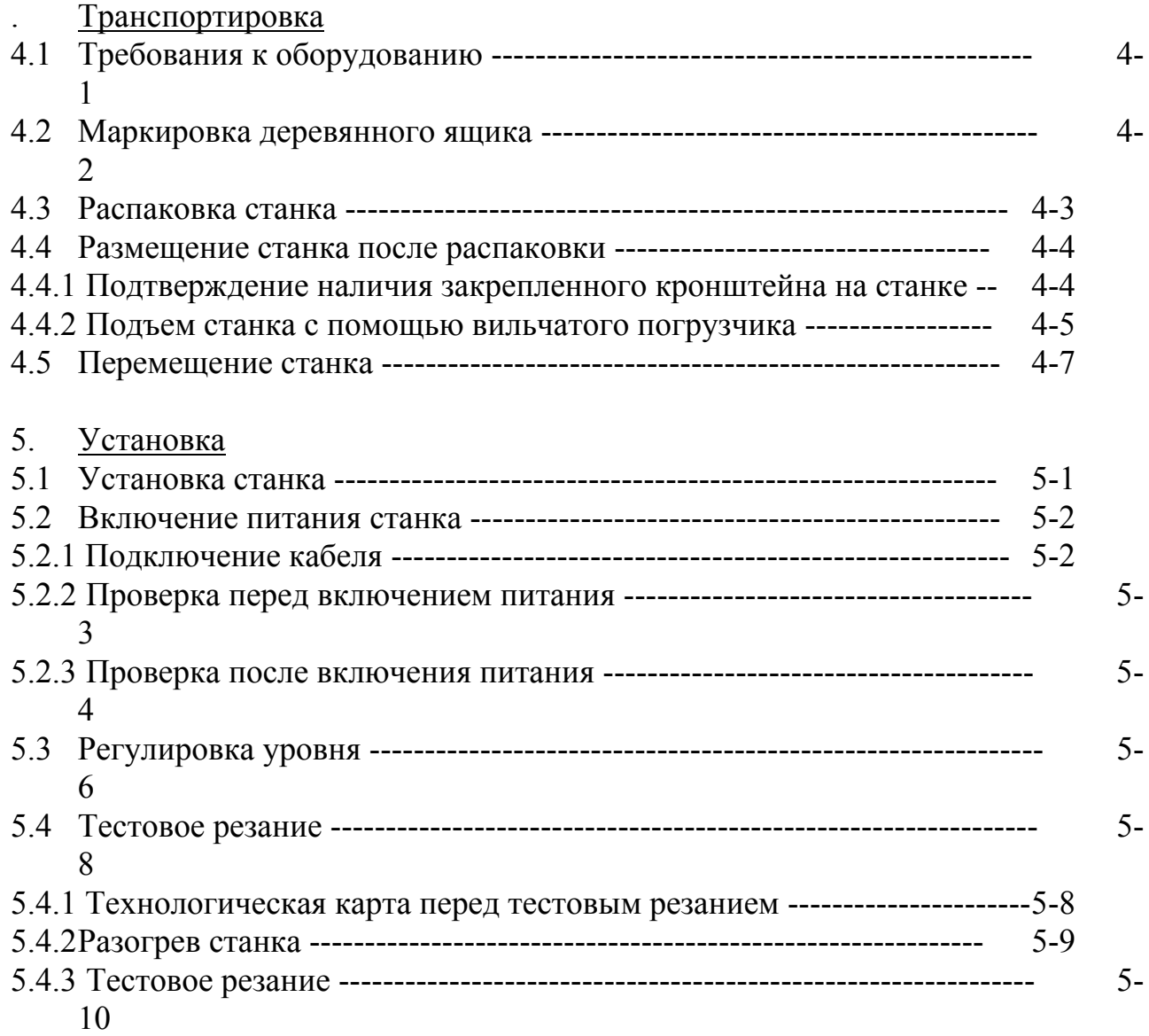

- 6. Инструкции по использованию (см. руководство по использованию)
- 7. Техническое обслуживание и очистка

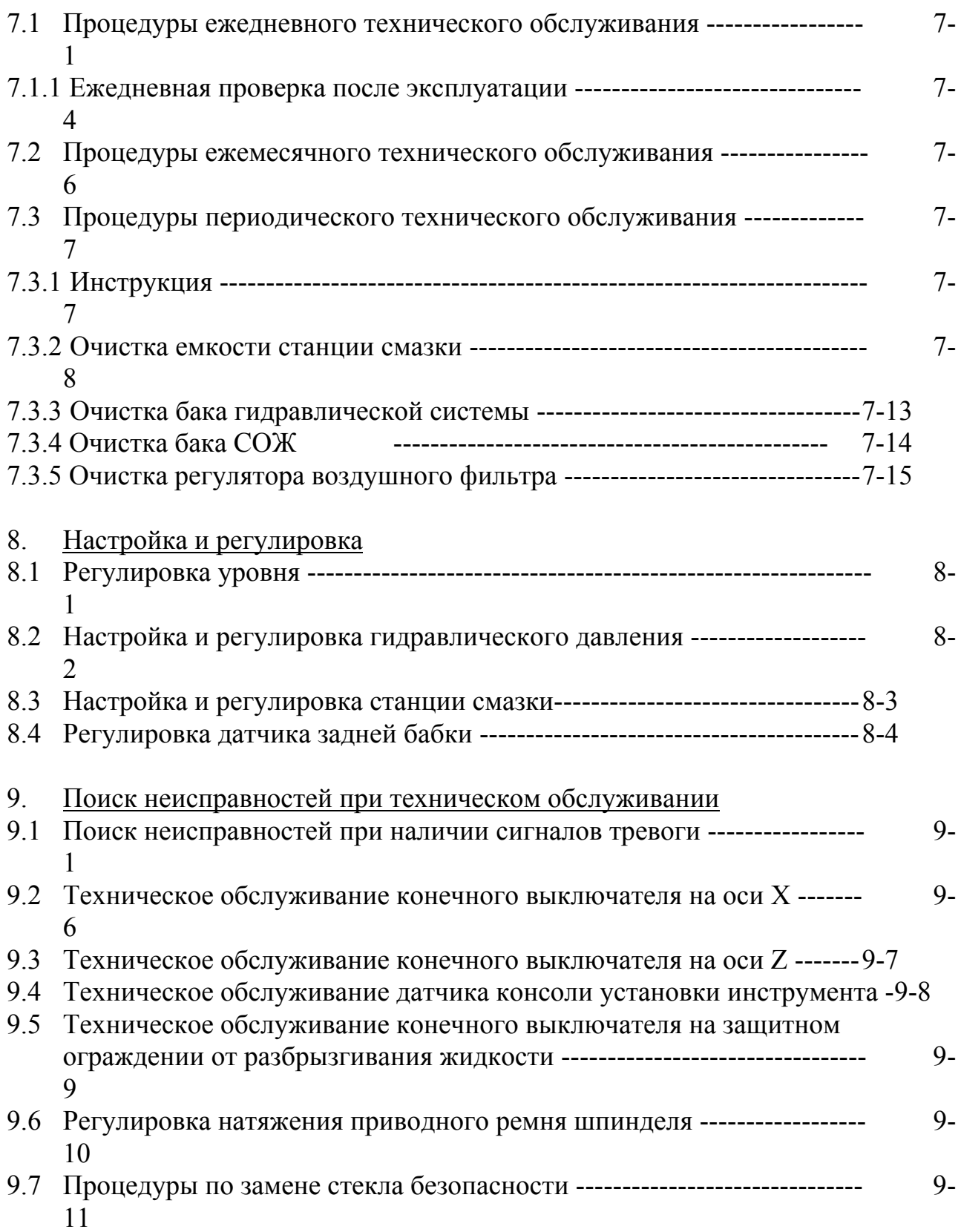

## Правила техники безопасности

### Содержание

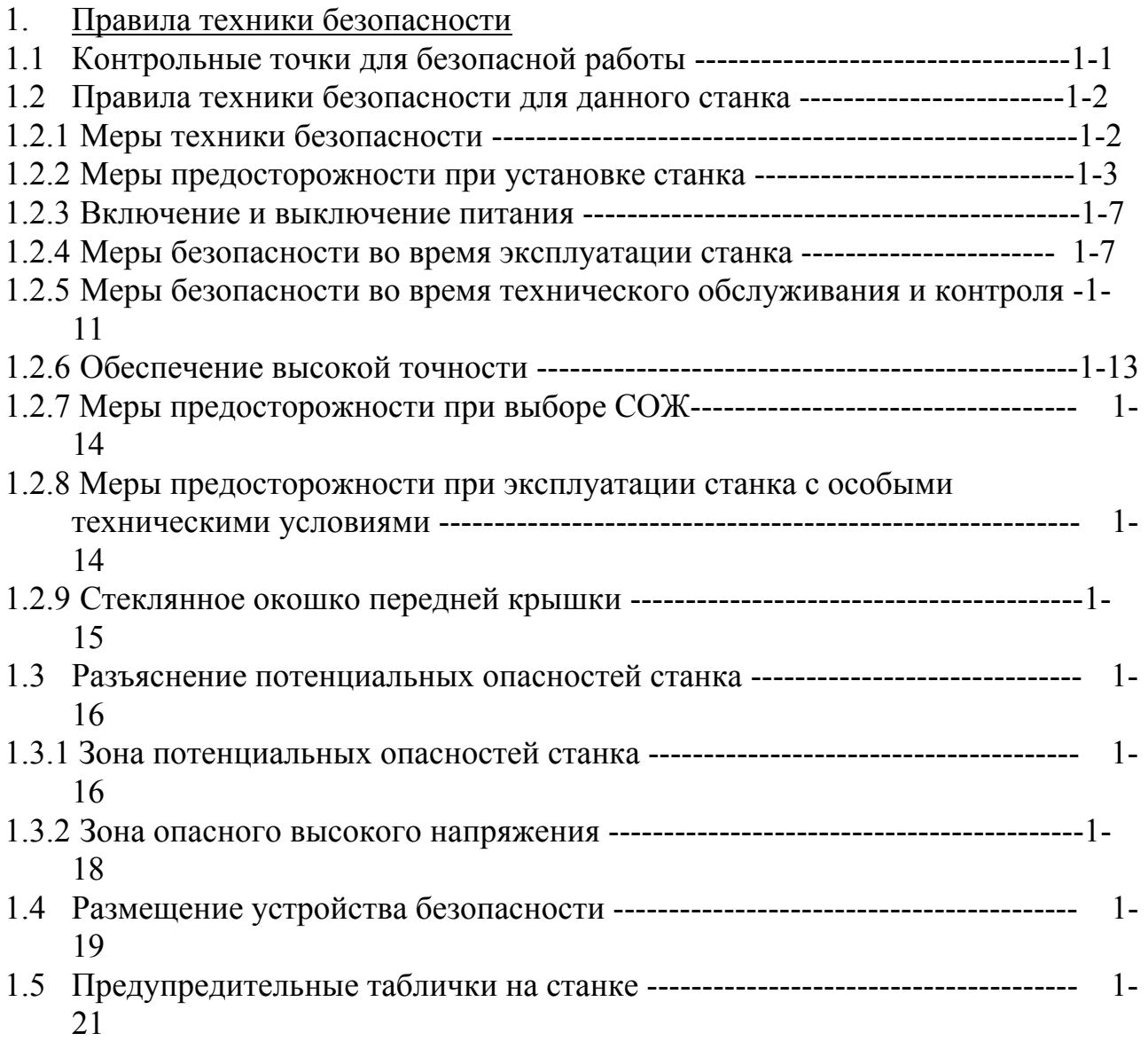

- 1. Правила техники безопасности
- 1.1 Контрольные точки для безопасной работы

При использовании токарного станка с ЧПУ всегда следите за тем, чтобы выполнялись следующие условия или действовали следующие функции.

- 1. При зажиме заготовки в патроне проверяйте как способ зажима, так и давление, при этом учитывая жесткость заготовки - так, чтобы не вызвать деформацию при зажиме.
- 2. Устанавливайте достаточное усилие зажима так, чтобы обрабатываемая заготовка не могла выскочить из патрона под действием либо силы резания, либо центробежной силы шпинделя. Заготовка может поддерживаться задней бабкой, если это необходимо.
- 3. Если заготовка имеет эксцентрическую или неправильную форму так, что ее центр тяжести оказывается за пределами центра вращения, то эта

эксцентричность вызовет вибрацию шпинделя во время вращения, что будет оказывать неблагоприятное воздействие на точность резания в целом. Чтобы скомпенсировать это влияние, отбалансируйте заготовку с приспособлением.

- 4. Если стружка прилипает к заготовке или к инструменту, то, возможно, не удастся получить желаемую точность обработки. Выберите соответствующие инструменты и режимы резания, чтобы предотвратить прилипание стружек к инструменту и обрабатываемой детали.
- 5. Перед выбором инструментов необходимо тщательно проверить их, чтобы предотвратить какое-либо столкновение между инструментом и заготовкой, патроном, кулачком, задней бабкой, крышкой и т.д.
- 6. В качестве заготовок, которые будут подвергаться обработке, используется широкое разнообразие материалов и форм. Всегда устанавливайте подходящие условия резания для каждого материала и формы, чтобы получить желаемую точность определенного продукта.
- 7. При активизации станка перед началом резания сначала разогревайте шпиндель и перемещайте револьверный суппорт по направляющим в течение необходимого промежутка времени, чтобы достигнуть подходящей рабочей температуры. Необходимо снизить влияние температурной деформации на заготовку.
- 8. При резании пруткового материала с использованием устройства подачи прутка и отверстия в шпинделе пользуйтесь только абсолютно прямым прутковым материалом, поскольку его кривизна оказывает влияние на точность заготовки.
- 1.2 Правила техники безопасности для данного станка
- 1.2.1 Меры техники безопасности

Каждый станок поставляется с множеством встроенных устройств безопасности. Чтобы предотвратить возникновение опасных ситуаций, все операторы должны внимательно читать инструкции, поставляемые производителем блока NC и компанией Leadwell, чтобы полностью разобраться в устройстве станка, прежде чем пытаться его эксплуатировать.

Поскольку имеется слишком много "того, что невозможно сделать" и "того, что не разрешается делать", мы не можем упомянуть абсолютно обо всех запретах в данном руководстве по использованию. Поэтому следует считать, что нельзя делать все то, о чем в данном руководстве не сказано совершенно определенно, что "это можно делать".

На следующих страницах представлена основная информация по технике безопасности.

Все описанные требования должны тщательно соблюдаться при эксплуатации станка или выполнении работ по техническому обслуживанию. Несоблюдение фундаментальных требований по технике безопасности может привести к

серьезным травмам оператора и повреждению станка. Все операторы должны строго соблюдать представленные правила.

[Разъяснение формулировок сигналов]

#### **[DANGER] (ОПАСНО)**

Указывает на приближение опасной ситуации, которая, если не удастся ее избежать, может привести к смерти или серьезной травме.

#### **[WARNING] (ПРЕДУПРЕЖДЕНИЕ)**

Указывает на потенциально опасную ситуацию, которая, если не удастся ее избежать, может привести к смерти или серьезной травме.

#### **[CAUTION] (ПРЕДОСТЕРЕЖЕНИЕ)**

Указывает на потенциально опасную ситуацию, которая, если не удастся ее избежать, может вызвать слабую или умеренную травму или повреждение станка.

#### **[NOTE] (ПРИМЕЧАНИЕ)**

Обозначает комментарии и вопросы, на которые следует обратить внимание.

1.2.2 Меры предосторожности при установке станка

#### Место установки

- (a) Оставьте свободное место для технического обслуживания. Установите станок так, чтобы его дверцы и дверцы блока NC открывались, не мешая друг другу.
- (b) Ничего не кладите на пол вокруг станка. Следите за тем, чтобы пол был сухим. Если проливается СОЖ или смазочное масло, то нужно немедленно вытереть его.
- (c) Станок и блок NC не должны подвергаться воздействию прямых солнечных лучей. Стружка, СОЖ и масло не должны разлетаться или разбрызгиваться и попадать на станок и блок NC. Станок и блок NC не должны подвергаться воздействию каких-либо чрезмерных вибраций.

Температура окружающей среды: от 0 до 35°С. Влажность: 75% относительной влажности или менее (без конденсации).

(d) Убедитесь в том, что пол достаточно крепкий, чтобы поддерживать станок.

Пол не должен иметь уклон или какую-либо неровность.

(e) Множество охлаждающих вентиляторов, используемых в цехе, позволяет свести к минимуму пыль и туман.

(f) Оставьте свободное место для легкого доступа к транспортеру для удаления стружку и баку СОЖ.

Подача питания

- (a) Только уполномоченному электрику разрешается выполнять работы по подключению кабелей питания.
- (b) Вблизи от станка не могут находиться никакие источники, генерирующие электрические шумы – такие, как электрические сварочные машины или электроэрозионные станки. Позаботьтесь о том, чтобы изолировать станок от любых неблагоприятных воздействий, которые могли бы быть вызваны оборудованием, установленным поблизости.
- (c) Чрезмерное падение напряжения в связи с недостаточной энергетической мощностью вызовет неправильную работу блока NC. Кабели питания должны быть подключены непосредственно и независимо к распределительному щиту установки.

Допустимые величины:

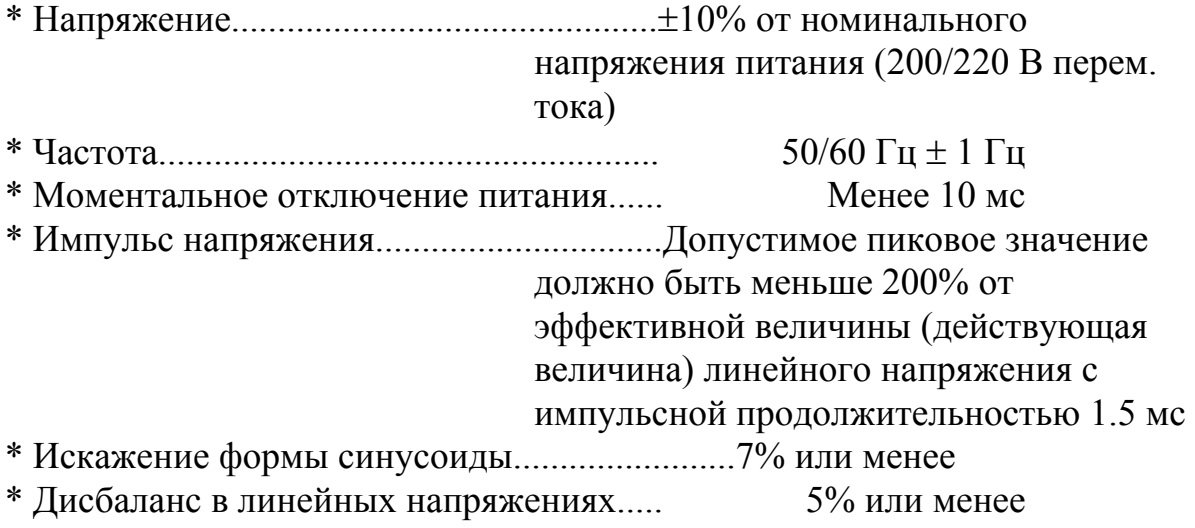

#### Заземление

- (а) Станок должен быть заземлен независимо так, чтобы предотвратить токовое повреждение системы NC, когда при поломке присоединенного оборудования генерируется неожиданный ток.
- (b) Станок нельзя заземлять совместно с электрическими сварочными машинами и электроэрозионными станками. (Последовательное соединение нескольких проводов заземления устройства запрещается.)
- (c) Провод заземления должен быть как можно короче. Следует использовать провод более 8 мм с сопротивлением менее 100 Ом. Спецификация провода заземления должна значительно превышать AWG No.7 и SWG No.8 – то же самое, что и для входного сетевого кабеля.
- (d) Проверьте сопротивление заземления. При заземлении одиночного устройства сопротивление заземления должно быть менее 100 Ом.

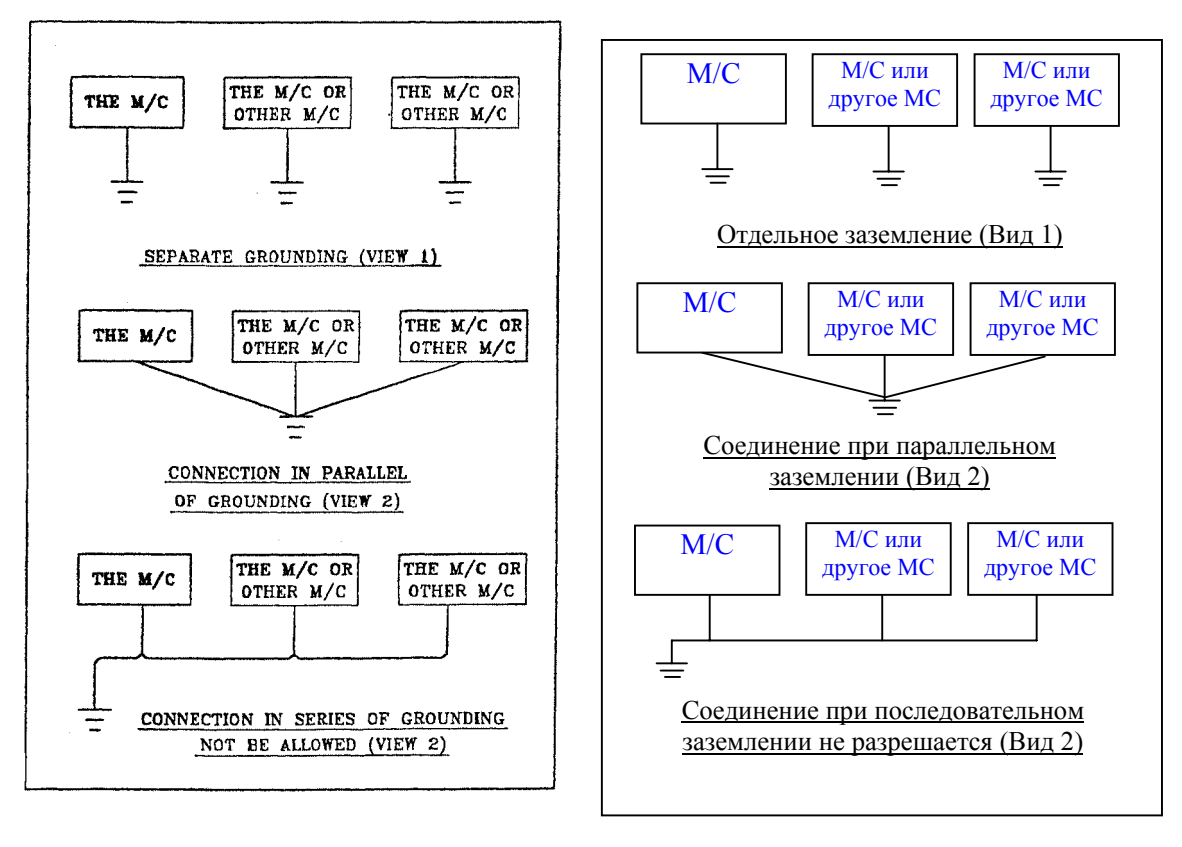

#### Подача воздуха

- (а) Используйте только чистый и сухой воздух.
- (b) Убедитесь в том, что источник воздуха может обеспечивать указанный объем воздуха.

#### Установка

- (а) Чтобы выполнить подъем станка, убедитесь в том, что выполняются следующие меры предосторожности.
	- 1) Только уполномоченный техник должен выполнять работы по подъему станка.
	- 2) Используйте тросы, скобы и зажимные приспособления только тех размеров, которые указаны в руководстве. Они должны быть достаточно прочными, чтобы выдержать вес станка. (Вес станка составляет около 3.75 тонн. В целях безопасности следует использовать транспортное оборудование с грузоподъемностью более 4.5 тонн)
	- 3) Перед подъемом станка убедитесь в том, что каждый из узлов надежно закреплен.
	- 4) Убедитесь в том, что станок хорошо сбалансирован как вдоль, так и поперек, когда при подъеме он слегка задевает пол.
	- 5) Когда в эксплуатации участвует несколько рабочих, то они должны следить за местонахождением друг друга в целях безопасности.
- (b) Если на поверхности направляющих нанесено покрытие для защиты от коррозии, то его следует полностью удалить. Если на направляющих останется какая-либо часть этого защитного покрытия, когда будет включено питание станка, то появится сигнал тревоги сервосистемы.
- (c) При поставке продольный суппорт и поперечный суппорт закреплены на месте с помощью транспортировочных зажимов. Кроме того, для подъема станка используются болты с проушинами. Эти зажимы и болты с проушинами следует удалить перед включением питания.
- (d) После установки станка он должен выравниваться. Величины наивысшей точки и деформации должны быть отрегулированы в соответствии со схемой результатов испытаний на точность, которая поставляется вместе со станком.

(e) Поддерживайте блокировочный переключатель дверцы в положении ON (ВКЛ). Вытащите ключ и храните его в надежном месте.

#### Перед включением питания после установки

После завершения установки станка проверьте следующие пункты, прежде чем включать питание.

- (а) Убедитесь в том, что все болты надежно затянуты.
- (b) Убедитесь в том, что все соединительные элементы присоединены надежно.
- (c) Убедитесь в том, что все шланги гидравлической системы и воздухопроводы присоединены надежно.
- (d) Если станок оснащен каким-либо необязательным внешним оборудованием (устройство прутковой подачи, загрузочное устройство, робот), то убедитесь в том, что каждый электрический кабель, а также гидравлические и пневматические трубопроводы присоединены правильно.
- (e) Проверьте входное напряжение и все фазы входного питания  $L1/L2/L3$  (R/S/T).

#### После включения питания после установки

- (а) Никогда не выполняйте осевую подачу сразу после включения питания. Вручную запустите насос станции смазки, чтобы сначала подать смазочное масло на поверхности направляющих.
- (b) Проверьте, нет ли протечек масла. Убедитесь в том, что все датчики показывают правильные данные.
- (c) Убедитесь в том, что все транспортировочные зажимы, остававшиеся на станке, уже удалены.
- (d) Повторно откройте и закройте зажимной патрон, чтобы запустить рабочий цилиндр зажимного патрона. Затем запустите шпиндель.
- (f) Переключитесь на режим ручной работы (MPG) и переместите обе оси, X и Z, в их среднее положение хода. Затем переместите станок в его исходное положение (ноль станка).
- 1.2.3 Включение и выключение питания
	- (1) Всегда проверяйте, чтобы не было никаких препятствий или людей поблизости от движущихся частей станка, прежде чем запустить его.
	- (2) Если станок останавливается из-за перебоев в подаче электроэнергии, немедленно установите главный выключатель в положение OFF (ВЫКЛ).
	- (3) Станок не может эксплуатироваться, если питание не будет подаваться правильно. Мгновенное отключение питания из-за перебоев в подаче электроэнергии или в результате замыкания может вызвать аварию. Поэтому следует опасаться останова станка из-за ненормальных колебаний подачи питания, из-за замыкания и т.п.
	- (4) Перед запуском станка в эксплуатацию убедитесь в том, что все датчики (гидравлического давления, давления масла для гидравлических систем, давления сжатого воздуха и т.д.) показывают правильные величины. Воздух всегда должен подаваться на станок, оборудованную приемником обработанных деталей.
	- (5) После включения питания убедитесь в том, что насосы и вентиляторы работают правильно.
	- (6) Никогда не выполняйте осевую подачу сразу после включения питания. Вручную запустите насос смазки, чтобы сначала подать смазочное масло на поверхности направляющих.
	- (7) Чтобы выключить питание, выполните следующую последовательность:
		- ó Нажмите кнопку аварийной остановки.
		- ó Нажмите на кнопку POWER OFF (ПИТАНИЕ ВЫКЛ.) на рабочей панели.
		- ó Поверните главный выключатель в положение OFF (ВЫКЛ).
- 1.2.4 Меры безопасности во время установки и эксплуатации
	- (1) Ни в коем случае не прикасайтесь ни к каким переключателям мокрыми руками.
	- (2) В любой момент времени станок должен эксплуатироваться только одним хорошо обученным сотрудником. Если в эксплуатации станка участвуют несколько сотрудников, то это может привести к травмам. Один оператор может запустить станок в то время, когда другой оператор меняет крепление или зажимы патрона. Если имеется абсолютная необходимость использовать труд нескольких операторов, то все участники эксплуатации станка должны сотрудничать и быть способны к общению друг с другом.

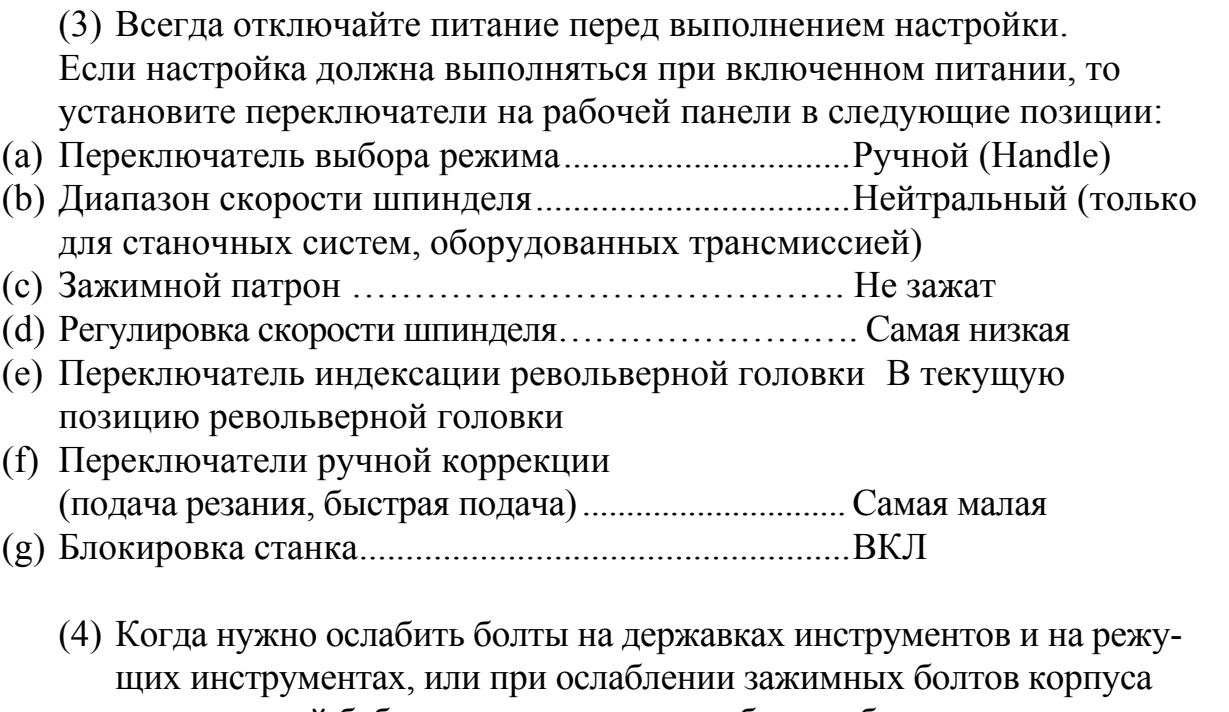

- шпиндельной бабки, следите за тем, чтобы ослаблять их постепенно. Поддерживайте стабильность опор при ослаблении болтов. Не затягивайте болты чрезмерно.
- (5) Когда используется ручной зажимной патрон или ручное крепление, всегда удаляйте зажимной ключ из патрона или крепления после затягивания.
- (6) Укажите скорость шпинделя, которая является допустимой для зажимного патрона, цилиндра и крепления. Если это состояние не является удовлетворительным, то обрабатываемая деталь может вылететь из шпинделя и при этом нанести травму оператору и повредить станок.
- (7) Выберите подходящее давление зажимного патрона и осевое давление задней бабки шпинделя для выбранного типа обработки.
- (8) Надежно зажмите обрабатываемую заготовку и режущие инструменты. Глубина резания и подача резания должны выбираться начиная с малых величин.
- (9) Тщательно проверьте условия зажима обрабатываемой заготовки в патроне и условия поджима для операций работы с задним центром.
- (10)Убедитесь в том, что державки инструментов, инструменты, кулачки из мягкого металла и шпиндельная бабка закреплены надежно. Они должны быть установлены и хорошо сбалансированы так, чтобы не возникало столкновений с обрабатываемой заготовкой или станком.
- (11)Следите за тем, чтобы не использовать по ошибке не тот переключатель. Проверьте визуально переключатели на рабочей панели перед тем, как их использовать.
- (12)Галогенная лампа будет очень горячей после того, как она горела в течение долгого времени. Будьте осторожны и не прикасайтесь к ней.
- (13)Всегда снижайте скорость шпинделя, когда меняете диапазон скорости шпинделя в то время, как шпиндель вращается.
- (14)При эксплуатации станка не прикасайтесь и не приближайтесь к зоне движения, к вращающимся или подвижным узлам - это приведет к серьезным травмам.
- (15)Убедитесь в том, что левая дверца станка хорошо закрыта, а иначе не включайте шпиндель.
- (16)Не вставляйте прутковую заготовку в шпиндель в то время, когда шпиндель вращается.
- (17)Длина прутковой заготовки должна быть меньше, чем длина шпинделя, а иначе это вызовет повреждение станка и травму персонала.
- (18) Держите переднюю дверцу закрытой, когда станок эксплуатируется. Зона передней дверцы содержит много источников потенциальной опасности - вращение шпинделя при высокой скорости с обрабатываемой заготовкой, зажатой на нем, а также револьверная головка, которая вращается и перемещается во многих направлениях с большим количеством острых режущих инструментов, и т.д.
- (19)Никогда не пытайтесь открывать переднюю дверцу, когда шпиндель вращается, чтобы удалить стружку или попытаться потрогать обрабатываемую заготовку или режущие инструменты.
- (20)Никогда не стойте перед вращающимся блоком, зажимным патроном или шпинделем. Во время настройки заготовка, режущие инструменты или кулачки зажимного патрона могут вылететь из установки.
- (21) Никогда не снимайте и не открывайте крышки, если нет абсолютной необходимости сделать это.
- (22)Никогда не запускайте станок с не установленными устройствами безопасности.
- (23)Защищайте волосы и не носите свободную одежду и украшения, чтобы избежать случайного защемления их в станке. Всегда носите подходящую обувь, когда работаете на станке.
- (24)Никогда не облокачивайтесь на станок, когда он работает. Если Вы будете опираться на крышки, это может быть очень опасно.
- (25)Укажите скорость шпинделя, которая является допустимой для зажимного патрона, цилиндра и крепления. Если это условие не удовлетворяется, то заготовка может выскочить из шпинделя, нанести травмы оператору и повредить станок.
- (26)После завершения цикла, перед удалением обработанной заготовки и установкой новой заготовки, всегда проверяйте, чтобы индикатор начала цикла не горел, а индикатор остановки подачи - горел.
- (27)Тщательно проверяйте условия зажима обрабатываемой заготовки и условия поджима для операций работы с задним центром.
- (28)Надежно зажимайте обрабатываемую заготовку и режущие инструменты. Глубина резания и подача резания должны выбираться начиная с малых величин.
- (29)Во время операции с поджимом центром всегда устанавливайте блокировку задней бабки в позицию ON (ВКЛ) так, чтобы цикл не начинался до тех пор, пока заготовка не удерживается центром задней бабки.
- (30)Всегда используйте прямые прутковые заготовки. Когда прутковая заготовка обрабатывается с использованием устройства подачи прутка, то изгиб заготовки вызовет вибрацию, которая, в свою очередь, ухудшит точность готовой детали.
- (31)При обработке прутковой заготовки, длина которой превышает длину шпинделя, всегда используйте устройство подачи прутка.
- (32)Перед нажатием на переключатель запуска цикла, чтобы начать автоматическую работу, убедитесь в том, что переключатель Dry Run установлен в позицию OFF (ВЫКЛ), и что все остальные переключатели - такие, как переключатель ручной коррекции шпинделя и переключатель ручной коррекции скорости подачи устанавливаются в соответствующую позицию (минимум).
- (33)При запуске новой программы в самый первый раз проверьте номер программы. Никогда не пытайтесь запустить новую программу в автоматическом режиме; тщательно запускайте программу по одному блоку за один раз, используя функцию покадровой отработки.
- (34)При работе в автоматическом режиме тщательно следите за тем, чтобы случайно не прикоснуться ни к какому переключателю.
- (35)Перед запуском или остановом шпинделя установите скорость шпинделя, настраивая шкалу (шкала ручной коррекции скорости шпинделя на рабочей панели) на минимальное значение.
- (36)Всегда снижайте скорость шпинделя, когда изменяете ее во время вращения шпинделя.
- (37)Если генерируется сигнал тревоги сильного превышения хода, то осевая блокировка должна освобождаться, чтобы переместить ось. В этом случае никогда не перемещайте ось в противоположном направлении.
- (38)Никогда не кладите никакие инструменты или измерительные устройства на рабочую панель станка или на какие-либо другие ее части.
- (39)Станок с особыми спецификациями должен эксплуатироваться в соответствии с этими спецификациями.
- 1.2.5 Меры безопасности во время технического обслуживания и контроля

Всегда отключайте питание перед выполнением технического обслуживания и контроля. Техническое обслуживание и контроль внутри корпуса, под крышкой, являются крайне опасными.

(1) Ежедневное техническое обслуживание

Чтобы обеспечить безопасную эксплуатацию, станок должна подвергаться техническому обслуживанию и контролю ежедневно.

- (а) Очищайте станок так, чтобы любые отклонения от нормы легко можно было обнаружить.
- (б) Во время резания без СОЖ или при обработке чугунных заготовок тщательно удаляйте стружку со станка, чтобы она не накапливалась.
- (в) Убедитесь в том, что манометры для измерения гидравлического давления, давления воздуха и давления смазочного масла показывают правильные величины.
- (г) Убедитесь в том, что смазочное масло подается должным образом на направляющие.
- (д) Выполните дренаж воздушного регулятора (для станочных систем, оборудованных блоком FRL).
- (2) Меры предосторожности при выполнении технического обслуживания и контроля:
	- (а) Работы с электропроводкой на 60 В перем. тока или с цепями более высокого напряжения должны выполняться только уполномоченным квалифицированным электриком.
	- (b) Никогда не меняйте установки параметров, не проконсультировавшись с местным представителем компании Leadwell. Если изменение произойдет непреднамеренно, то некоторые параметры могут отменить установки блокировки.
	- (c) Не залезайте на станок без крайней необходимости.
	- (d) Если стружка удаляется с помощью специального транспортера, никогда не кладите руки и не ставьте ноги на ленту транспортера.
- (e) Дренажное отверстие, предусмотренное в передней крышке шпинделя для предохранения охлаждающей жидкости от попадания в подшипники шпинделя, должно оставаться чистым и не забиваться инородными веществами.
- (f) Если используется полый патрон, то дренажное отверстие для охлаждающей жидкости предусматривается в цилиндрической части на задней стороне шпинделя. Это дренажное отверстие также должно оставаться чистым и не забиваться инородными веществами.
- (g) Периодически разбирайте и очищайте патрон. Ежедневно наносите на патрон консистентную смазку.
- (h) Электромагнитные клапаны становятся очень горячими, когда станок работает. Будьте очень осторожны, чтобы не прикоснуться к ним после отключения питания.
- (i) Выполняйте подачу и замену масла для гидравлических систем или смазочного масла, как указано в руководстве по использованию.
- (j) Используйте только свежее и незагрязненное смазочное масло, как указано в руководстве по использованию. Периодически очищайте резервуары и фильтры в смазочной линии и проверяйте их на наличие повреждений смазочного оборудования и трубопроводов.
- (k) Вентиляторы и фильтры в электрическом шкафу должны содержаться в чистоте.
- (l) Не открывайте дверцы электрического шкафа, блока NC или рабочей панели, если нет крайней необходимости. Если дверцы открыты, то в корпус может попадать пыль, инородные вещества и влага, что может привести к неправильной работе станка.
- (m) Перед заменой батарей резервной памяти убедитесь в том, что питание включено. Если менять батареи при выключенном питании, то все программы, параметры и другие данные, сохраненные в памяти, будут утрачены.
- (n) Галогенная лампа будет очень горячей после того, как она горела в течение длительного времени. Будьте осторожны и не прикасайтесь к ней.
- (o) Осуществляйте ежедневный, ежемесячный и полугодовой контроль, как указано в руководстве по использованию.

#### 1.2.6 Обеспечение высокой точности

При эксплуатации токарного станка с ЧПУ точность обработанной продукции не может быть обеспечена, если не соблюдаются следующие контрольные пункты. Несоблюдение этих контрольных пунктов также может привести к авариям.

#### Контрольные пункты

- (1) Длина зажимаемой части детали должна быть достаточной, чтобы деталь не выскочила из патрона из-за силы резания или центробежной силы, вызванной вращением шпинделя. В зависимости от формы обрабатываемой детали может возникнуть необходимость поддерживать ее задней бабкой.
- (2) При зажиме заготовки в патроне определите способ зажима и давление зажима с учетом жесткости заготовки, чтобы не нарушить форму заготовки патроном.
- (3) Вибрация станка возникает в тех случаях, когда в патроне вращается заготовка, у которой центр тяжести не совпадает с центром тяжести патрона. Это, в свою очередь, ухудшит точность обрабатываемой заготовки.
- Необходимо отбалансировать заготовку с помощью балансировочного груза.
- (4) При небрежном выполнении наладки станка может возникнуть столкновение между инструментами и обрабатываемой заготовкой или задней бабкой. Тщательно проверяйте наладку станка во избежание столкновений.
- (5) Перед началом ежедневной работы запустите шпиндель и перемещение по осям. Это сведет к минимуму влияние температурных деформаций на точность обрабатываемой заготовки.
- (6) Когда используется прутковая заготовка, ее изгибы оказывают заметное воздействие на точность обработанной детали. Используйте только прямые заготовки.
- (7) Если какая-либо стружка застревает на обрабатываемой детали или на режущем инструменте, то ухудшается шероховатость поверхности. Выбирайте такой режущий инструмент, к которому не будут приставать стружка.
- (8) Материалы и формы обрабатываемых заготовок могут варьироваться в широком диапазоне. Необходимо выбрать условия резания, которые наилучшим образом подходят для каждой заготовки, чтобы получить требуемую точность.
- (9) Если используется кованая или литая заготовка, то припуск на резание может значительно варьироваться по сравнению с окончательными размерами. Во избежание этого отклонения нужно либо написать такую программу, в которой отклонение принимается во внимание, либо выполнить предварительную обработку, чтобы по всей заготовке оставить равномерный припуск на резание.
- 1.2.7 Меры предосторожности при выборе СОЖ

Имеется множество типов СОЖ, поставляемых на рынок. Компания Leadwell не указывает тип СОЖ, которую следует использовать. Выберите такую СОЖ, которая является подходящей для данного применения, для чего проконсультируйтесь с поставщиком и учтите следующие требования.

- (1) В состав СОЖ не должны входить такие компоненты, которые оказывают неблагоприятный эффект на человека. (с сильным запахом, ядовитые и т.п.)
- (2) СОЖ не должна портиться при длительном хранении.
- (3) СОЖ не должна вызывать коррозию станка.
- (4) СОЖ не должна вызвать отслаивание покрытия станка.
- (5) СОЖ не должна вызывать разбухание резиновых деталей.
- (6) СОЖ не должна вызывать снижения точности.
- (7) Учтите, что компания Leadwell не может нести ответственность за какие-либо неприятности, связанные с использованием неподходящей СОЖ.
- 1.2.8 Меры предосторожности при эксплуатации станков с особыми техническими условиями
	- (1) Спецификации промышленных роботов Только должным образом уполномоченные лица, обученные и получившие одобрение согласно местным правилам, могут эксплуатировать робототехнику. Неуполномоченные лица не могут выполнять эксплуатацию

роботов ни в каких ситуациях, включая обучение и контроль. Любой из операторов, работающих с роботами, должен также быть соответствующим образом уполномочен.

#### 1.2.9 Стеклянное окошко передней крышки

Стеклянное окошко передней крышки не разобьется, если в него будет попадать стружка, которая образуются в процессе обработки заготовки. Однако бывали случаи, когда это окошко разбивалось (из-за неправильной работы) при ударе по нему заготовкой, кулачками из мягкого металла или креплением. В таких случаях покупатель сам несет ответственность за замену разбитого стекла.

- 1.3 Разъяснение потенциальных опасностей станка
- 1.3.1 Зона потенциальных опасностей станка
	- Во время выполнения резания в автоматическом режиме зона внутри станка является крайне опасной. Это связано с высокой скоростью вращения шпинделя. Оси X и Z быстро перемещаются, инструментальный магазин поворачивается для замены инструмента, задняя бабка движется, а СОЖ постоянно поступает в рабочую зону. Все эти потенциально опасные зоны защищены крышками безопасности. Станок спроектирован так, чтобы движущиеся части находились внутри него, чтобы защитить оператора, эксплуатирующего станок, во время работы. Табличка со знаком "⇔", прикрепленная к станку, означает, что здесь есть движущиеся части. Поэтому соблюдайте осторожность вблизи таких зон во время эксплуатации и технического обслуживания станка.

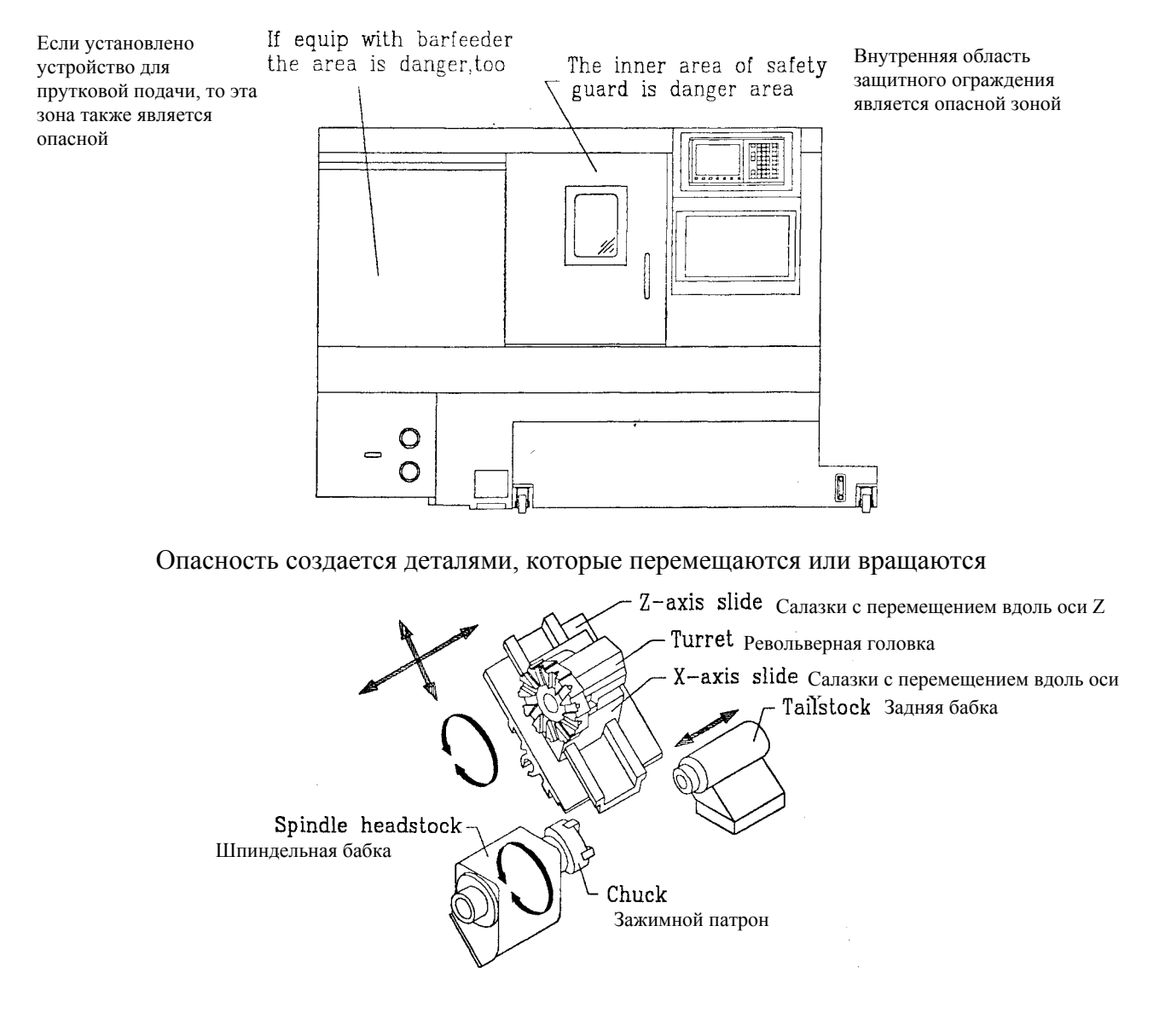

## **[WARNING] (ПРЕДУПРЕЖДЕНИЕ)**

- 1. Когда шпиндель вращается, или во время работы станка в автоматическом режиме, нельзя открывать никакие защитные дверцы или крышки.
- 2. Если необходимо войти в опасную зону, когда включено питание, чтобы выполнить настройки или техническое обслуживание, нужно соблюдать повышенную осторожность.
- [Χ] Игнорирование этой предупреждающей инструкции вызовет серьезные травмы или повреждения станка.

#### 1.3.2 Зона опасного высокого напряжения

За исключением электрического шкафа, наклейки со знаком [ $\bar{Z}$ ] DANGER (ОПАСНО) означают опасность высокого напряжения. Пожалуйста, не открывайте дверцы с такими наклейками и даже не подходите к ним слишком близко.

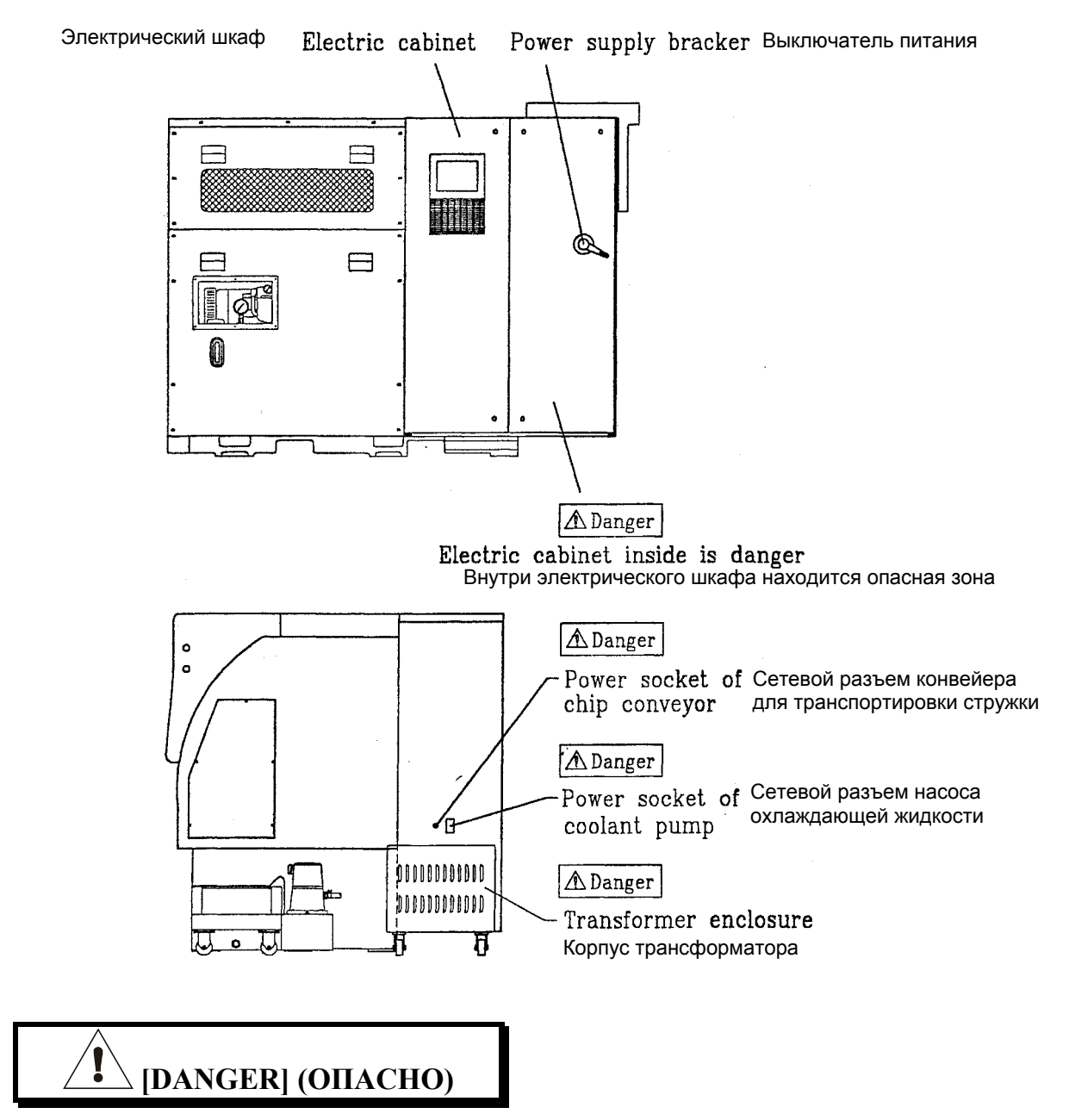

Только квалифицированному инженеру-электротехнику разрешается открывать электрический шкаф и защитную крышку.

Никогда не разрешайте неквалифицированным работникам входить в любые зоны высокого напряжения.

[Χ] Лица, игнорирующие этот предупреждающий знак, могут погибнуть.

#### 1.4 Размещение устройства безопасности

Имеется множество устройств безопасности на данном станке, чтобы защитить операторов от травм, а станок - от повреждений. Однако операторы должны проверить и убедиться в том, что эти устройства функционируют нормально, прежде чем эксплуатировать станок.

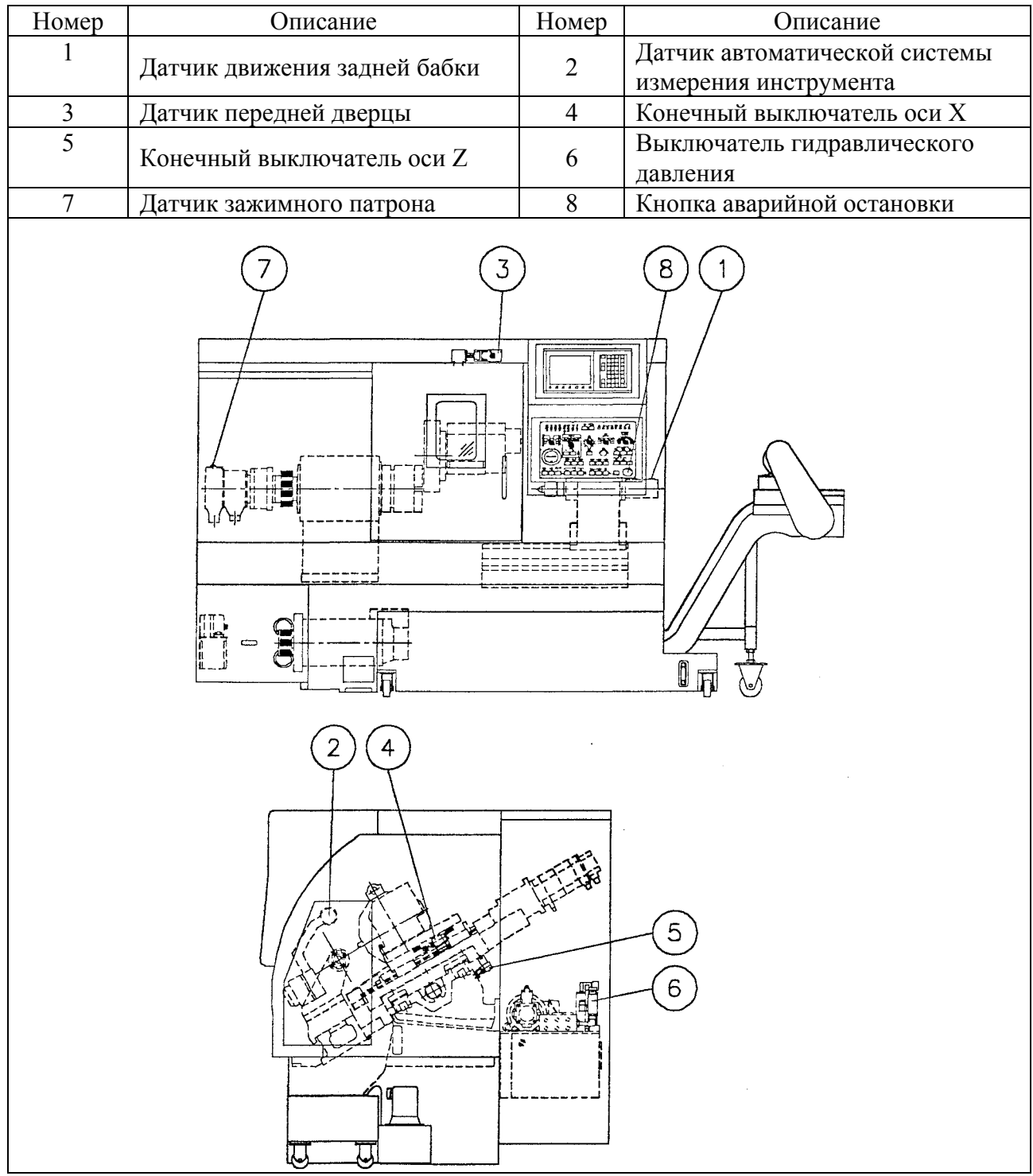

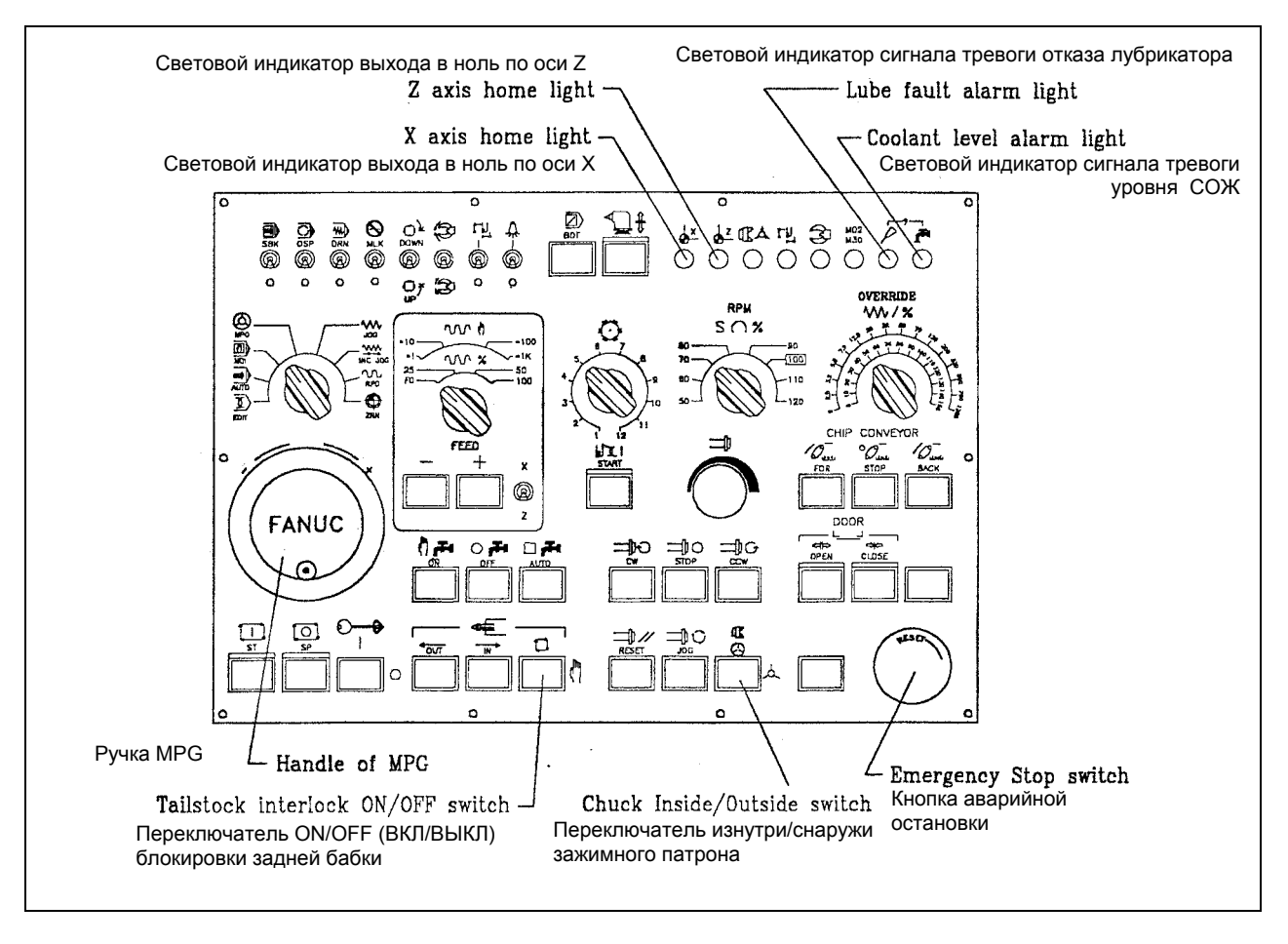

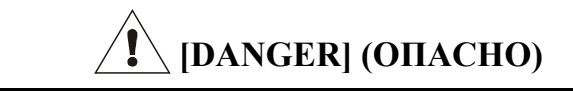

Только квалифицированному инженеру-электротехнику разрешается открывать электрический шкаф и защитную крышку.

Никогда не разрешайте неквалифицированным работникам входить в любые зоны высокого напряжения.

#### **[WARNING] (ПРЕДУПРЕЖДЕНИЕ)**

Перед началом какой-либо операции убедитесь в том, что все устройства безопасности находятся в рабочем состоянии. Свяжитесь с представителем компании Leadwell в случае ненормальной работы.

#### 1.5 Предупредительные таблички на станочной системе

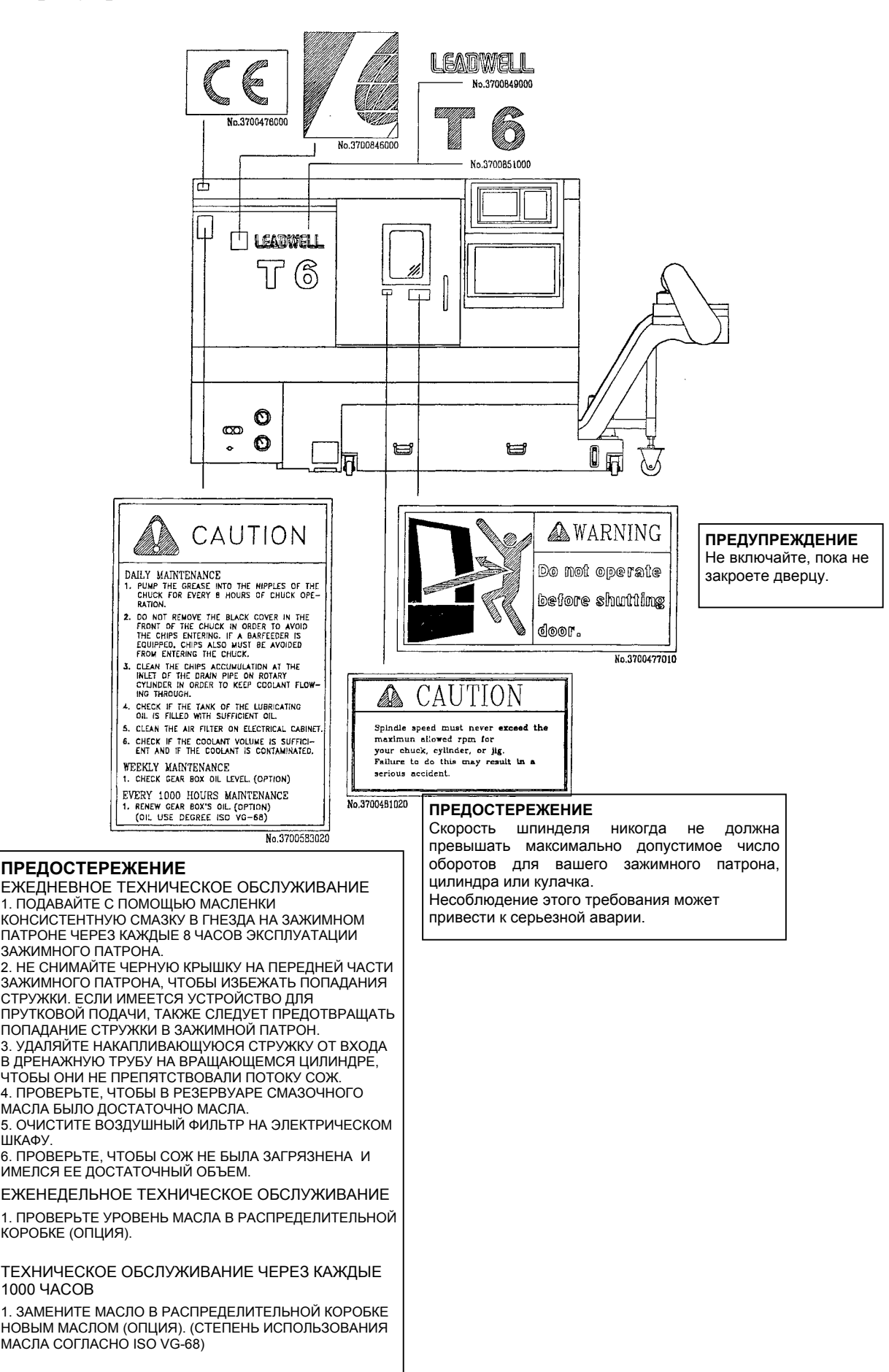

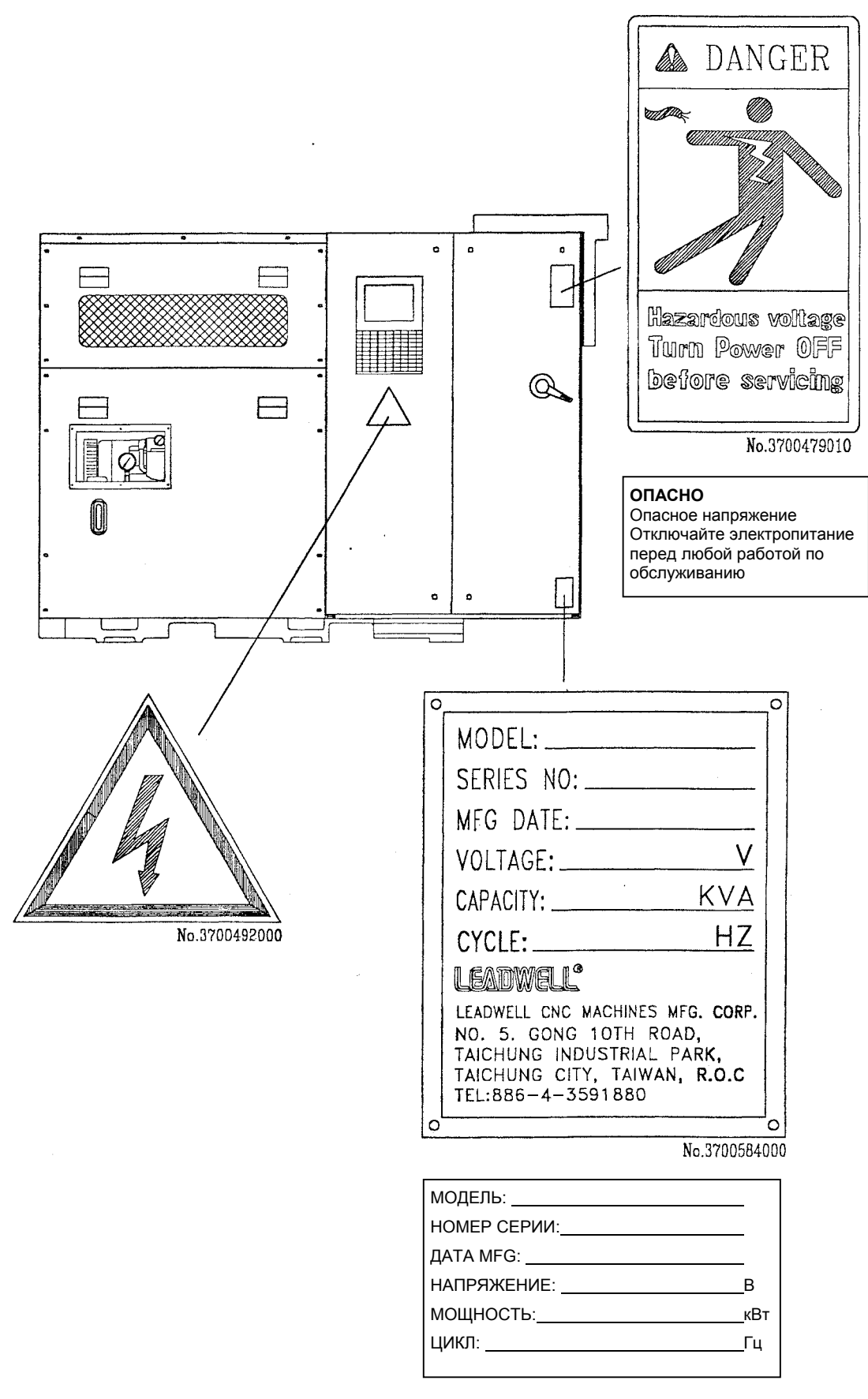

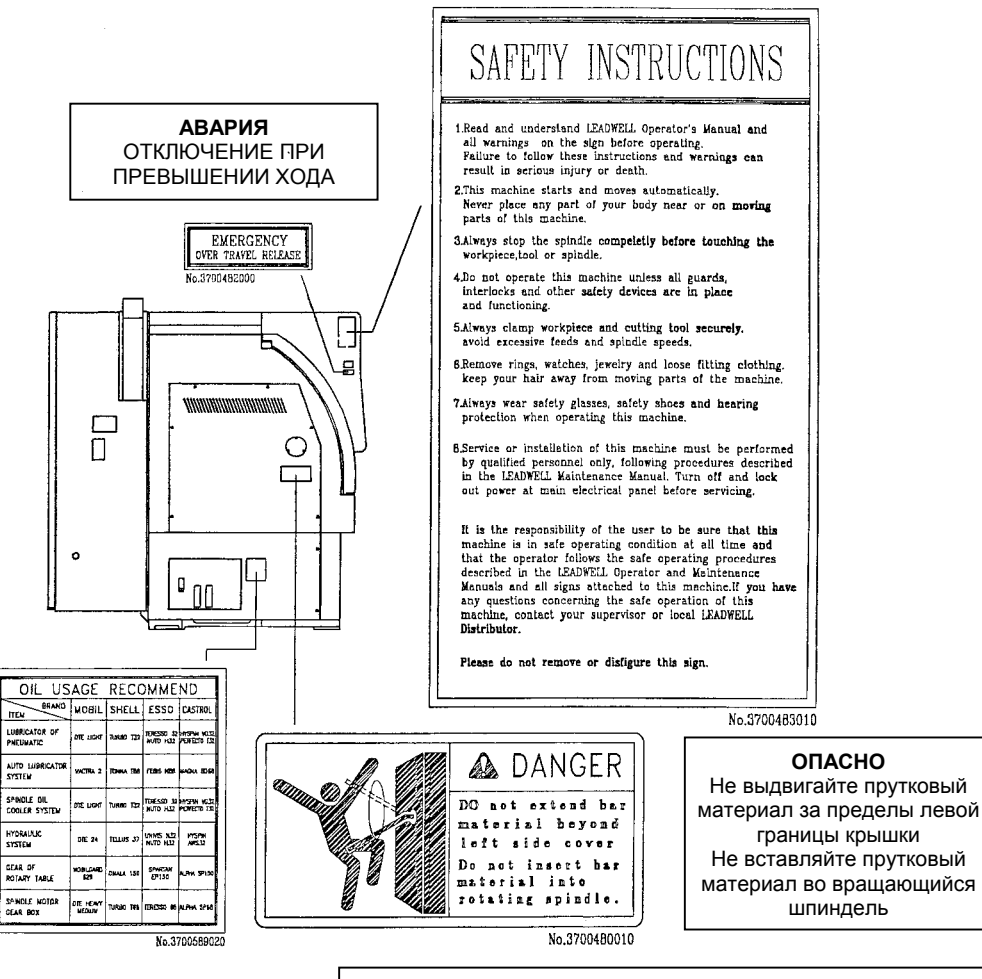

#### **ИНСТРУКЦИИ ПО БЕЗОПАСНОСТИ**

1. Перед работой прочитайте и усвойте содержание инструкций для операторов LEADWELL и все предупреждающие знаки. Невыполнение этих инструкций и предупреждений может привести к серьезным травмам или смерти.

2. Эта станок запускается и работает автоматически. Никогда не располагайте никакие части своего тела поблизости от движущихся частей станка или на них.

3. Всегда полностью останавливайте шпиндель перед тем, как прикоснуться к заготовке, инструменту или шпинделю. 4. Не эксплуатируйте станок до тех пор, пока все защитные

блокировки и другие устройства безопасности не будут установлены на место и приведены в рабочее состояние. 5. Всегда надежно зажимайте заготовку и режущий инструмент,

чтобы избежать чрезмерных скоростей подачи и шпинделя. 6. Снимайте кольца, часы, украшения и свободную одежду, защищайте волосы от попадания на движущиеся части станка. 7. Всегда пользуйтесь защитными очками, защитной обувью и средствами защиты слуха при работе на данной станочной системе.

выполнением обслуживания. 8. Обслуживание или установка должны выполняться только квалифицированным персоналом, с соблюдением процедур, описанных в Руководстве по техническому обслуживанию компании LEADWELL. Отключите электропитание и заблокируйте выключатель на главном электрощите перед

Пользователь обязан убедиться в том, что станок находится в безопасном рабочем состоянии в любой момент времени и что оператор выполняет безопасные рабочие процедуры, описанные в Руководстве компании LEADWELL для операторов и по техническому обслуживанию, а также что все знаки прикреплены к станку. Если у Вас есть какие-либо вопросы по поводу безопасной работы данной станка, свяжитесь с Вашим инспектором или местным дистрибьютором компании LEADWELL.

Пожалуйста, не удаляйте и не портите данную табличку.

## Краткое введение в описание станка

#### Содержание

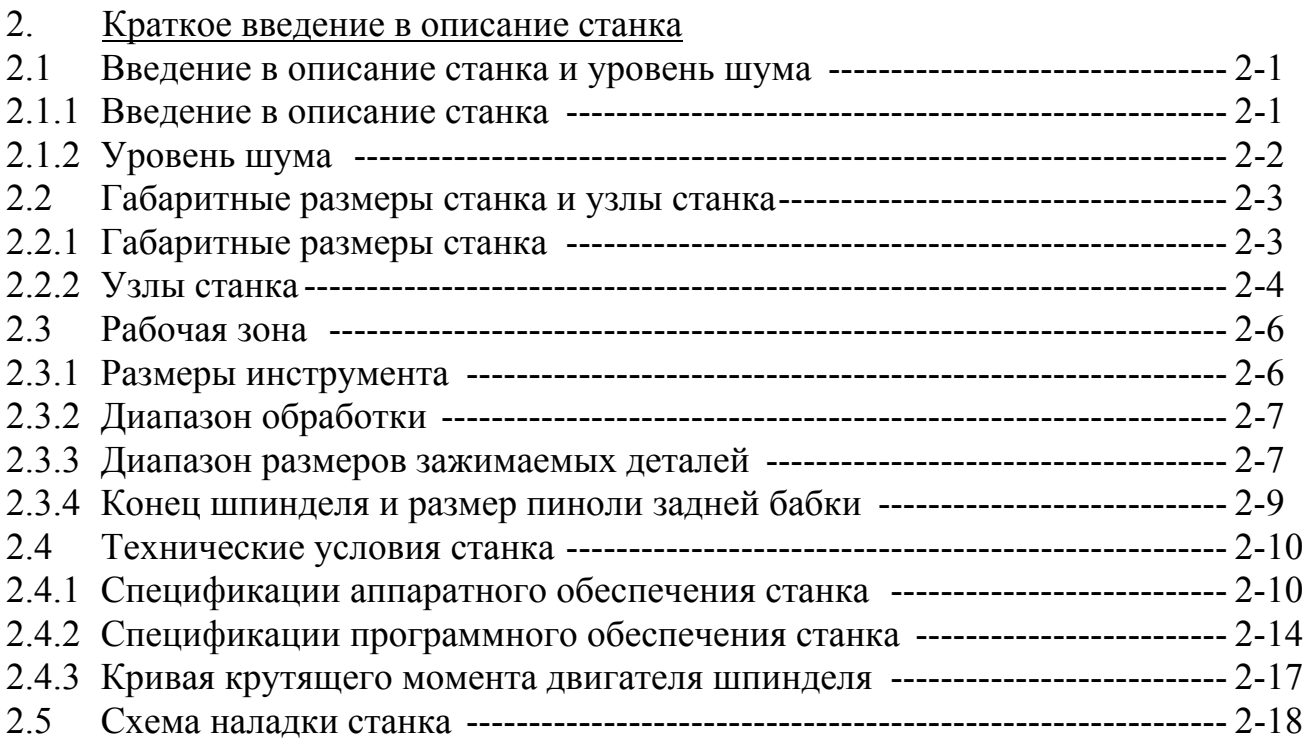

- 2.1 Введение в описание станка и уровень шума
- 2.1.1 Введение в описание станка

**Токарный станок Т-6** с CNC компании Leadwell был разработан нашей станкостроительной компанией в результате многолетних усилий. Он предназначен для обработки металлических заготовок, изготовленных из чугуна, стали, алюминия, меди, нержавеющей стали и стальных сплавов. Что касается применения других материалов, следует сначала связаться с поставщиком материала и получить необходимую информацию по поводу безопасности его применения.

Токарный станок с CNC имеет защитное ограждение, чтобы обеспечить безопасность пользователя. Однако если работник, выполняющий техническое обслуживание, убирает это ограждение, чтобы выполнить какие-либо ремонтные работы, то он должен постоянно следить за соблюдением техники безопасности. Станок защищен программируемыми и механическими устройствами, обеспечивающими безопасность операторов и поддерживающими нормальную работу станка.

Тип контроллера NC может указываться заказчиком. Но мы бы рекомендовали устанавливать контроллеры Fanuc, Mitsubishi или Siemens.

Чтобы установить различия между разными типами контроллеров, компания Leadwell издает различные версии руководства для каждого контроллера, поскольку кнопки режимов эксплуатации различаются для различных контроллеров. Режимы эксплуатации станочных систем компании Leadwell включают выбор между автоматической и ручной работой, чтобы обеспечить соответствие рабочему стандарту безопасности CE. Пожалуйста, следите за тем, чтобы при установке станка получить именно те издания руководств, которые Вам подходят.

Перед эксплуатацией данной станка прочитайте данное руководство и другие соответствующие документы, которые относятся к программированию и установкам параметров, чтобы убедиться в правильности условий резания.

Кроме того, данный станок может быть модернизирован такими возможностями, как конвейер для транспортировки стружку, устройство для прутковой подачи, приемник обработанных деталей, сборник масляного тумана, контактный датчик для настройки инструмента, автоматическая дверца, обдув шпинделя и портальный робот. Также можно заменить привод шпинделя в виде ремня H.T.D. на V-образный ремень, чтобы уменьшить шум, издаваемый высокоскоростным шпинделем. Все вышеперечисленные возможности потребитель может заказать вместе со станком или впоследствии, в качестве модернизации для более удобной эксплуатации.

#### 2.1.2 Уровень шума

Метод тестирования уровня шума состоит в измерении шума на расстоянии в 1 метр от защитного ограждения станка и на высоте 1.9 метра от пола. Пожалуйста, ознакомьтесь с нижеприведенной схемой и компоновкой.

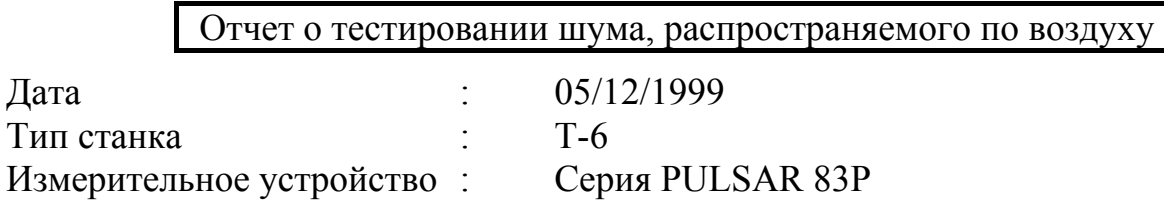

1) Без нагрузки резания Результат тестирования :

\* Шум окружающей среды: 69 дБА

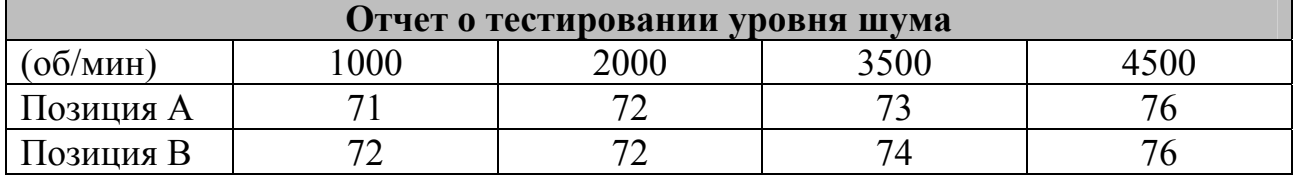

Единицы: дБА

1) С нагрузкой резания

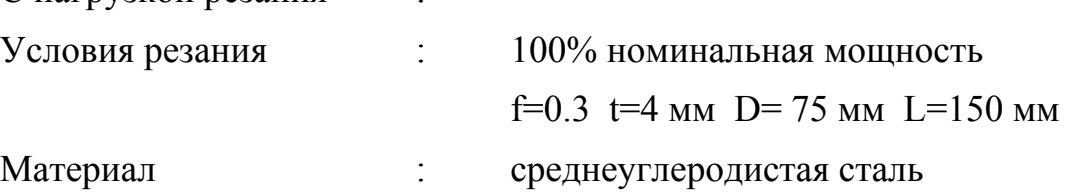

Результат тестирования :

\* Шум окружающей среды: 69 дБА

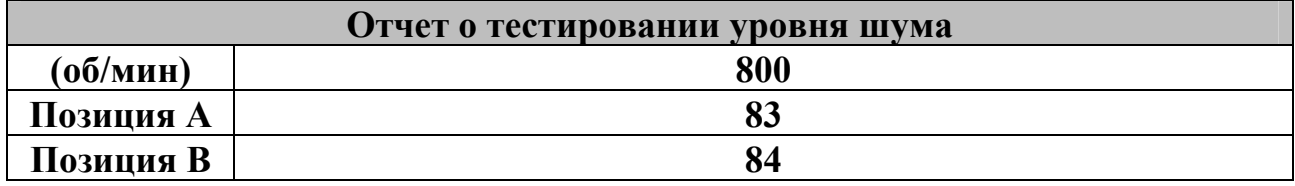

Единицы: дБА

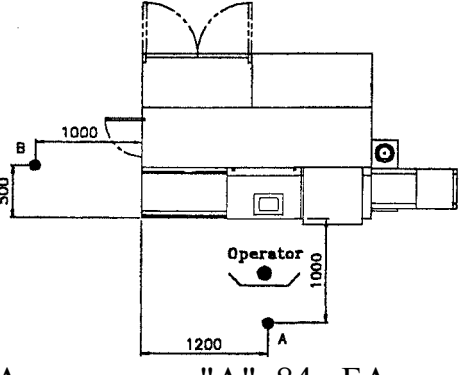

Шум: 83 дБА в позиции "А", 84 дБА в позиции "В". На оператора не воздействуют никакие вибрации. 2.2 Габаритные размеры станка и его узлы

## 2.2.1 Габаритные размеры станка

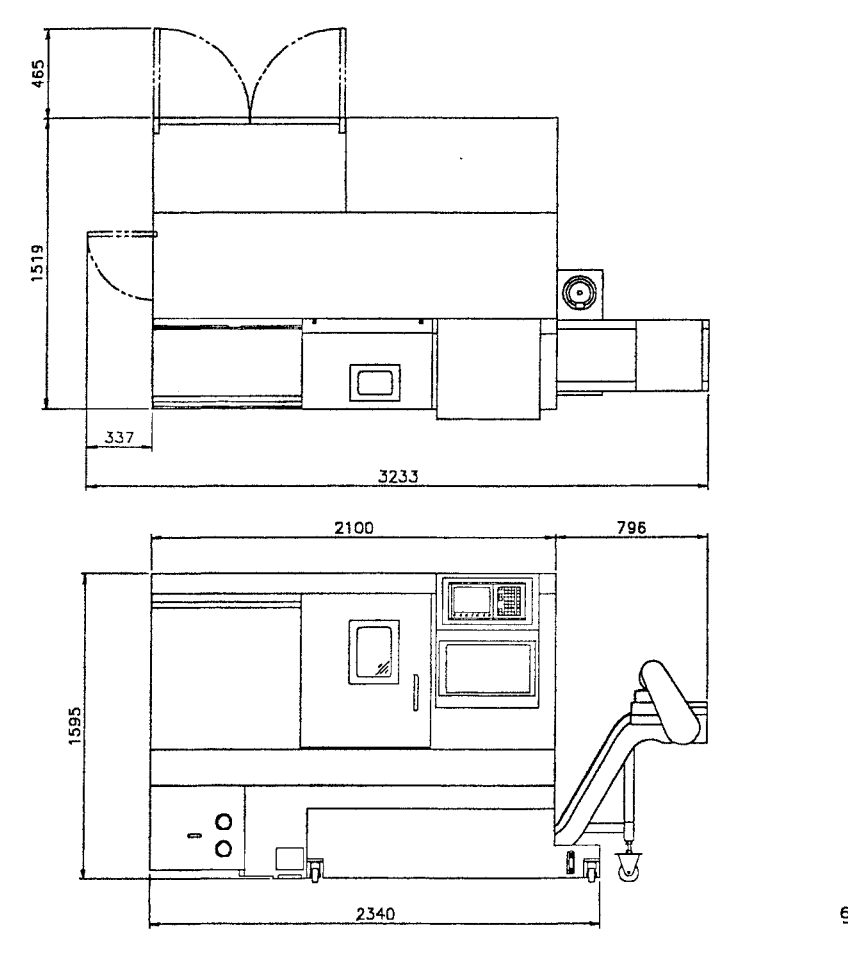

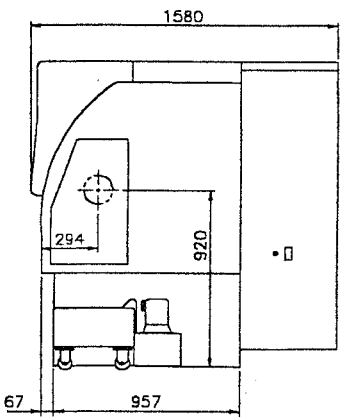

#### 2.2.2 Узлы станка

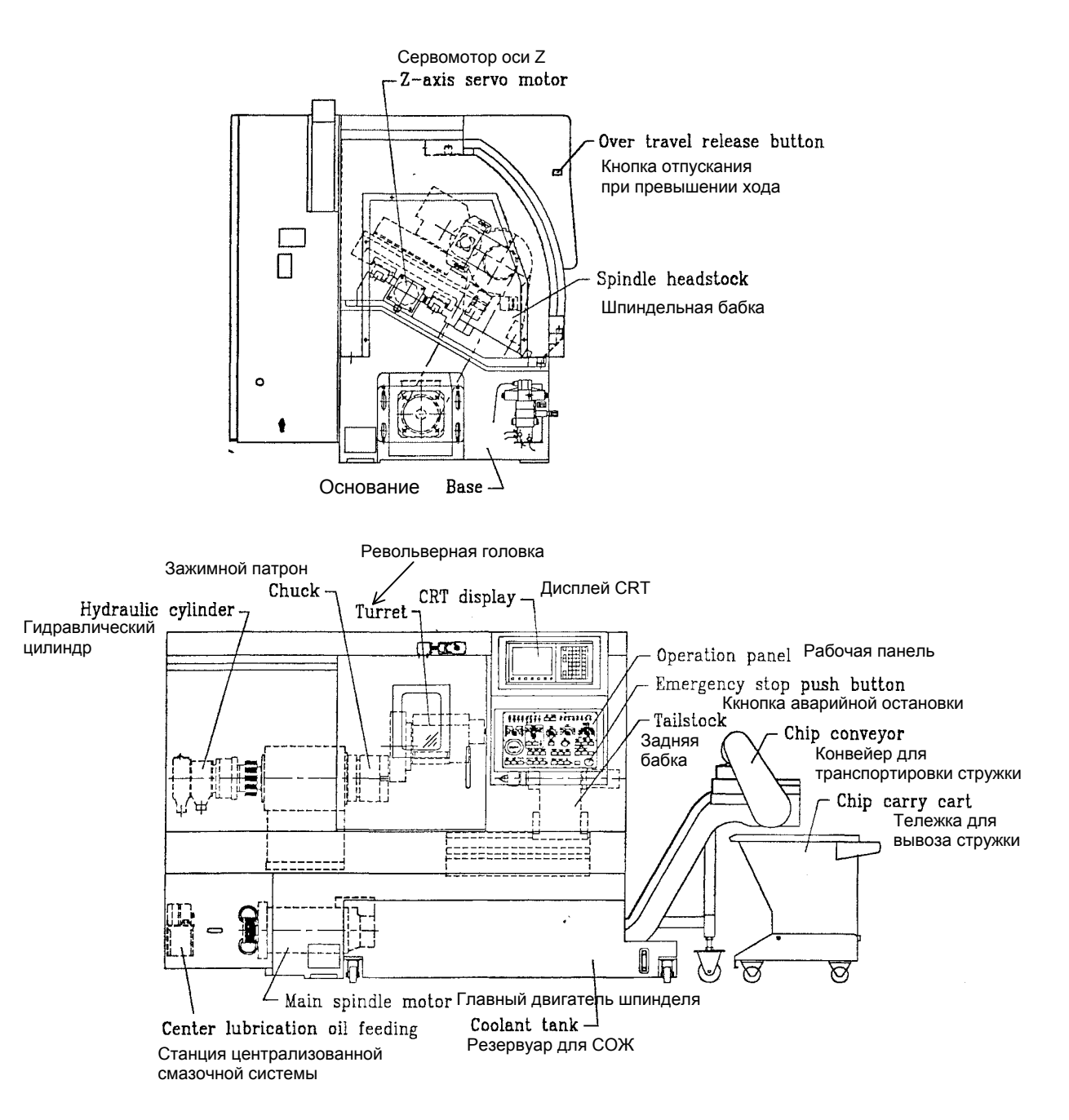

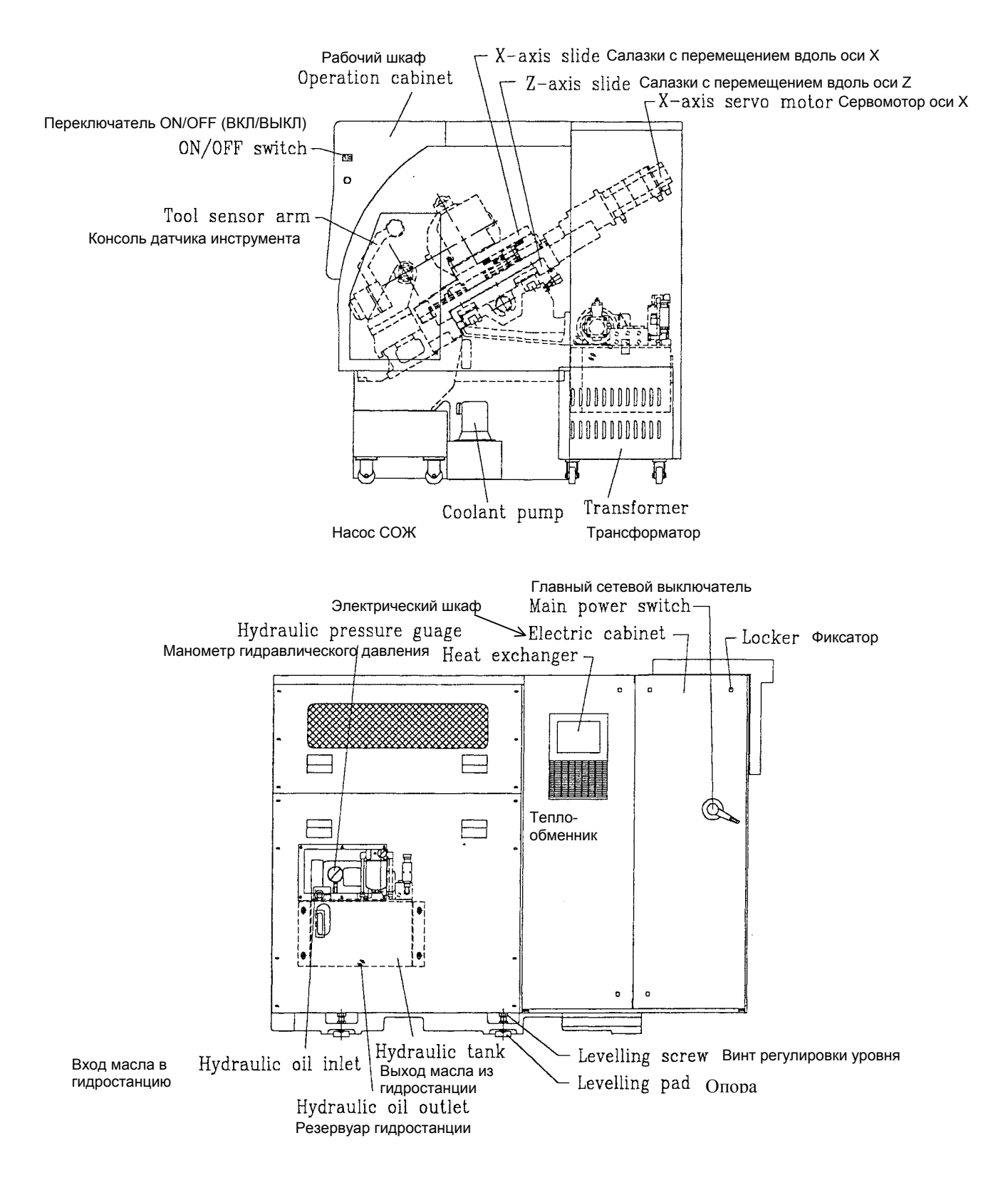
## 2.3 Рабочая зона

### 2.3.1 Размеры инструмента

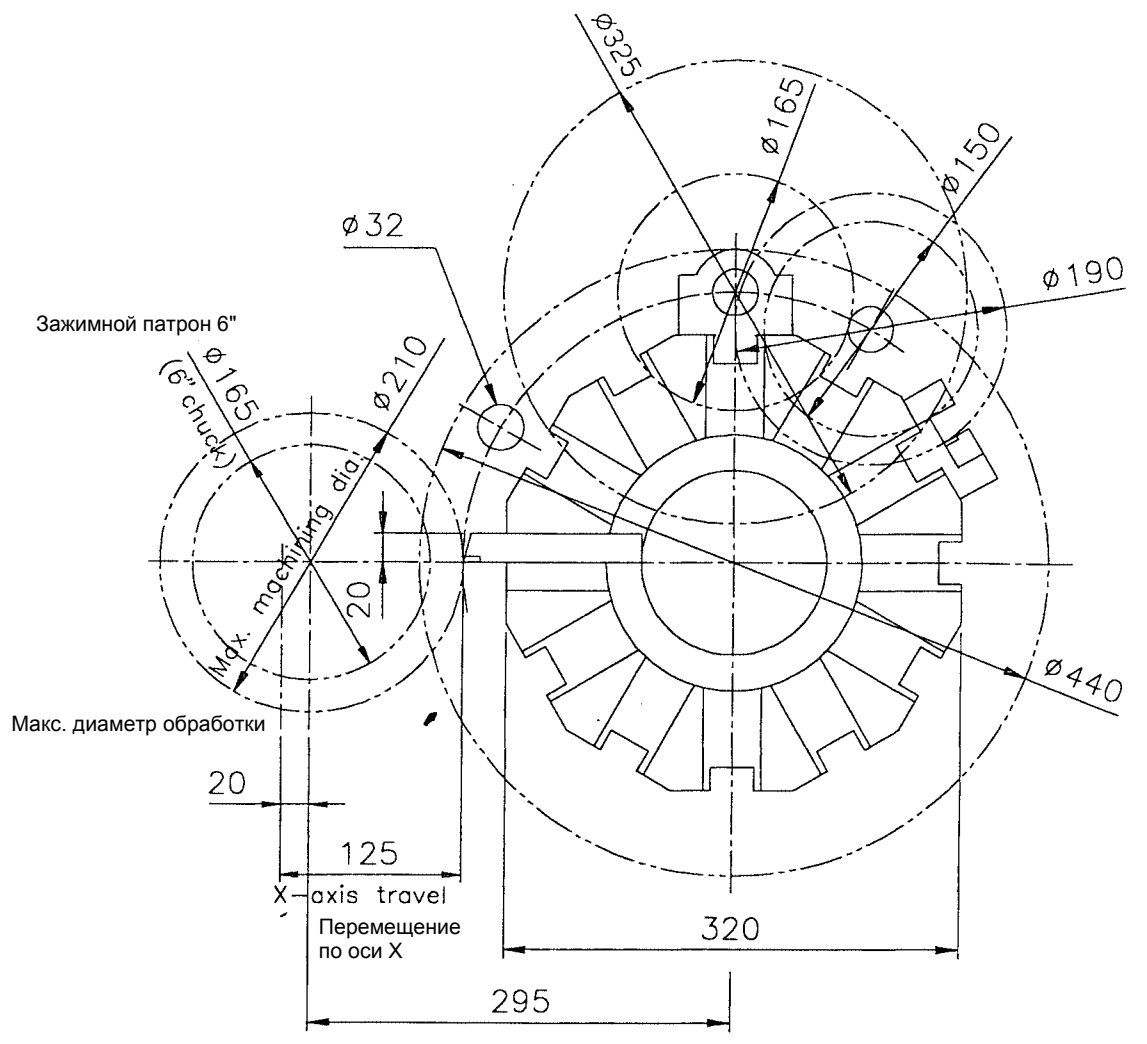

При наружной обработке и сечении державки инструмента 20 мм (3/4"), а его длине 125 мм (5"), то максимальный диаметр изделия, устанавливаемого на токарный станок, составляет 210 мм (8.26"). Если рядом установлен держатель осевого инструмента, то максимальный диаметр изделия, устанавливаемого на токарный станок, составляет 165 мм (6.5").

При расточке если рядом установлены два держателя осевого инструмента, то максимальный диаметр изделия, устанавливаемого на токарный станок, может достигать 150 мм (6"). Если держатель осевого инструмента установлен через один, то максимальный диаметр изделия, устанавливаемого на токарный станок, может достигать 165 мм (6.5").

## 2.3.2 Диапазон обработки

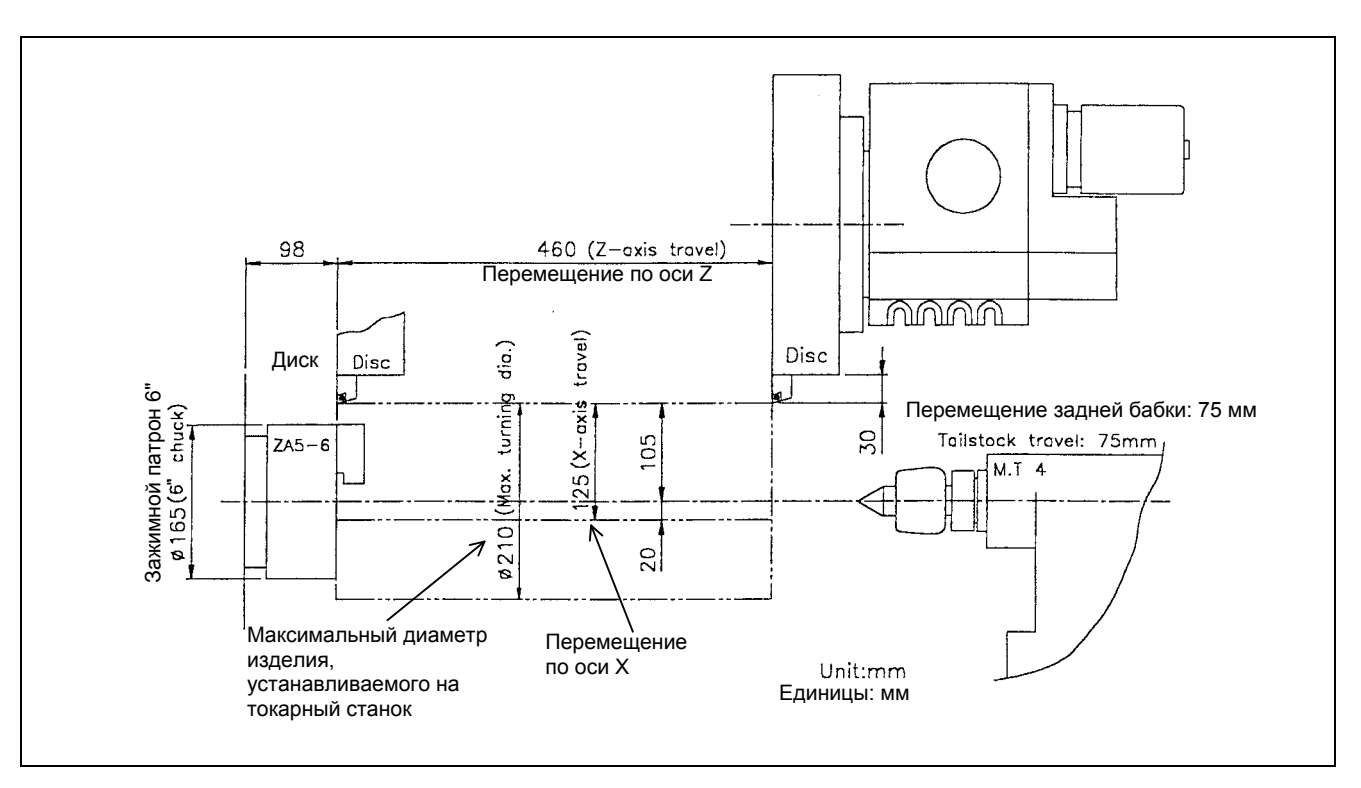

- Наибольший диаметр устанавливаемого изделия : ∅450 мм (17.7")
- Диаметр заготовки над суппортом : ∅290 мм (11.4")
- Макс. диаметр устанавливаемого изделия : ∅210 мм (8.26")
- Сечение державки  $\therefore$   $\Box$  20 мм (3/4")
- 
- 
- -

## 2.3.3 Диапазон размеров зажимаемых деталей

 $\overline{\mathsf{K}}$ 

 $\overline{E}$ 

 $\overline{M}$ 

 $\overline{B}$ 

## Спецификация зажимного патрона - модель **MMK ZA5-6-52B-01**, как показано ниже.

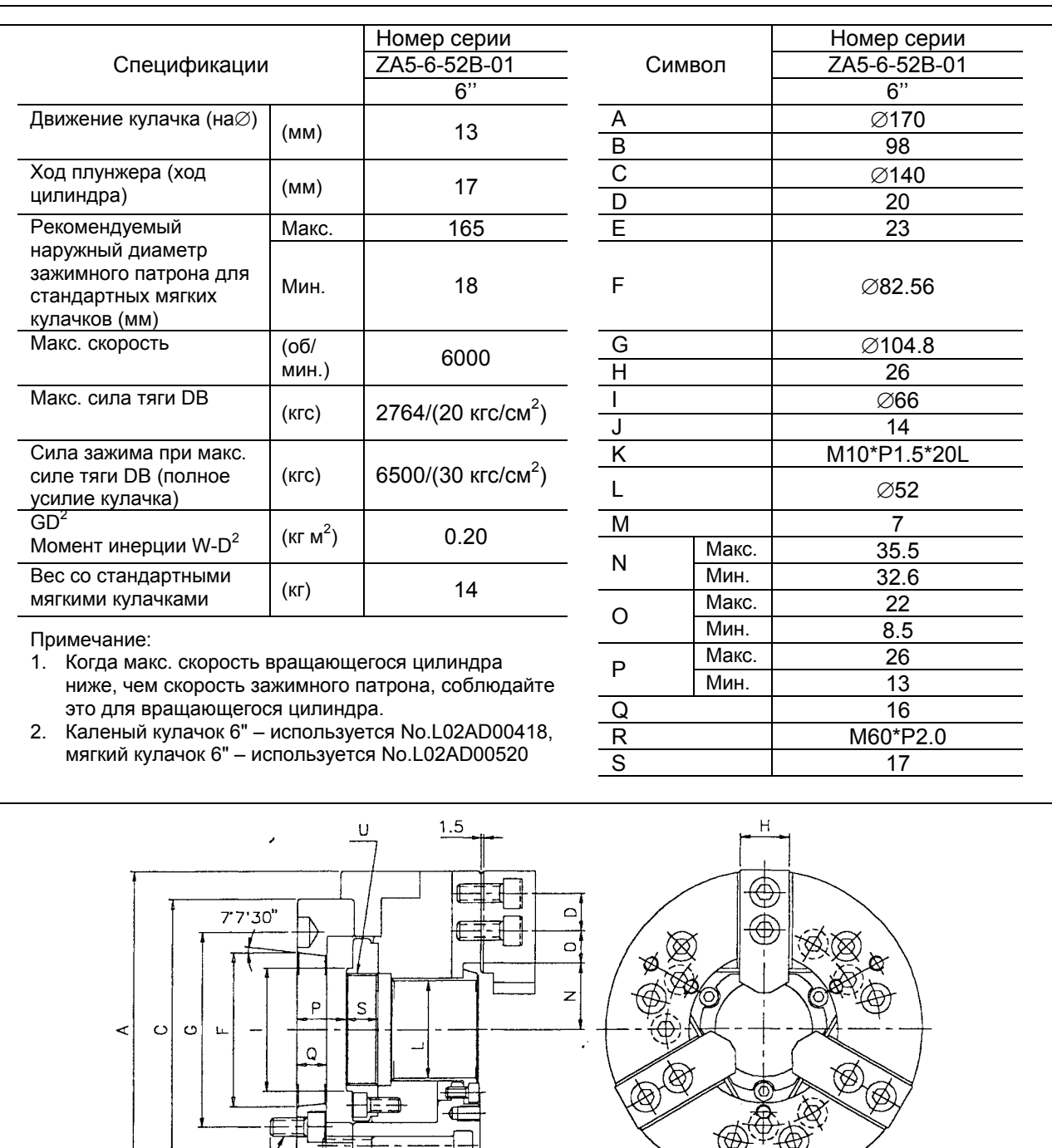

Если покупатель хочет изменить тип гидравлического зажимного патрона, то ему нужно обратиться в компанию Leadwell, чтобы убедиться в безопасности выбранного варианта.

 $15$ 

## 2.3.4 Конец шпинделя и размер пиноли задней бабки

## 1) Конец шпинделя

Спецификация на конец шпинделя соответствует стандарту **ISO 702/(5)**

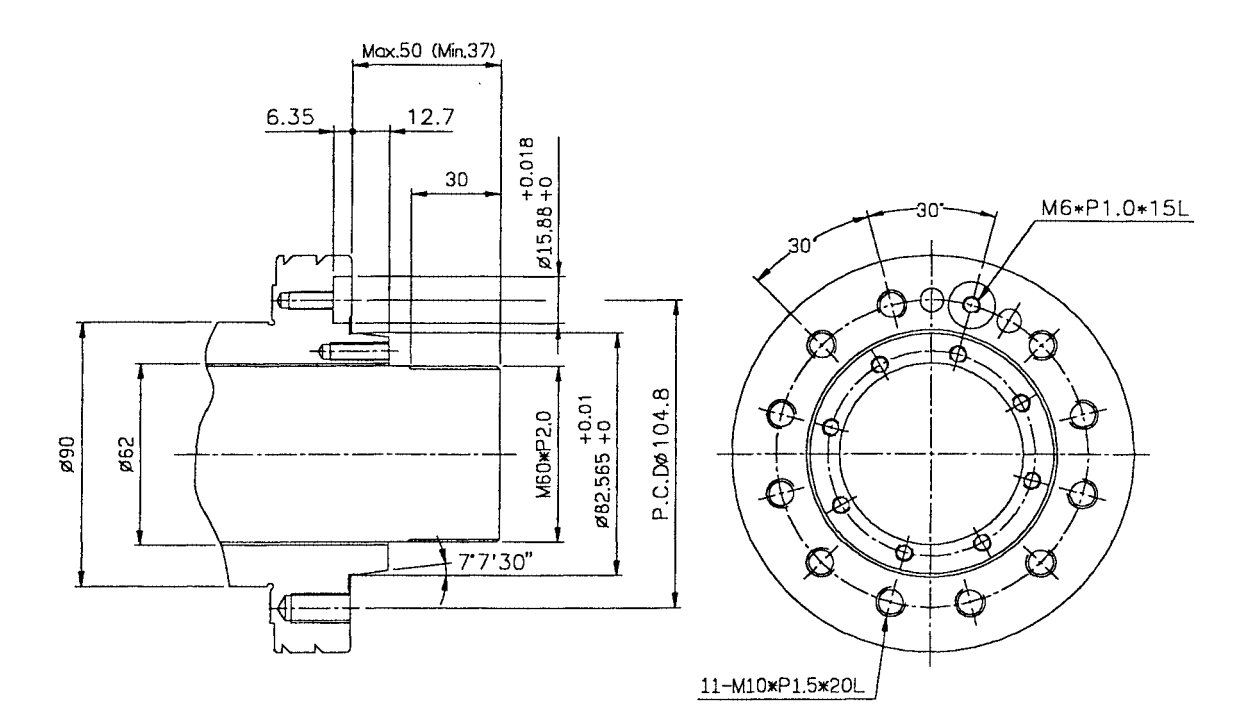

## 1) Размер пиноли задней бабки

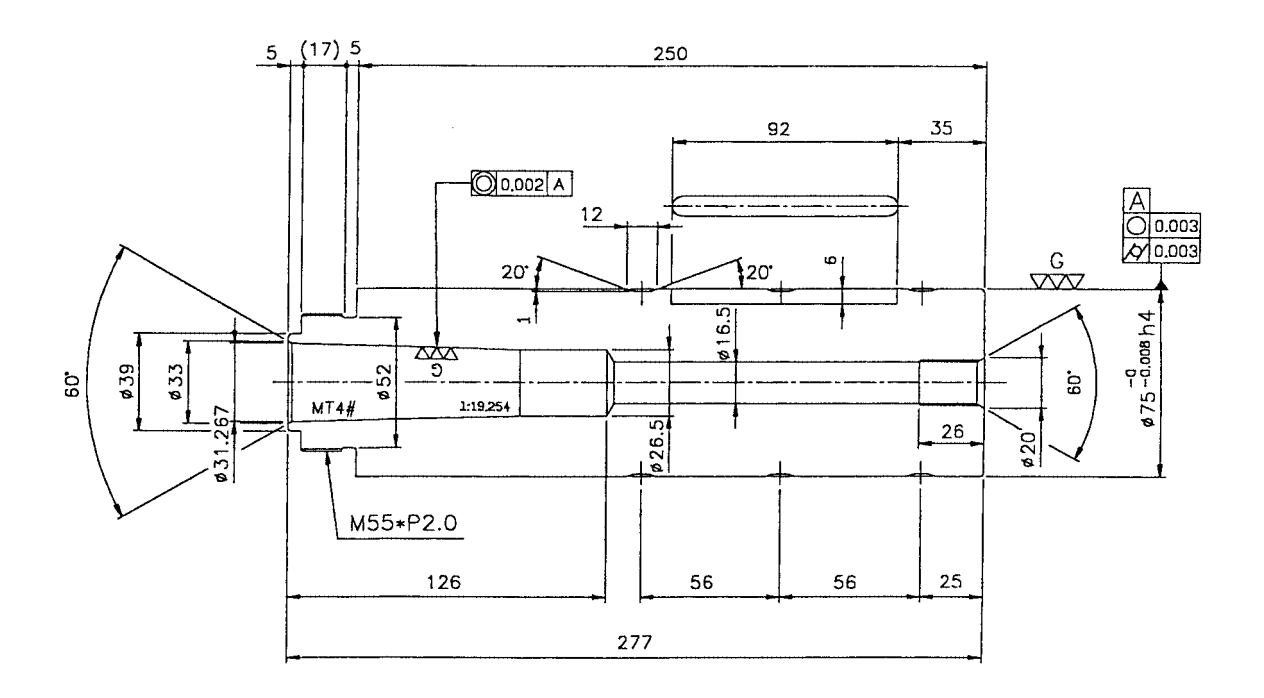

## 2.4 Технические условия станка

## 2.4.1 Спецификации аппаратного обеспечения станка

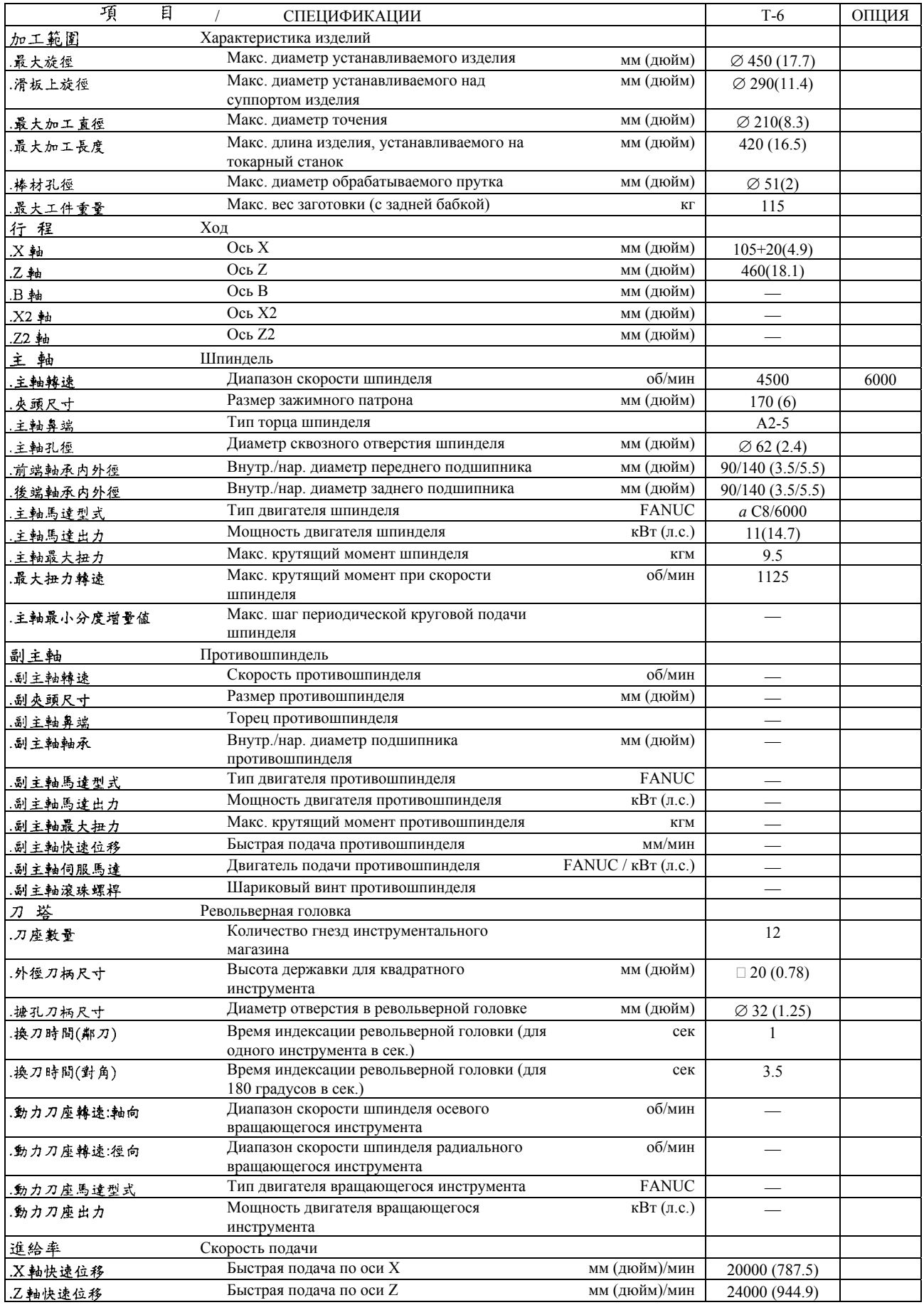

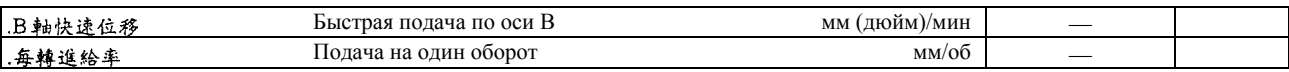

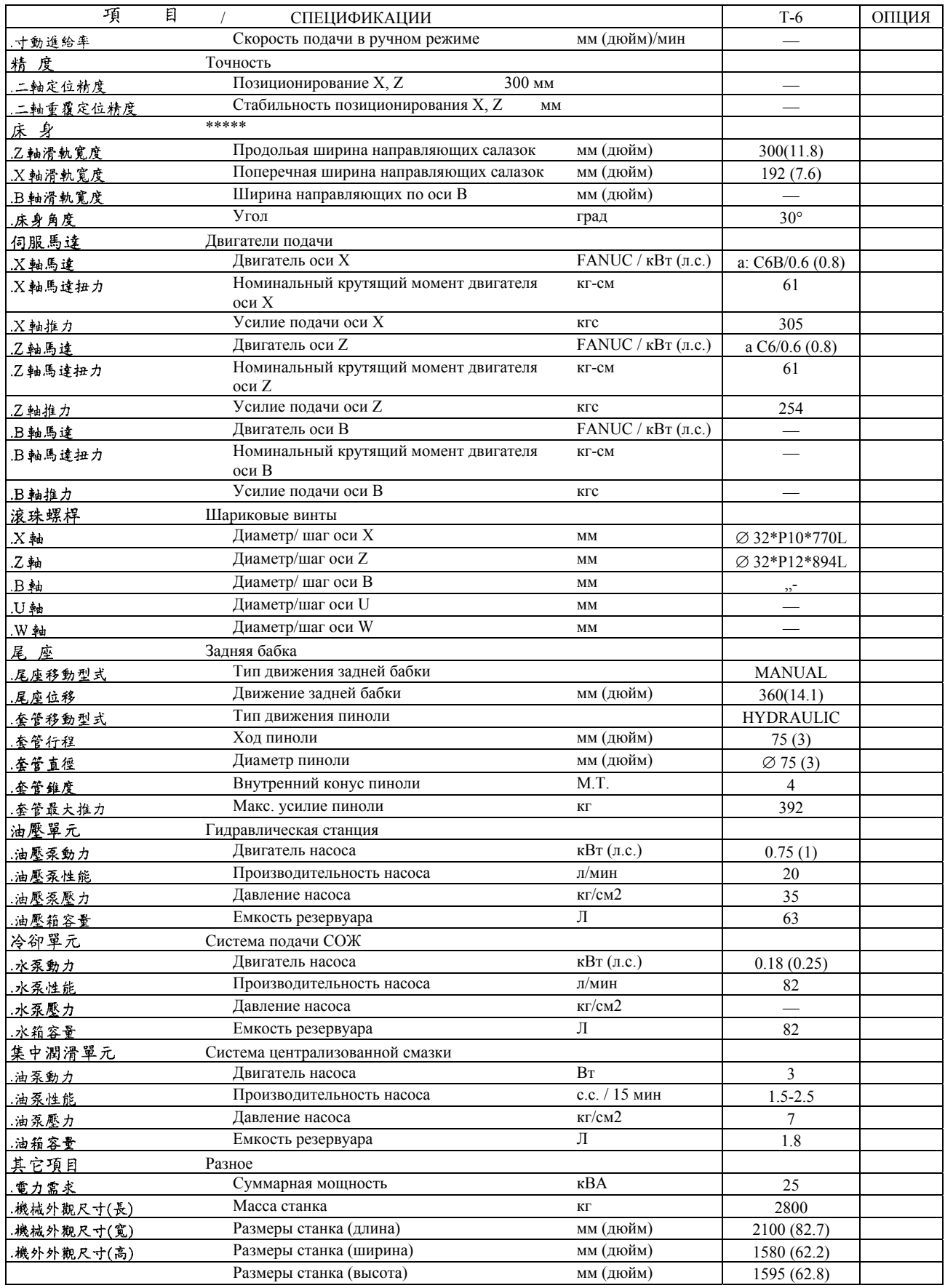

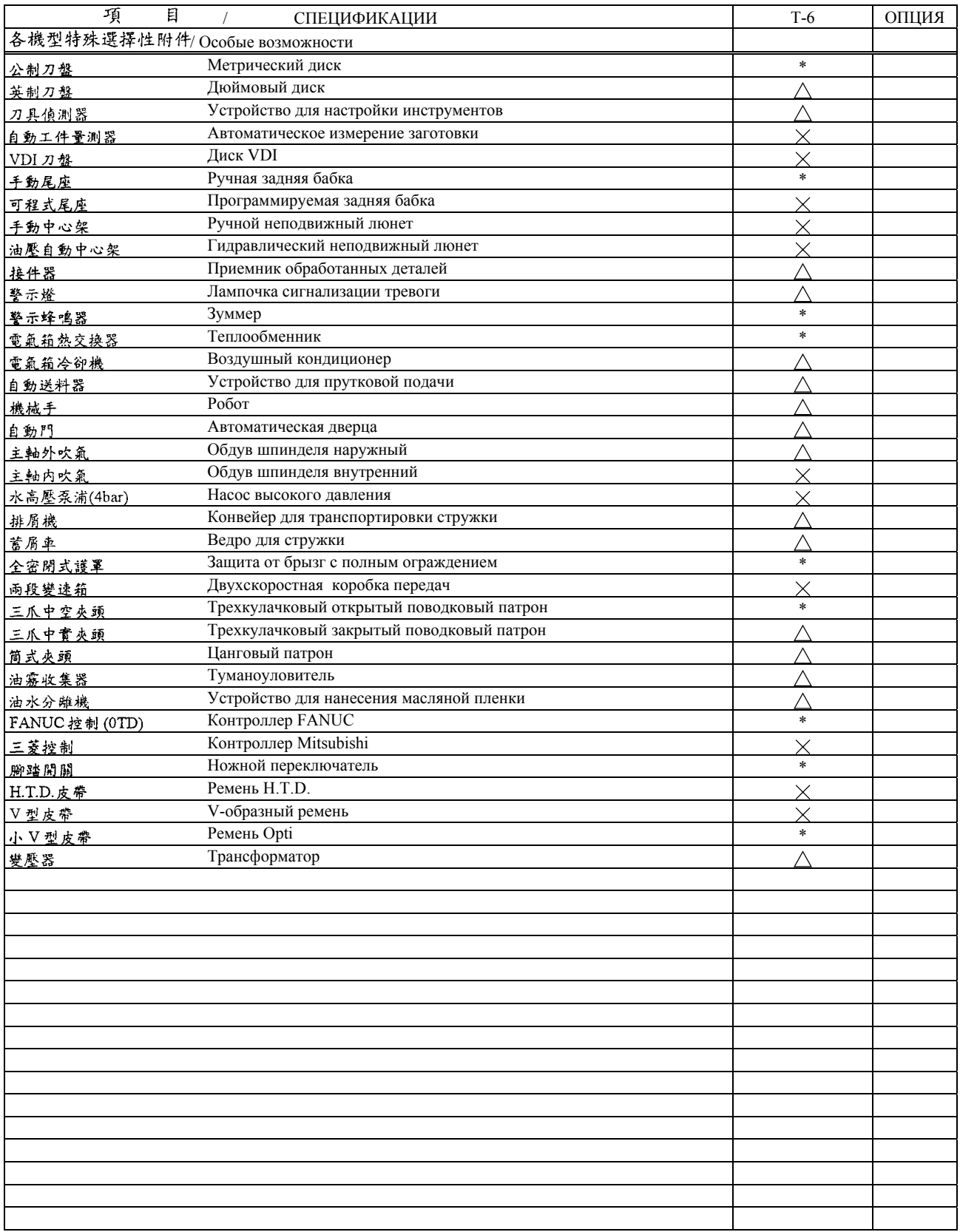

\* : 標準配件  $\triangle$  : 特殊選擇性配件  $\angle$  X : 無此配件<br>\* СТАНДАРТ ^ ОПЦИЯ Х НЄТ

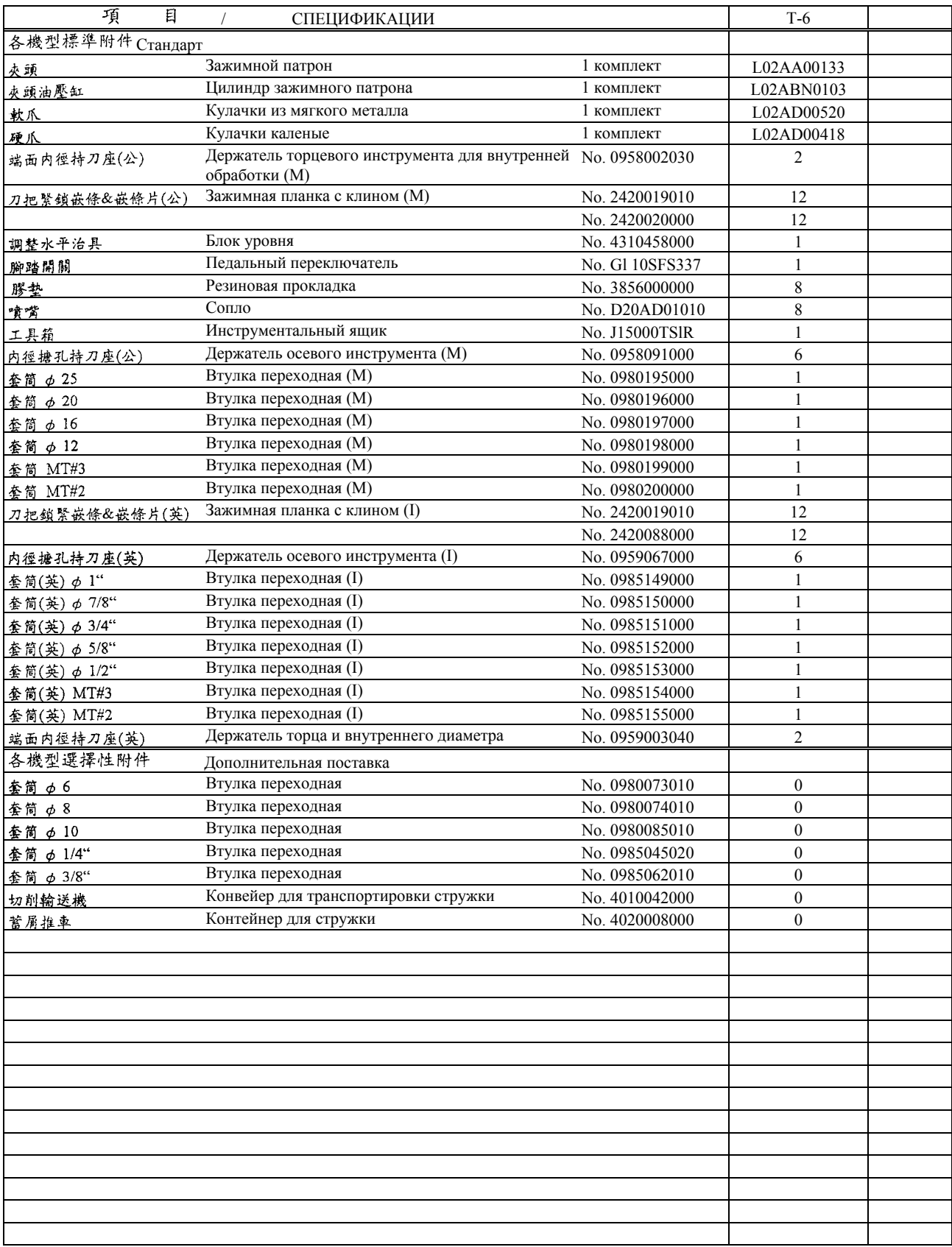

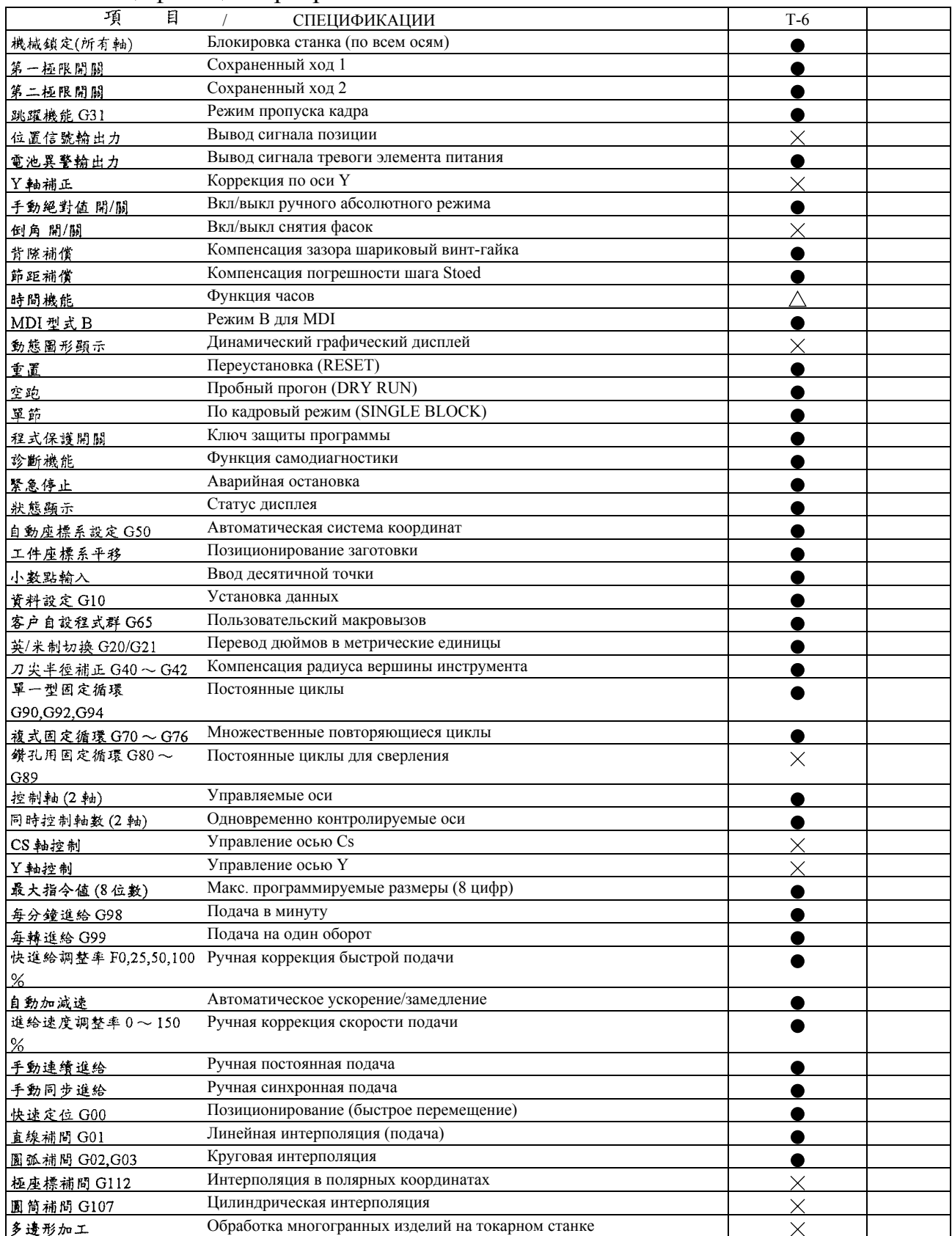

## 2.4.2 Спецификации программного обеспечения станка

(СТАНДАРТНАЯ ПОСТАВКА)

(ВОЗМОЖНАЯ ПОСТАВКА)

(ОТСУТСТВУЕТ) КОНТРОЛЛЕР FANUC (OTD)

 $2\text{--}15$   $\,$  (c) ИРЛЕН-ИНЖИНИРИНГ, С-Петербург

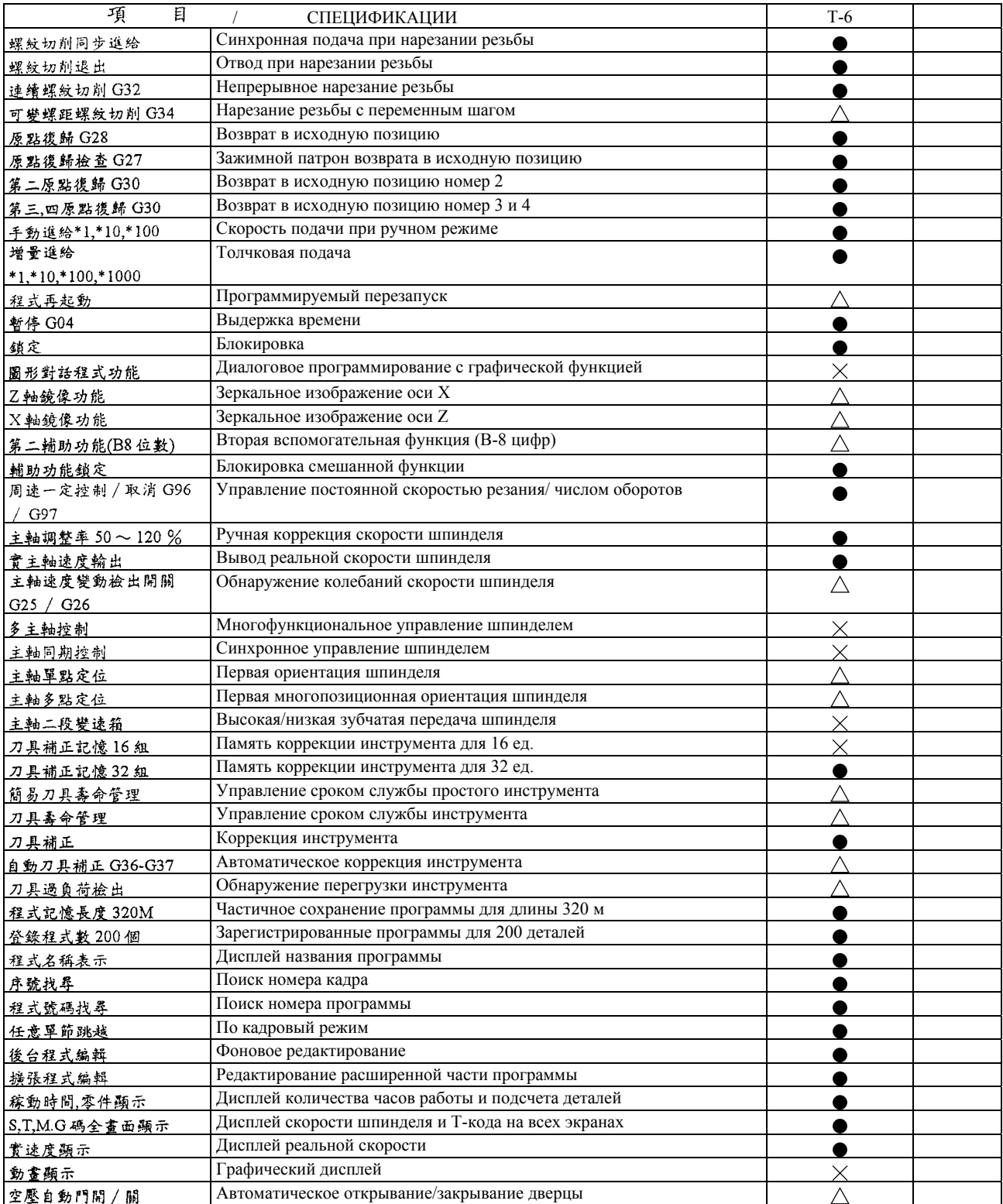

 (СТАНДАРТНАЯ ПОСТАВКА) (ВОЗМОЖНАЯ ПОСТАВКА) (ОТСУТСТВУЕТ) КОНТРОЛЛЕР FANUC (OTD)

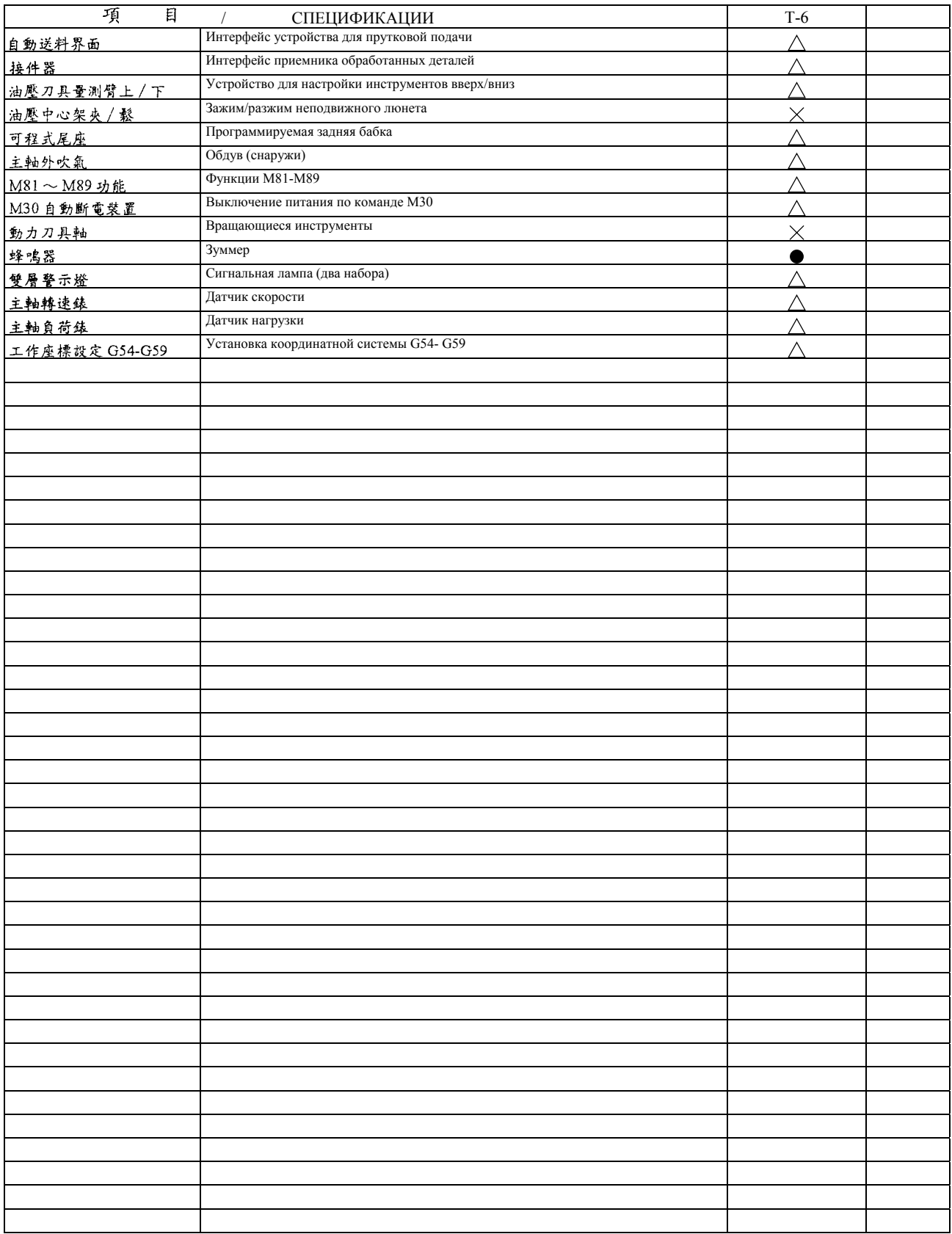

(СТАНДАРТНАЯ ПОСТАВКА)

 (ВОЗМОЖНАЯ ПОСТАВКА) (ОТСУТСТВУЕТ) КОНТРОЛЛЕР FANUC (OTD)

### 2.4.3 Кривая крутящего момента двигателя шпинделя

На следующей схеме представлена кривая крутящего момента/мощности в л.с. для двигателя шпинделя. Спецификация: **FANUC C8**

**Стандартная поставка Т-6**  C8, 4500 об/мин на модель Т-6  $\alpha$ C8 4500rpm/0N MODEL T-6 11Kw(30min)  $10$  $9.52kg - m$  $(30min)$ 7.5Kw (con) ł  $7.5$  $(HH)$ w) 6.49kg-n 6 d  $\frac{6.49k$ g-m<br>(con)<br>5  $KG-N$   $\longrightarrow$ † 1.62 kg−m<br>† 1.29 kg−m 2000  $\Omega$ 1125 3000 3375 4000 4500 rpm Spindle speed Скорость шпинделя

> - Torque Крутящий момент —  $Kw(HP)$   $KBT (n.c.)$

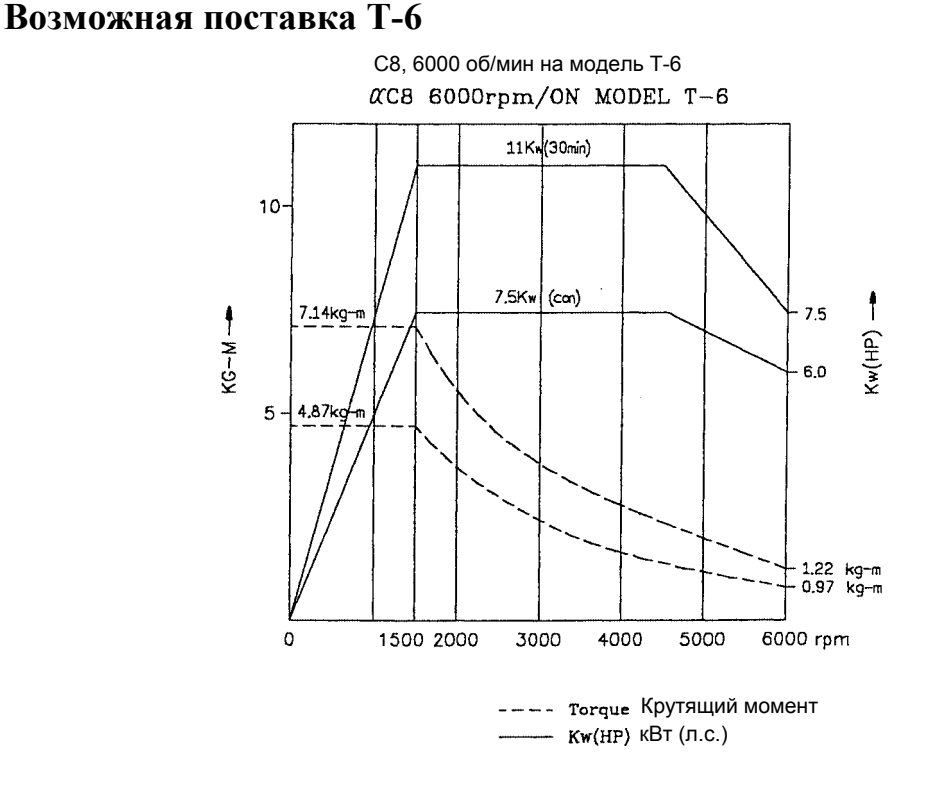

\* Примечание: Покупатель может указать спецификацию для двигателя шпинделя с такой же мощностью в л.с.

 $2\text{--}18\;\;\;$  (с) ИРЛЕН-ИНЖИНИРИНГ, С-Петербург

## 2.5 Схема наладки станка

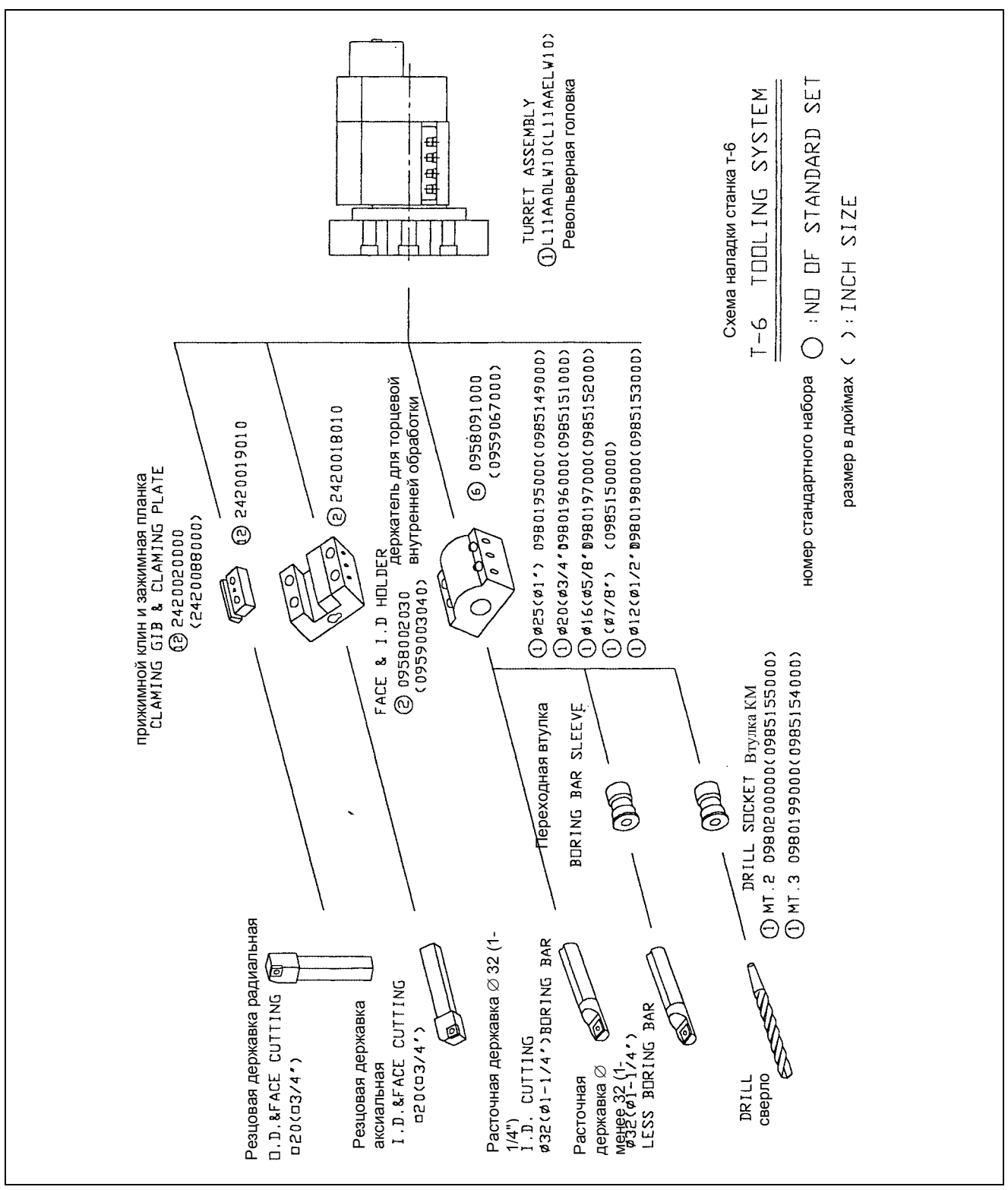

\* Примечание: Пожалуйста, обратитесь в компанию Leadwell по поводу держателей инструментов и втулок

# Краткое введение в описание станка

## Содержание

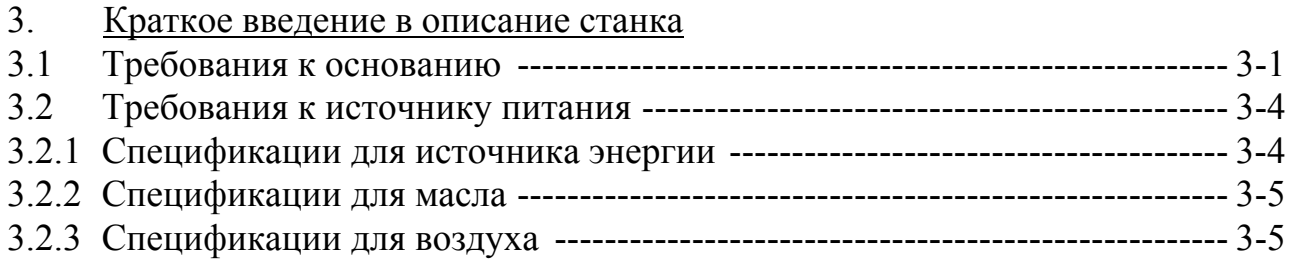

3. Подготовка к установке

Подготовьте путь для транспортировки станка и место, где она будет установлена, за 10 дней до установки. Проверьте, может ли основание пола выдержать нагрузку от станка. Кроме того, рассмотрите воздействие на окружающую среду, обеспечьте достаточное свободное пространство для установки станины, предусмотрите выполнение экологических требований и требований к источнику питания, чтобы обеспечить как точность работы станка, так и его долговечность.

- 3.1 Требования к основанию
	- (1) Если требуется фундаментный болт с крюкообразной головкой, обратитесь, пожалуйста, в компанию Leadwell за более подробной информацией.
	- (2) Основание должно быть способно выдержать нагрузку свыше 3.75 тонн/м<sup>2</sup>.
	- (3) Представленная ниже компоновка показывает площадь, занимаемую станком, и расположение фундаментных болтов и кабельных соединений. Чтобы обеспечить безопасное техническое обслуживание в будущем, расстояние между корпусом станка и окружающими устройствами должно быть не менее 500 мм. Поэтому требуемое пространство для установки должно составлять как минимум **4240** мм х **2550** мм х **1595** мм.

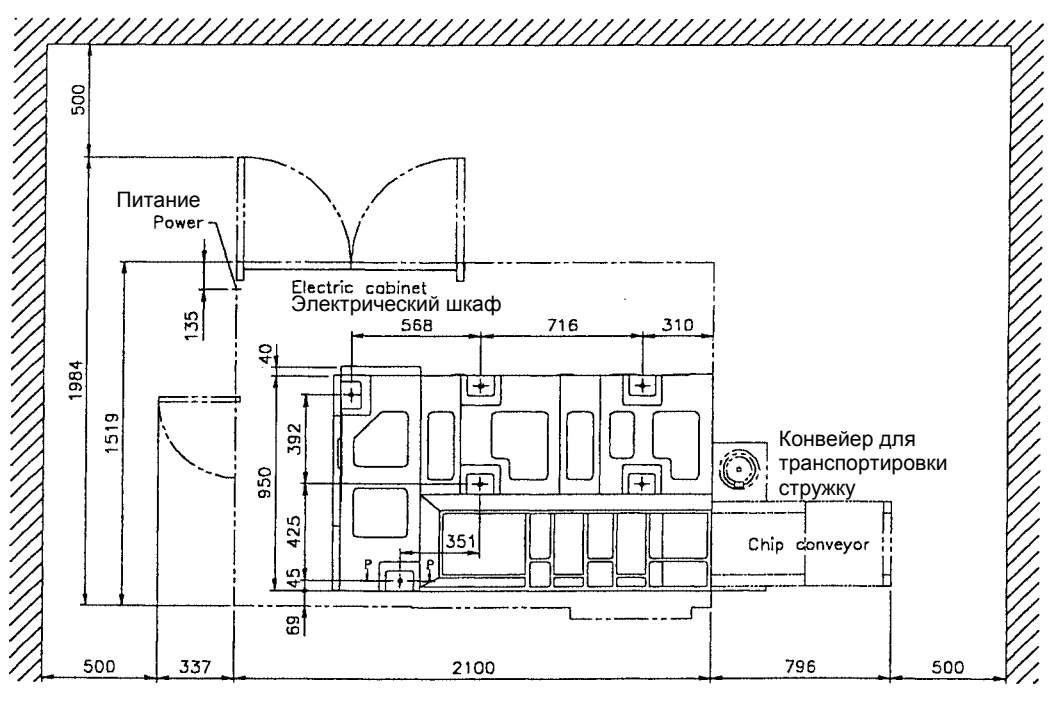

2620004000\*6 БОЛТ SCREW 2630004000\*6 ГАЙКА  $\overline{NUI}$ 2410194000+6 ОПОРА **PAD**  $SEC:P-P$ Сечение: Р-Р

 $3 - 1$ (с) ИРЛЕН-ИНЖИНИРИНГ, С-Петербург (4) Пожалуйста, поддерживайте комфортные условия на рабочем месте согласно следующим советам.

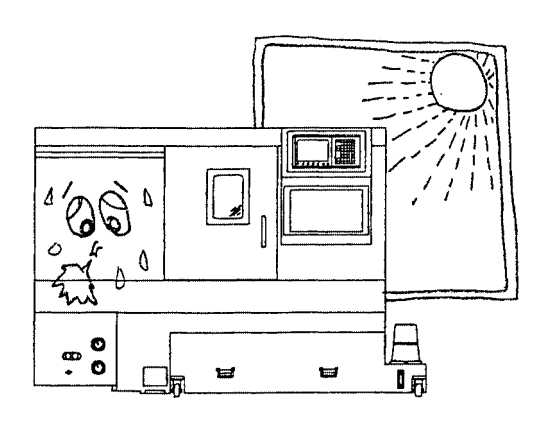

 $0^{\circ}$ c ~ $40^{\circ}$ 

ᆸ

 $\mathbf{Q}$ 

 $\ddot{0}$ 

1) Не располагайте станок и ЧПУ под действием прямых солнечных лучей.

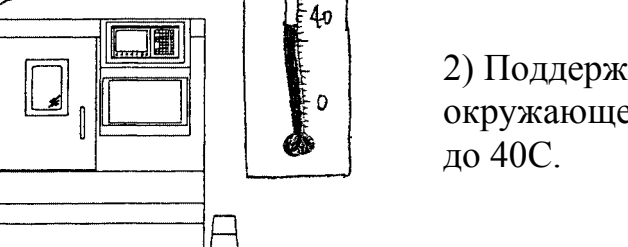

Ĉ

2) Поддерживайте температуру окружающей среды в пределах от 10

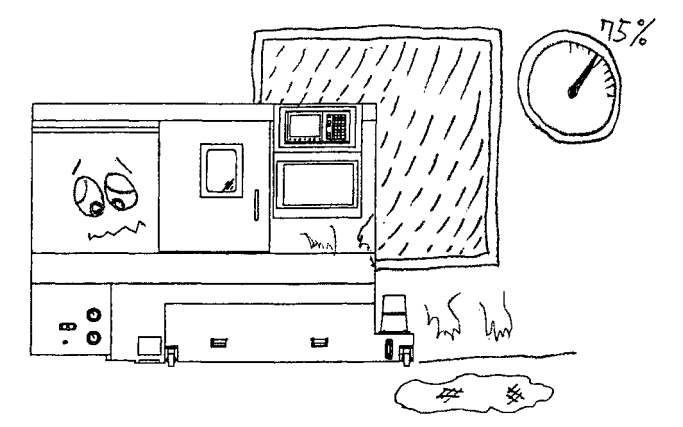

e

0 p

3) Поддерживайте влажность окружающей среды ниже 75%.

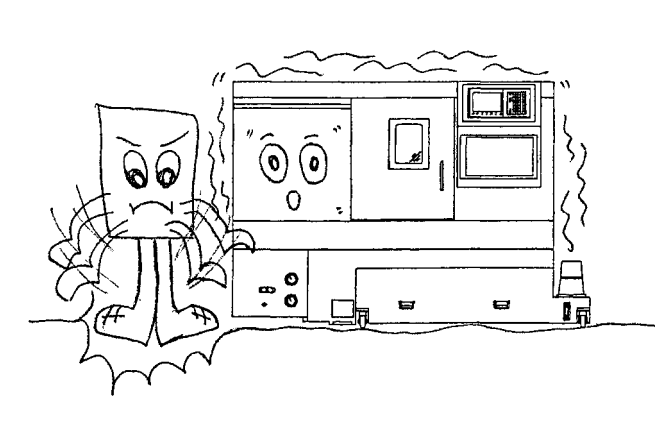

4) Убедитесь в прочности основания пола и избегайте резких ударов и сильной вибрации вблизи станка.

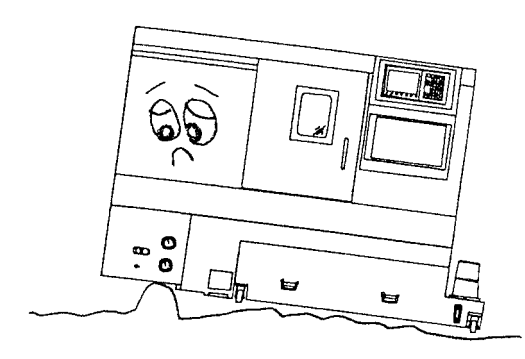

5) Пожалуйста, помните, что неровности пола повлияют на точность работы станка.

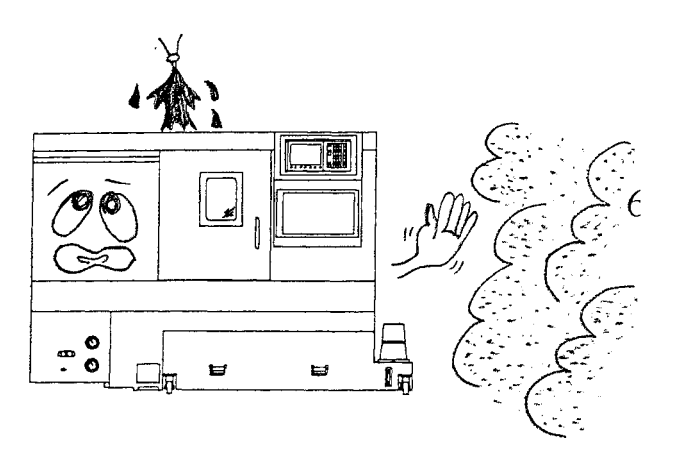

6) Предотвращайте осаждение пыли из воздуха или попадание пролившихся жидкостей на станок.

- 3.2 Требования к источнику питания
- 3.2.1 Спецификации для источника энергии

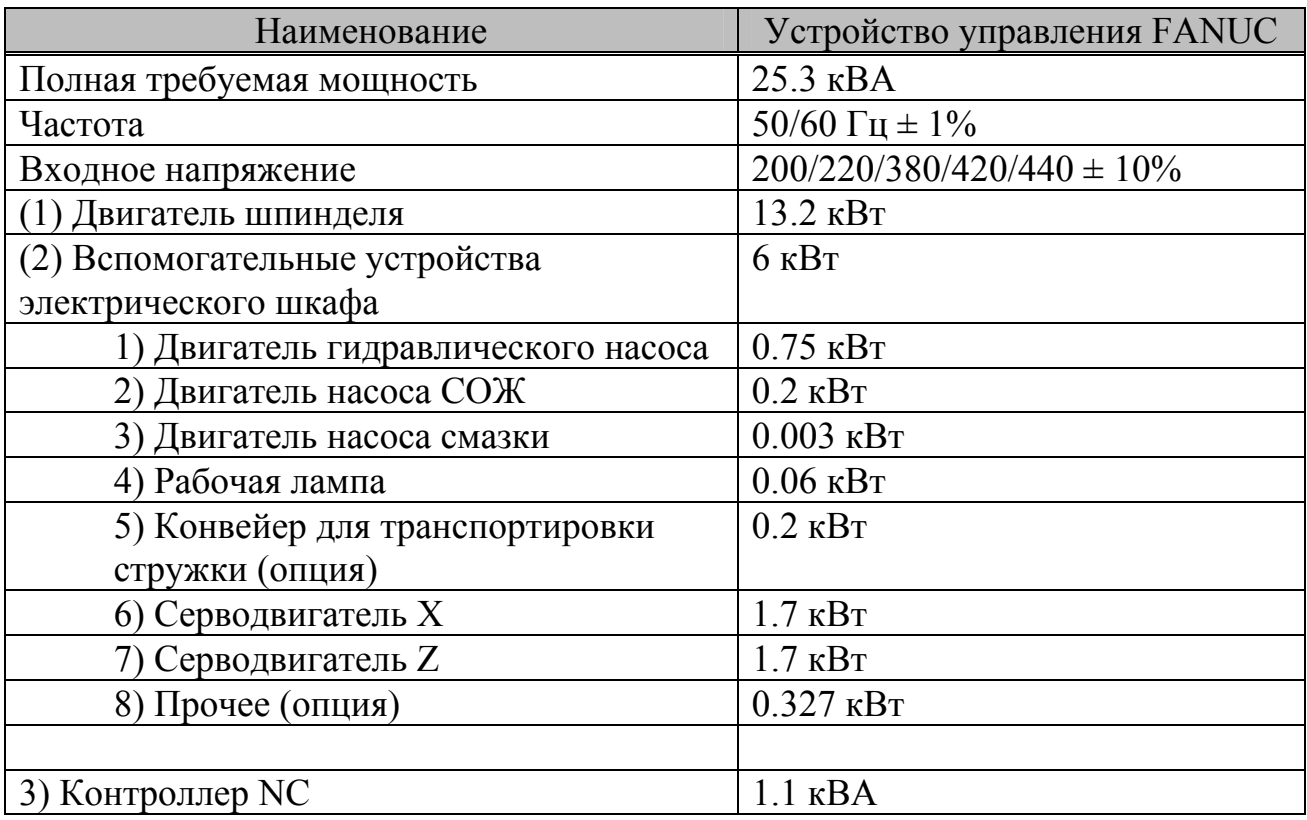

Примечание:

- (1) Пожалуйста, сравните заводское напряжение с напряжением, указанным для станка.
- (2) Станок должен быть защищен от источников электрического шума таких, как электрические сварочные машины и электроэрозионные станки. Электрический шум приведет к неправильной работе CNC.
- (3) Прерыватель по утечке электропитания будет устанавливаться покупателем. Номинальный ток составляет 30 мА для прерывателя.
- (4) Присоедините кабель питания непосредственно перед включением питания в цехе. Внутри электрического шкафа станка имеется один соединительный разъем (с маркировкой PE) для внешнего защитного соединения.
- \* Предостережение: Данные о требуемом напряжении
	- (1) Допустимое отклонение напряжения: ACV, 10%
	- (2) Допустимое падение напряжения: в пределах 15% от номинального напряжения за 0.5 секунды.
- (3) Допустимое отклонение частоты: 1 Гц.
- (4) Допустимый импульс напряжения: Пиковая величина: менее 200% от действующей величины (эффективного значения) линейного напряжения. Продолжительность: менее 1.5 мс.
- (5) Допустимое искажение формы волны напряжения переменного тока: менее 7%.
- (6) Допустимый дисбаланс линейного напряжения: менее 5%.
- 3.2.2 Спецификации для масла

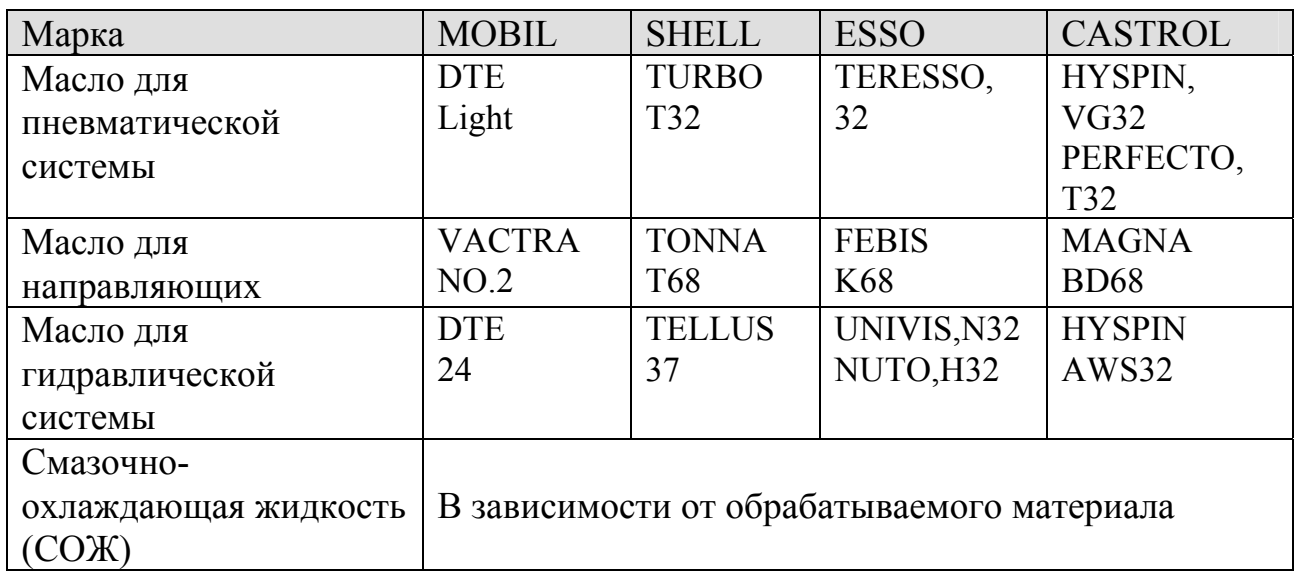

### Рекомендации по использованию смазочного масла

Примечание: (1) Компания Leadwell использует смазочное масло для пневматических систем марки М12 производства China Petro Company Ltd.

- (2) Присадки к смазочным маслам могут оказывать влияние на здоровье человека или состояние станка, поэтому обратитесь за информацией к поставщику смазочного вещества.
- 3.2.3 Спецификации для воздуха
- (1) Мощность подачи воздуха зависит от частоты функции автоматического открывания дверцы и воздушного обдува шпинделя. Компания Leadwell рекомендует использовать воздушный компрессор мощностью 3 л.с.
- (2) Давление воздуха, устанавливаемое для данной станка, составляет 6 кг/см2.

# Транспортировка

## Содержание

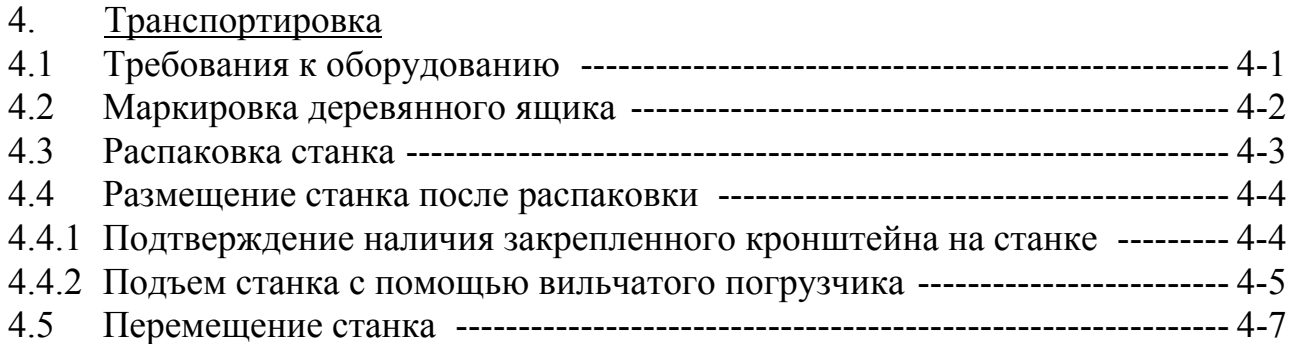

- 4. Транспортировка
- 4.1 Требования к оборудованию

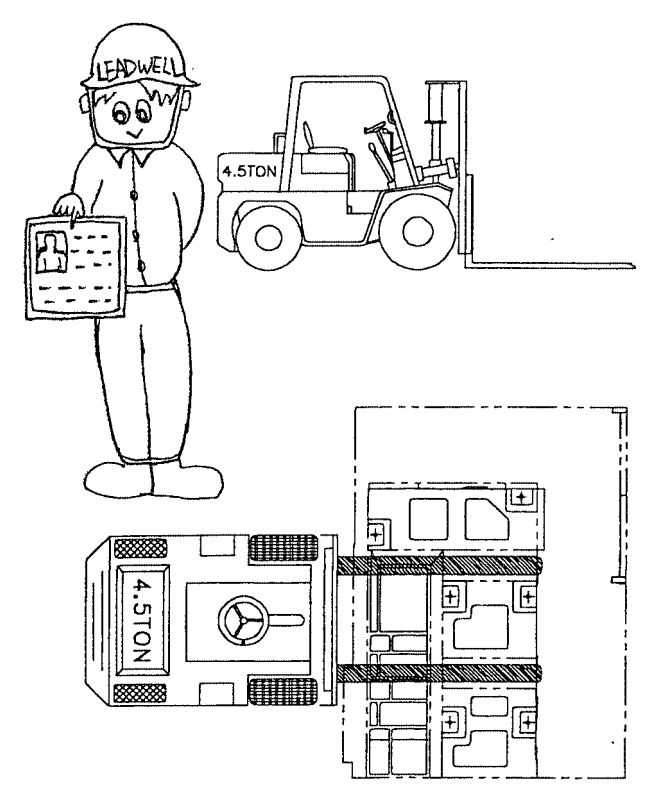

(1) Водить погрузчик разрешается только квалифицированному водителю вилочного погрузчика, имеющему удостоверение.

(2) Грузоподъемность вилочного погрузчика должна быть более 4 тонн.

\* Примечание: Масса нетто данного станка составляет 3750 кг, масса брутто - 4000 кг, включая деревянный ящик.

4.2 Маркировка деревянного ящика Символы маркировки имеют следующие значения:

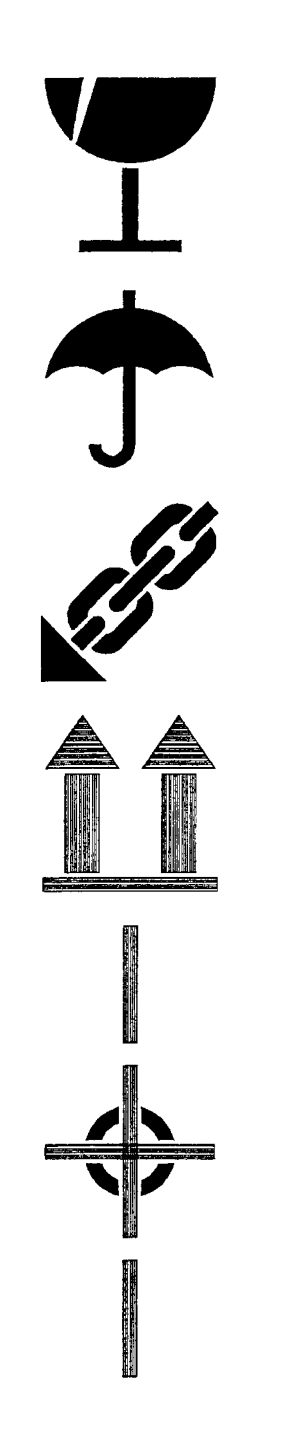

(1) Легко бьющиеся товары

(2) Защищать от влаги

(3) Положение подвешивания

(4) Верх

(5) Центр тяжести

## 4.3 Распаковка станка

Данный станок упакована в мешок, предохраняющий от коррозии, или в алюминиевую фольгу, а также помещен в деревянный ящик или ящик из другого материала. Если необходимо извлечь станок из деревянного ящика, то выполните, пожалуйста, следующие шаги.

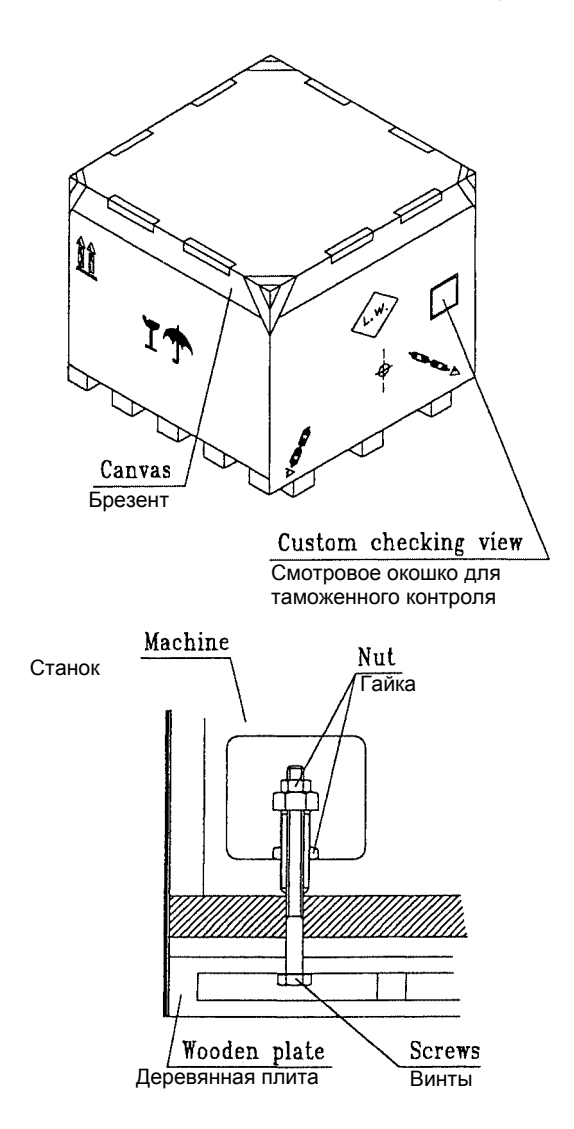

- (1) Снимите брезент, закрывающий ящик сверху.
- (2) Снимите деревянные доски с верхней части ящика и с боков.
- (3) Снимите мешок, предохраняющий от коррозии.
- (4) Вытащите вспомогательные устройства станка.
- (5) Воспользуйтесь чертежом, представленным слева, чтобы ослабить и вытащить 4 комплекта винтов и гаек.
- 4.4 Размещение станка после распаковки
- 4.4.1 Подтверждение наличия закрепленного кронштейна на станочной системе
	- (1) Убедитесь в том, что транспортировочный крепежный узел оси Х, крепежная плита оси Z и крепежный болт задней бабки (или транспортировочное крепление задней бабки) затянуты и заблокированы, а передняя дверца заблокирована защитным кольцом дверцы.
	- \* Мы прилагаем крепежный кронштейн задней бабки, если станок поставляется (по желанию) с программируемой задней бабкой.
	- \* Оранжевой краской обозначен транспортировочный крепежный кронштейн станка.

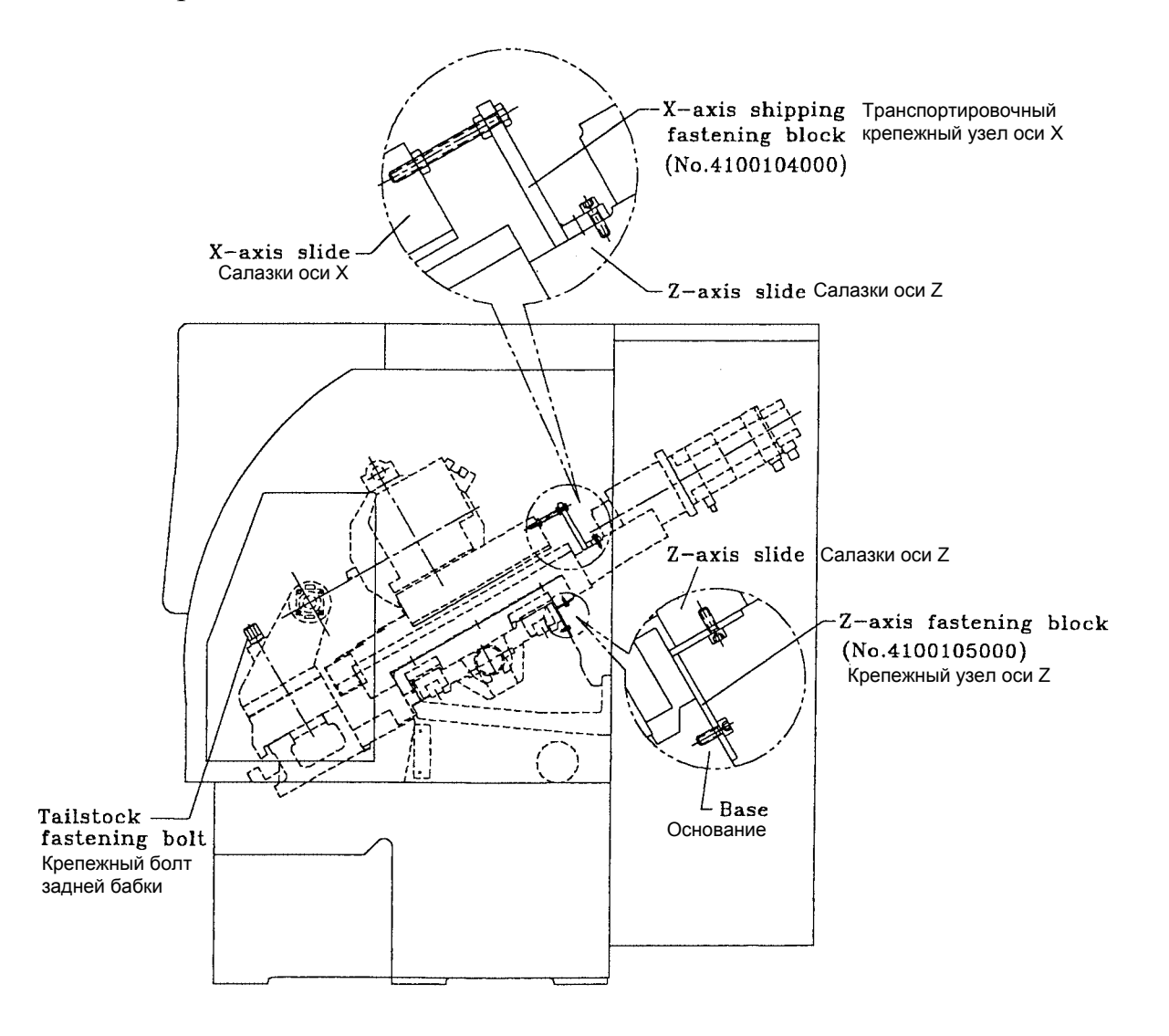

## 4.4.2 Подъем станка с помощью вильчатого погрузчика

- (1) Когда станок стоит на деревянном днище упаковочного ящика, длина по фронту перед вилочным захватом будет использоваться более, чем на 1300 мм, а грузоподъемность должна составлять более 4 тонн. При необходимости можно установить противовес на задней стороне подъемника.
- \* Полная масса станка составляет 3.75 тонн.

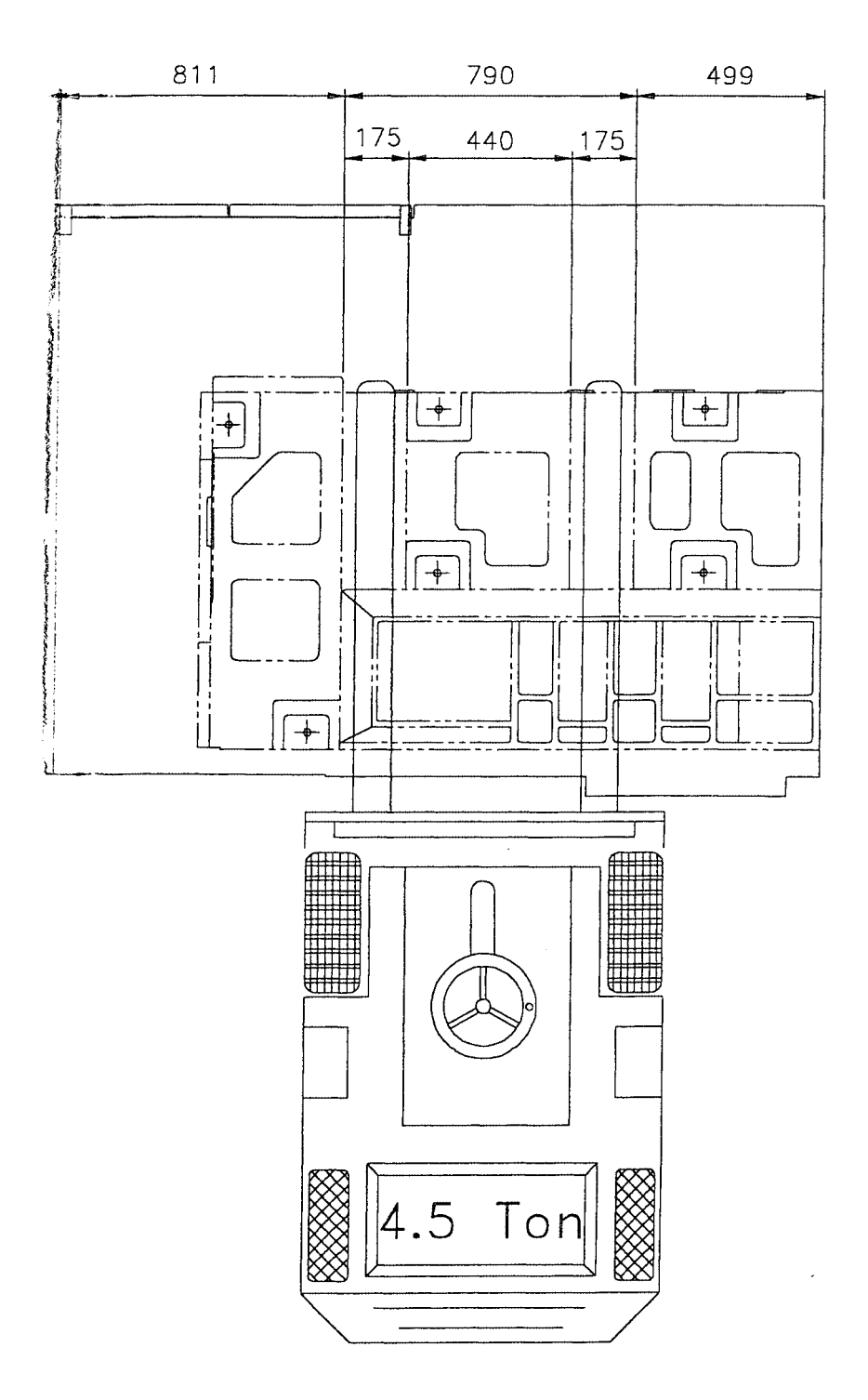

## **! [WARNING] (ПРЕДУПРЕЖДЕНИЕ)**

Если вилочный захват слишком короткий или слишком длинный (центр тяжести слишком далеко), то станок окажется в неустойчивом состоянии и даже может упасть.

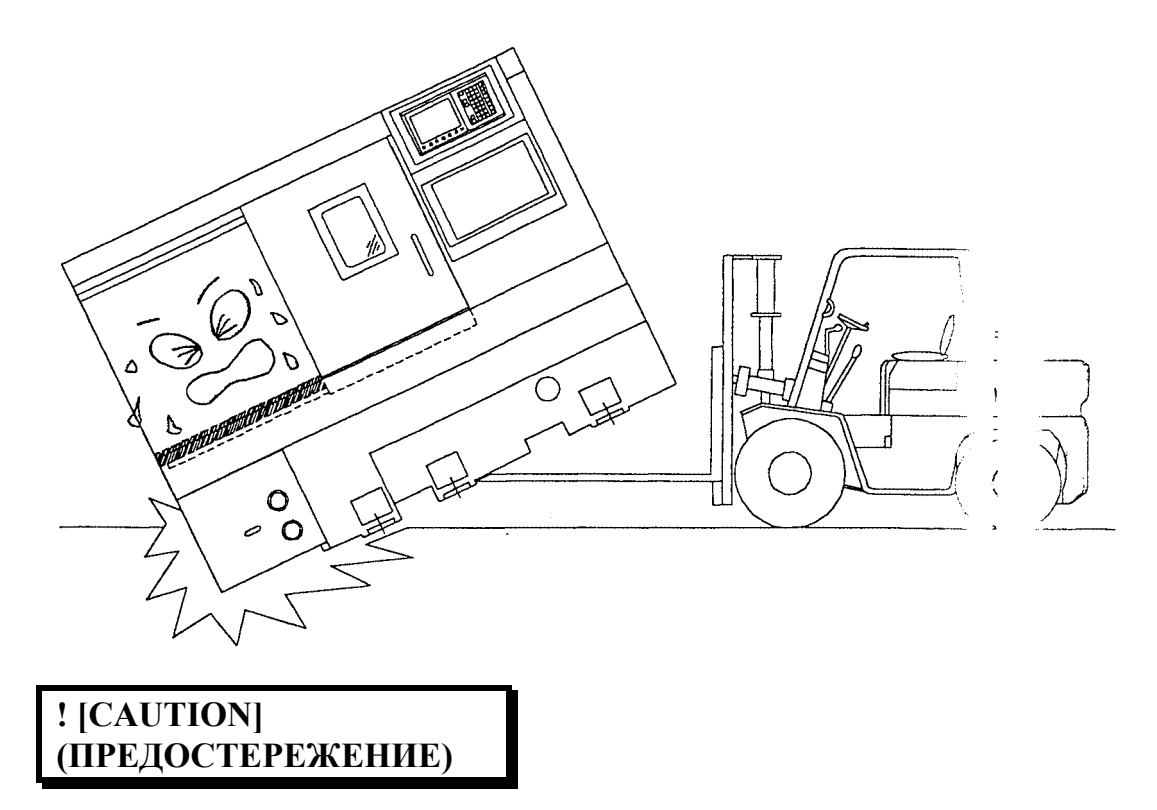

При управлении вилочным погрузчиком следует учитывать расположение центра тяжести.

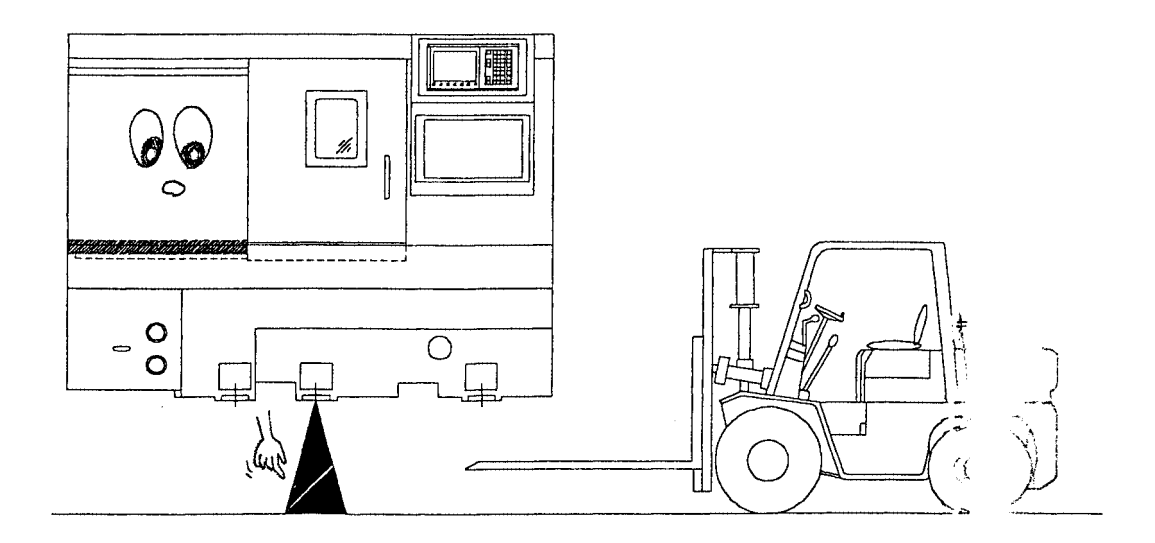

- 4.5 Перемещение станка
	- (1) Вернуть в исходное положение оси X, Z.
	- (2) Отсоединить заднюю крышку станка.
	- (3) Зафиксировать ось Х с помощью крепежного блока салазок N 4100104000.
	- (4) Зафиксировать ось Z, перемещая MPG до тех пор, пока блок крепления салазок не будет зафиксирован с помощью N 4100105000.

Эту работу нужно выполнять очень тщательно, с участием помощника.

- (5) Закрепить заднюю бабку и убедиться в том, что нижний блок задней бабки затянут.
- (6) Закрепить передние дверцы: заблокировать дверцы с помощью защитного кольца дверцы, затем с помощью деревянной палки с мягким материалом протолкнуть левую дверцу против защитного устройства.
- (7) Отсоединить провода насоса СОЖ и удалить СОЖ из станка.
- (8) Отключить питание рабочей панели, а затем отключить главный сетевой выключатель, чтобы можно было отсоединить сетевые кабели и закрыть дверцу шкафа.
- (9) Переместить станок в нужное место согласно разделу 4.4.

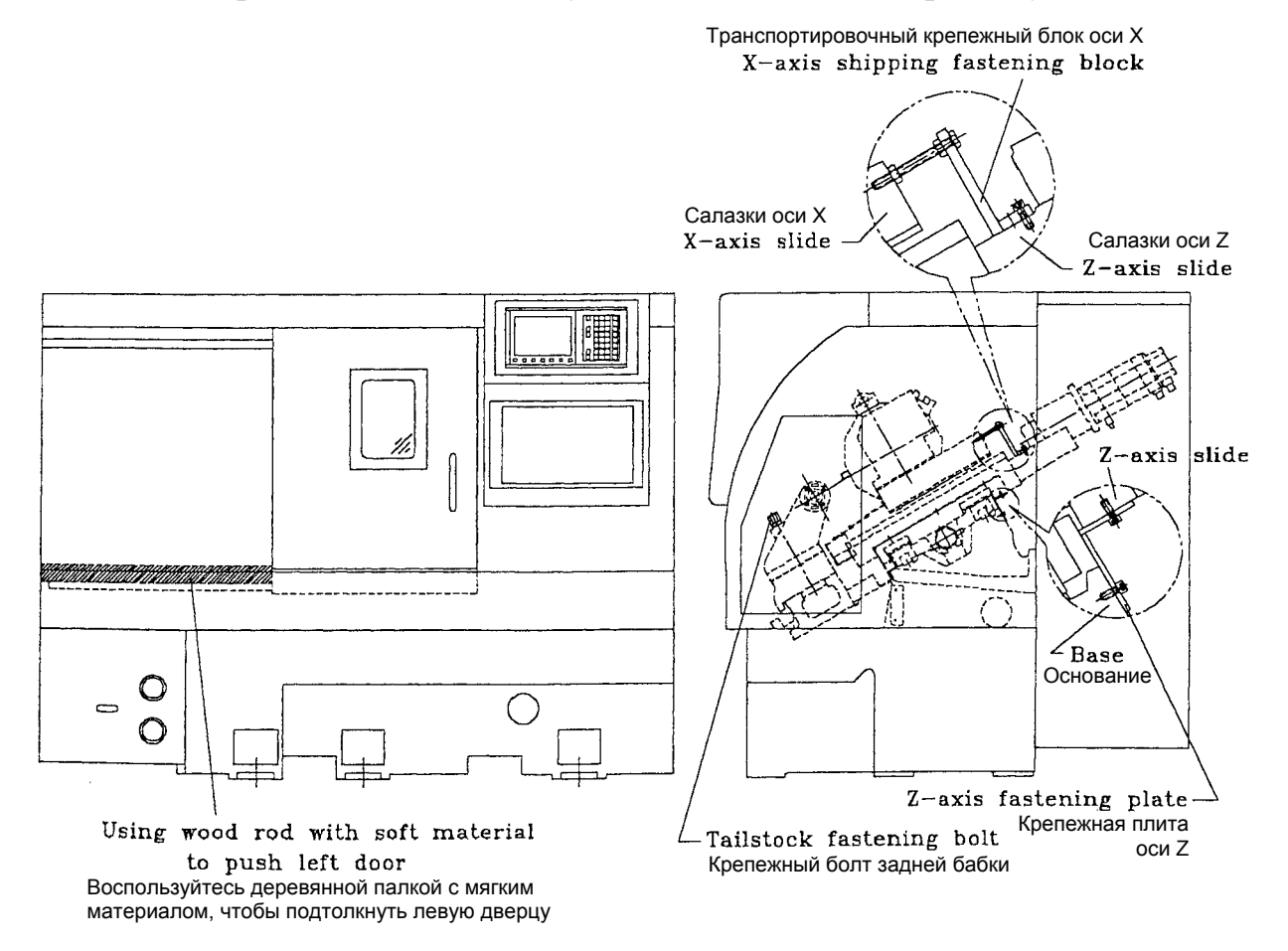

# Установка

## Содержание

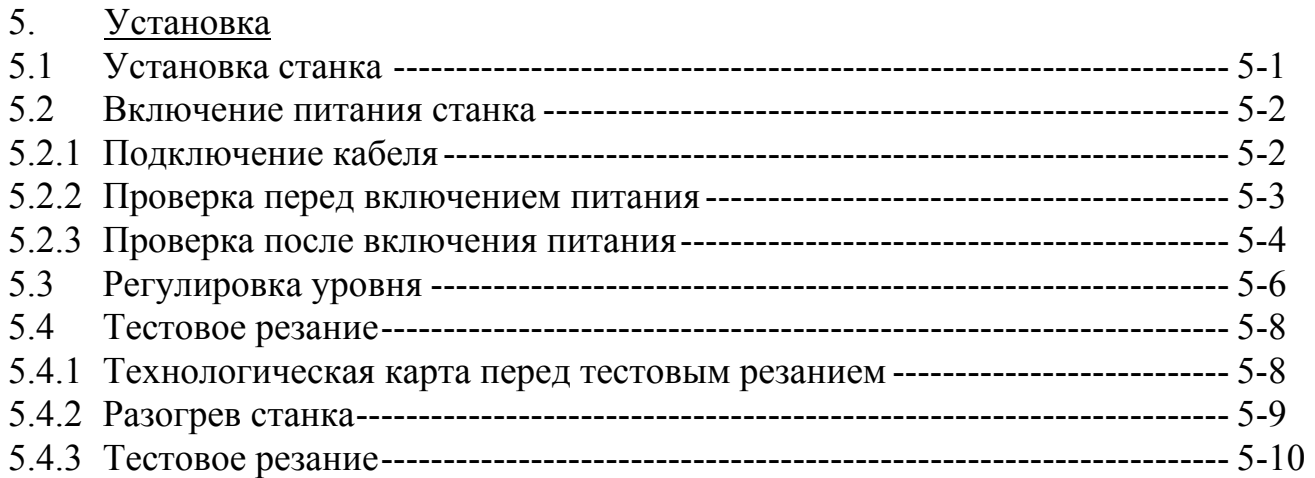

- 5. Установка
- 5.1 Установка станка

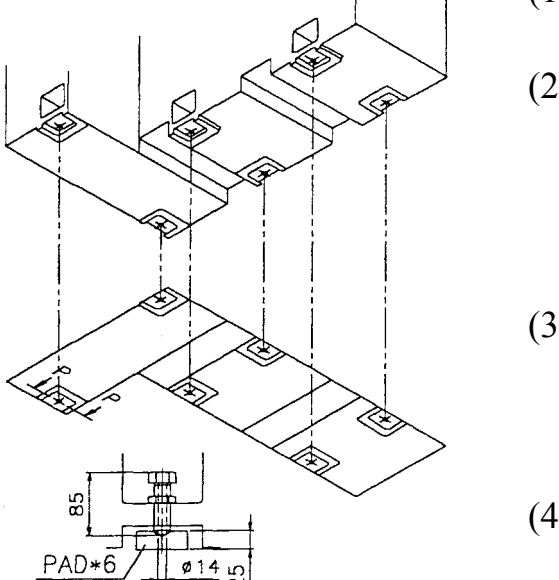

SECTION:P-P

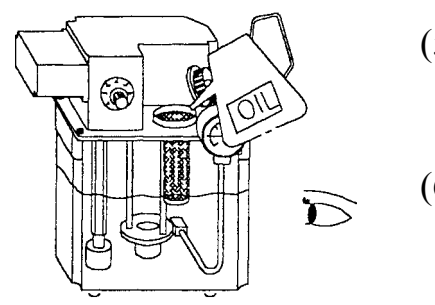

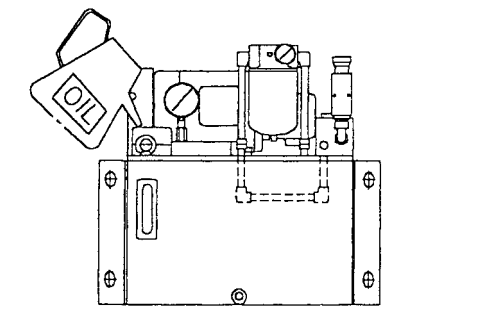

- (1) Очистите пространство, необходимое для установки станка.
- (2) Еще раз проверьте, достаточно ли места отведено для его установки. Размеры свободного пространства должны соответствовать тому, что описано в главе 3.1.
- (3) Согласно чертежам, представленным в главе 3.1, установите станок на основание и поместите основание в промаркированную позицию.
- (4) В соответствии с шагами, описанными в пункте 4.5, выполняйте те же действия в обратном порядке, чтобы демонтировать фиксирующую скобу.
- (5) Уберите гигроскопичные влагозащитные пакеты из зоны шпинделя и из внутреннего пространства шкафа.
- (6) Протрите станок тряпкой. Смочите тряпку дизельным топливом, чтобы очистить щитки, ограждающие салазки от летящей стружки, по обеим осям.
- (7) Заливайте чистое смазочное масло в масляный резервуар до тех пор, пока масло не достигнет линии среднего уровня.
- (8) Заливайте чистое и новое масло для гидравлических систем до верхней линии.

\*Примечание: 1. Внимательно изучите наклейку, прикрепленную к станку, с перечнем рекомендуемых марок масла. Залейте необходимое масло.

2. Если станок устанавливается с угловым болтом, то обратитесь, пожалуйста, в компанию Leadwell заранее, чтобы получить дополнительный чертеж основания.

- 5.2 Включение питания станка
- 5.2.1 Подключение кабеля

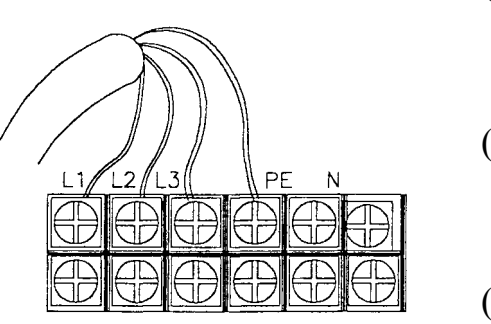

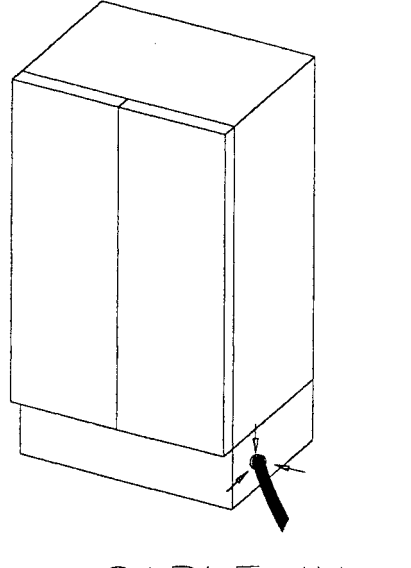

CABI F IN ВХОД КАБЕЛЯ

- (1) Убедитесь в том, что переключатель АВАРИЙНОЙ ОСТАНОВКИ находится в положении OFF (ВЫКЛ.).
- (2) Присоедините кабель к главному сетевому терминальному порту в шкафу и проверьте, туго ли затянут винт.
- (3) Еще раз проверьте, соответствуют ли напряжение и фаза тем величинам, которые указаны в спецификациях.
- (4) Присоедините, пожалуйста, провод заземления к контакту РЕ в терминальном гнезде. Сопротивление заземления должно быть менее 100 Ом. С любыми вопросами по поводу заземления обращайтесь, пожалуйста, к местному представителю Leadwell.
- (5) Чтобы предотвратить попадание пыли внутрь шкафа, воспользуйтесь, пожалуйста, водонепроницаемой пробкой или уплотнением с силиконовым герметиком.
- (6) Пожалуйста, установите устройство для обнаружения электрических утечек. (Спецификация: 30 А)
- (7) Спецификация для соединения на выходе кабеля: 8 мм<sup>2</sup>

### 5.2.2 Проверка перед включением питания

- (1) Убедитесь в том, что станок подключается к подходящему источнику питания (три фазы, 60 Гц, 220 В перем. тока).
- (2) Убедитесь в том, что сечение сетевого кабеля составляет 8 мм 2 , а фазы правильно присоединены.
- (3) Убедитесь в том, что наружное заземление установлено.
- (4) Убедитесь в том, что на стороне электропитания установлен прерыватель с чувствительностью согласно спецификации на 30 мА.
- (5) Убедитесь в том, что шкаф хорошо закрыт.
- (6) Убедитесь в том, что все болты основания надежно закреплены.
- (7) Убедитесь в том, что фиксирующие скобы удалены.
- (8) Убедитесь в том, что зажимной патрон смонтирован надежно, и никакие соединения не ослаблены.
- (9) Убедитесь в том, что смазочное масло заполняет трубку подачи смазочного масла.
- (10) Убедитесь в том, что резервуар для гидравлического масла уже заполнен подходящим количеством масла.
- (11) Убедитесь в том, что никакие соединения на револьверной головке не ослаблены, и нет никаких проблем со скольжением.
- (12) Убедитесь в том, что никакие соединения на конечном выключателе, который управляет осевым перемещением и зажимом, не ослаблены.
- (13) Убедитесь в том, что приводной ремень шпинделя установлен с надлежащим натяжением.
- (14) Убедитесь в том, что нет протечек и ослабленных соединений на маслопроводе и на трубопроводе подачи охлаждающего вещества.
- (15) Убедитесь в том, что защитное ограждение и дверца безопасности хорошо закрыты.
- (16) Убедитесь в том, что поблизости нет никаких посторонних объектов.
- (17) Убедитесь в том, что кнопка выключателя АВАРИЙНОЙ ОСТАНОВКИ находится в положении OFF (ВЫКЛ.)
- (18) Убедитесь в том, что все индикаторы давления находятся в нулевом положении.

## 5.2.3 Проверка после включения питания

\* Перед выполнением этого пункта прочитайте, пожалуйста, главу 6, чтобы понять функции всех кнопок и рабочие процедуры.

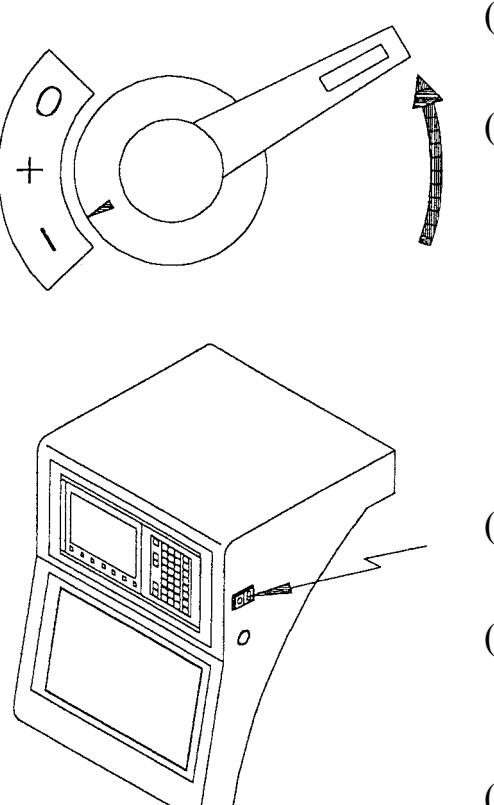

- (1) Установите главный сетевой выключатель в позицию I.
- (2) Убедитесь в том, что вращение насоса гидростанции происходит правильно. Вращение по часовой стрелке заставит работать индикатор давления масла. Если вращение происходит неправильно, остановите, пожалуйста, станок в соответствии с инструкцией в главе 5.2.1 и поменяйте фазы кабеля питания L1 и L3.
- (3) Включите питание коробки рабочей панели (справа на рабочей коробке).
- (4) Поверните переключатель АВАРИЙНОЙ ОСТАНОВКИ направо, чтобы разомкнуть состояние STOP (ОСТАНОВКА).
- (5) Проверьте, нормально ли работает кнопка ON/OFF (ВКЛ/ВЫКЛ) питания NC.
- (6) Проверьте, нормально ли работают все кнопки на пульте ручной работы, в соответствии с инструкцией в главе 6.
- (7) Убедитесь в том, что выходной кабель в порядке.

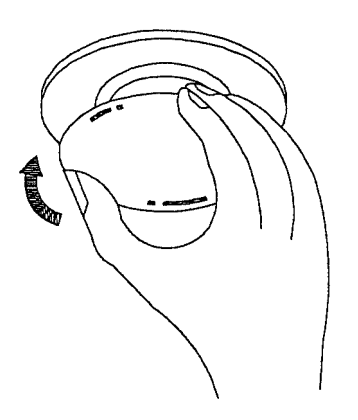
- (8) На станке и вокруг него не должно быть масла.
- (9) Проверьте, нормально ли работают все вращающиеся элементы.
- (10) Убедитесь в том, что показание датчика для главного гидравлического давления составляет 35 кгс/см<sup>2</sup>.
- (11) Убедитесь в том, что давление зажимного патрона имеет нормальную величину: 16 кгс/см<sup>2</sup> и 25 кгс/см<sup>2</sup>.
- (12) Проверьте, является ли достаточным пневматическое давление. (Стандартное давление составляет 5~6 кгс/см<sup>2</sup>.)

Данное пневматическое давление -опция.

- (13) Прочитайте, пожалуйста, главу 4.4 РУКОВОДСТВА ПО ЭКСПЛУАТАЦИИ. Используйте ручной режим MPG и подвигайте суппорт по двум осям так, чтобы убедиться в том, что смазочное масло хорошо распределено.
- (14) Проверьте обтирочное устройство на щитке, ограждающем от разлетающейся стружки - оно должно быть целым и без налипшей на него стружки.
- (15) Убедитесь в том, что отсутствует сообщение ТРЕВОГИ.

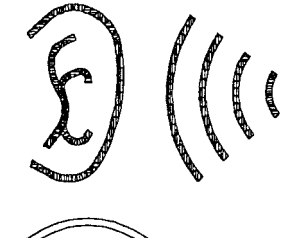

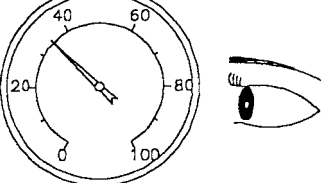

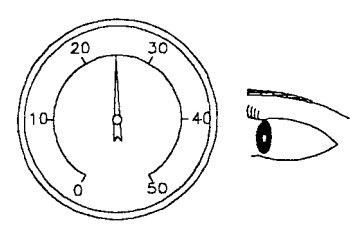

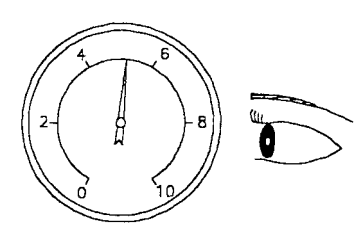

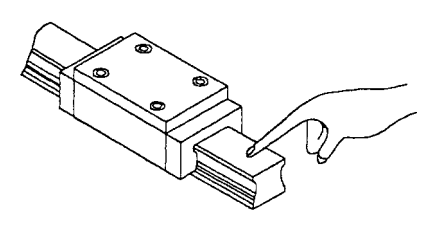

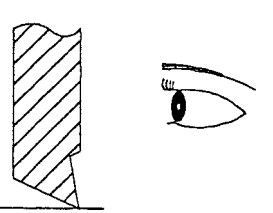

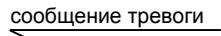

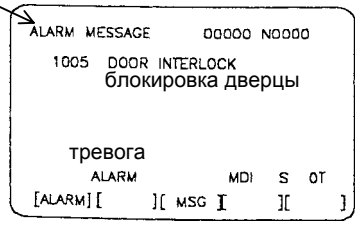

## 5.3 Регулировка уровня

Тщательно и точно регулируйте уровень станка, поскольку первоначальная установка оказывает огромное влияние на точность работы и долговечность станка.

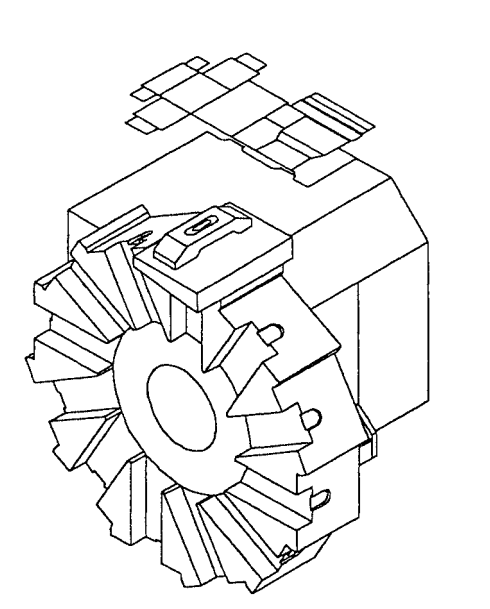

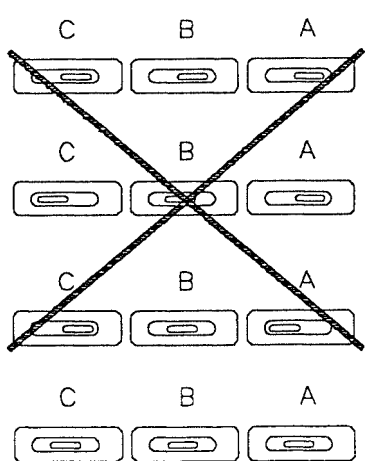

- (1) Возьмите пластину для уровня, а затем установите датчик уровня.
- (2) Пример:
	- (1) Точка А: Обе оси, X и Z, находятся в исходном положении (ноле станка)
	- (2) Точка В: X=0.000, Z=-230.000
	- (3) Точка С: X=0.000, Z=-460.000
- (3) Прочитайте, пожалуйста, главу 4.4 РУКОВОДСТВА ПО ЭКСПЛУАТАЦИИ инструкции по ручной эксплуатации. Переместите суппорт в направлении оси Z из точки А, через В, в точку С, подвигайте вперед и назад, чтобы проверить величину вариации показания датчика уровня, а затем соответствующим образом отрегулируйте болты основания.
- (4) Наиболее важно точно отрегулировать направление оси Z, выполняя регулировку болтов основания до тех пор, пока не будет получено допустимое показание.
- (5) Затем поменяйте направление уровня, чтобы проверить, не является ли уровень вогнутым, выпуклым или наклонным, что не допустимо, так как точное выравнивание основания очень важно для работы станка.
- (6) После того, как выполнена регулировка уровня справа и слева, проверьте уровень спереди и сзади, и регулируйте до тех пор, пока уровень для всех участков не будет соответствовать допустимой точности.

#### ИРЛЕН-ИНЖИНИРИНГ

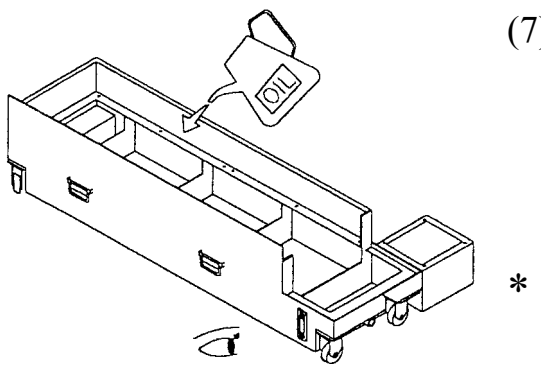

(7) После регулировки установите резервуар для СОЖ обратно в днище станка и доливайте ее в резервуар до тех пор, пока СОЖ не поднимется до линии среднего уровня.

Если станок оборудован конвейером для транспортировки стружки, то его также необходимо установить.

Предостережение: 1. После регулировки уровня нужно убедиться в том, что все винты основания и их стопорные гайки хорошо закреплены. (Это является необходимым условием для того, чтобы вес станка равномерно и полностью воспринимался винтами основания. Таким образом, станок становится более стабильным.)

 2. Точность выставки должна составлять 0.02 мм/М (0.00025 дюйма/фут).

- 5.4 Тестовое резание
- 5.4.1 Технологическая карта перед тестовым резанием

Убедитесь в том, что:

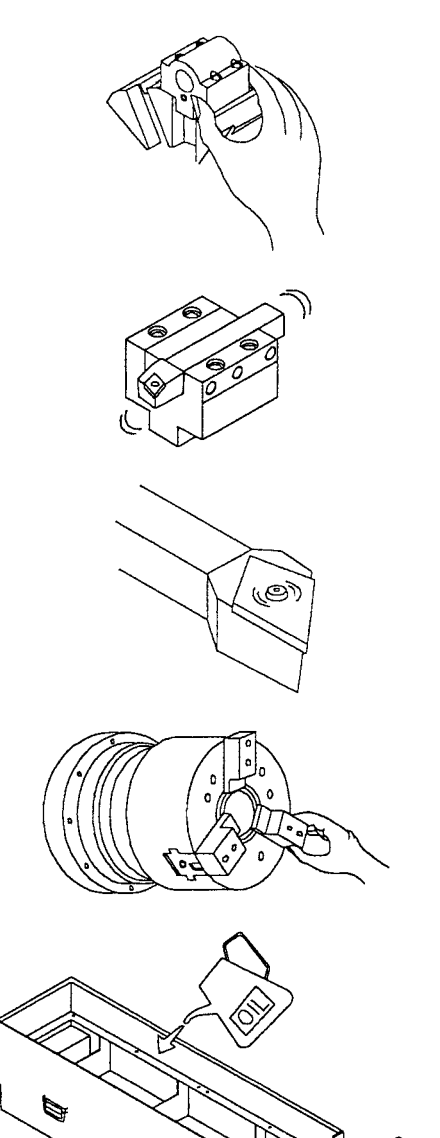

 $\mathbb{Z}$ 

 $\widehat{\mathbf{f}}$ 

- (1) держатель инструмента хорошо закреплен.
- (2) инструмент хорошо закреплен в держателе инструмента.
- (3) режущая пластина также хорошо закреплена.
- (4) кулачки на зажимном патроне ндежно закреплены.
- (5) В резервуаре охлаждающей жидкости должно быть достаточное количество СОЖ.

#### 5.4.2 Разогрев станка

Чтобы обеспечить точность резания и точность заготовки, совершенно необходимо достигнуть достаточного разогрева станка. Далее представлен пример программы, которую мы предлагаем запустить для разогрева станка и подождать по крайней мере 25 минут.

### **Пример программы разогрева станка:**

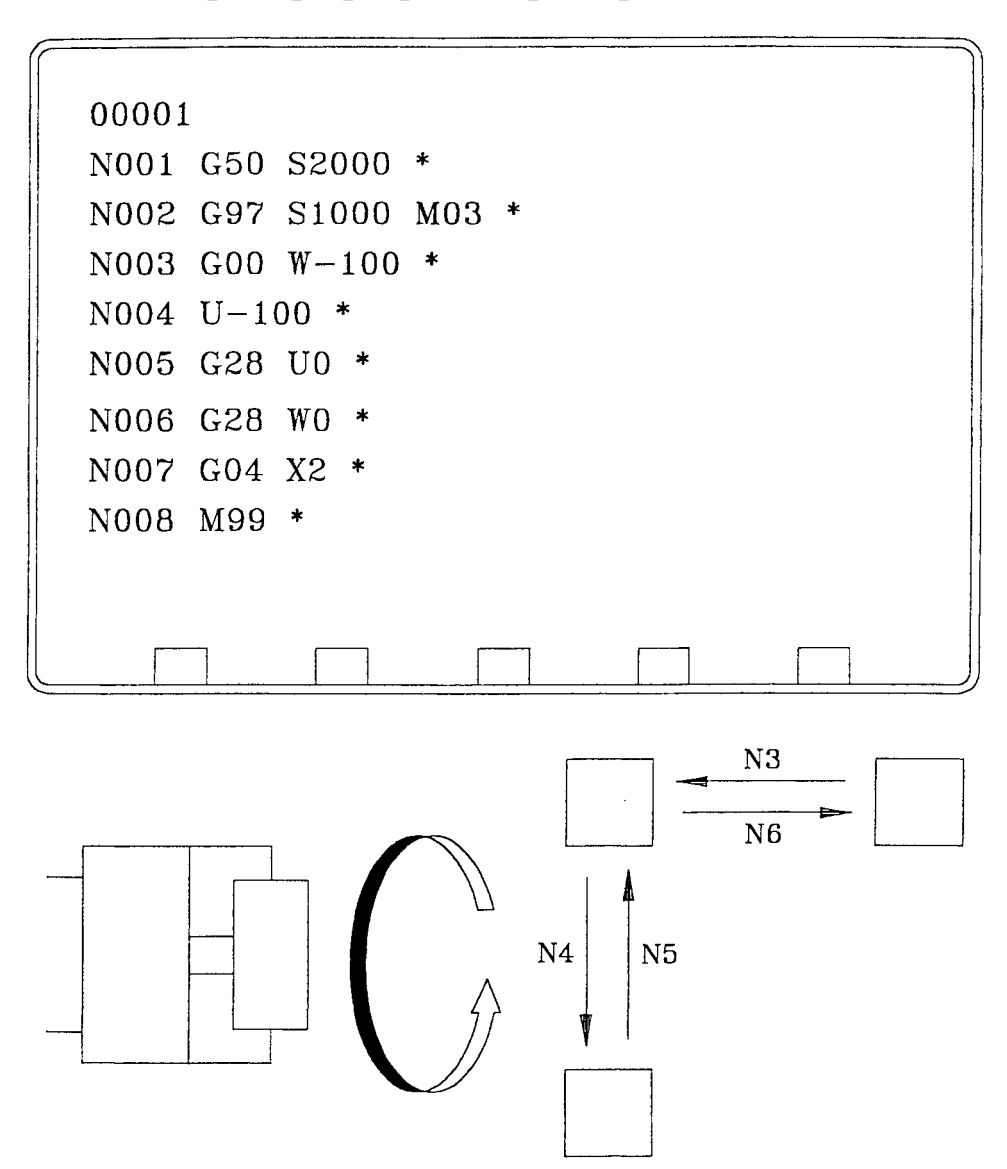

#### 5.4.3 Тестовое резание

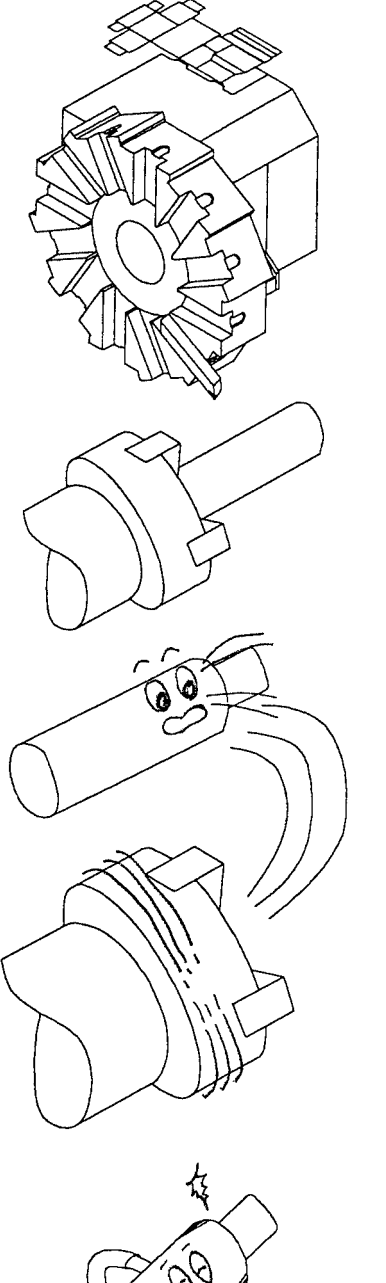

- (1) Мы предлагаем взять заготовку диаметром 50 мм и длиной 100 мм, изготовленную из среднеуглеродистой стали (S45C) для тестового резания.
- (2) Выберите инструмент с радиусом при вершине R0.4.
- (3) Зажимаемая часть заготовки должна быть длиннее 40 мм, тогда нет необходимости в использовании задней бабки.
- (4) Отрегулируйте давление зажимного патрона в диапазоне между 15~20 кгс/см<sup>2</sup>.
- (5) Условия резания:

Скорость резания: V=200 М/мин

Глубина резания: 0.1~0.2 мм/на сторону

Подача: 0.1-0.15 мм/об

(6) Цилиндричность (некруглость) измеренной заготовки должна быть не более 5 мкм по стандарту. Если нет соответствия стандарту, то уровень станка должен быть отрегулирован заново.

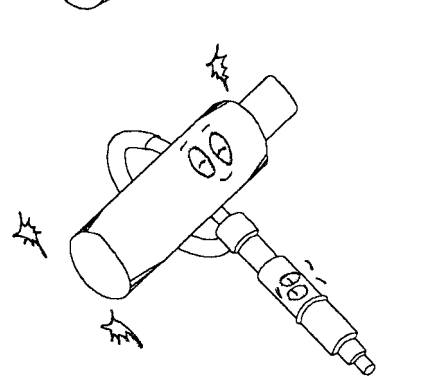

# Эксплуатация

Глава 6 Инструкции по использованию (см. Руководство по использованию)

## Техническое обслуживание и очистка

## Содержание

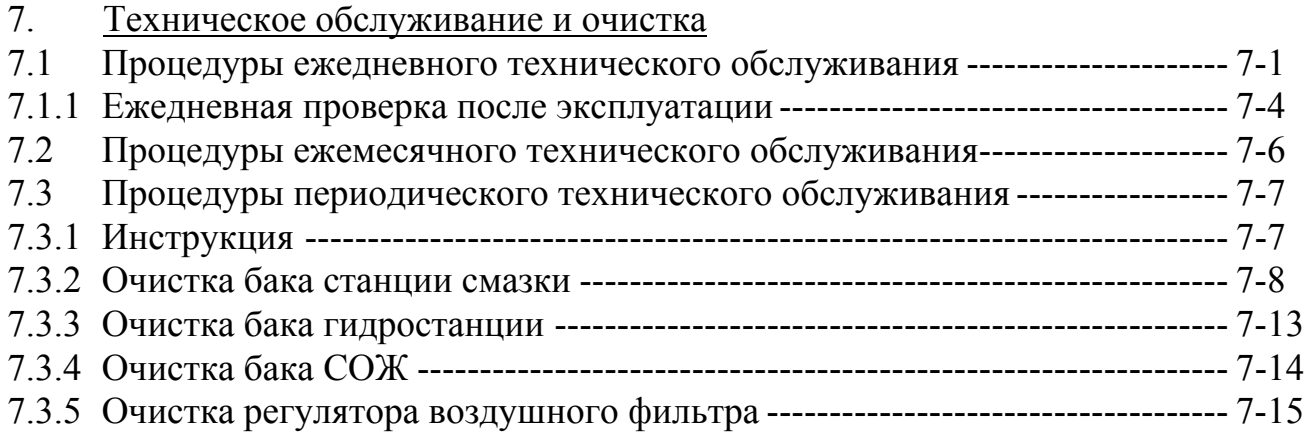

- 7. Техническое обслуживание и очистка
- 7.1 Процедуры ежедневного технического обслуживания
- (1) Смотрите наклейку "Инструкция по ежедневному техническому обслуживанию токарного станка" на станке. Следуйте этим инструкциям при выполнении ежедневного технического обслуживания и контроля.
- \* Зажимной патрон: Каждый день перед эксплуатацией станка используйте устройство для нанесения консистентной смазки. Внесите в него прессмасленкой по крайней мере 5 граммов смазки, чтобы зажимной патрон мог работать плавно.

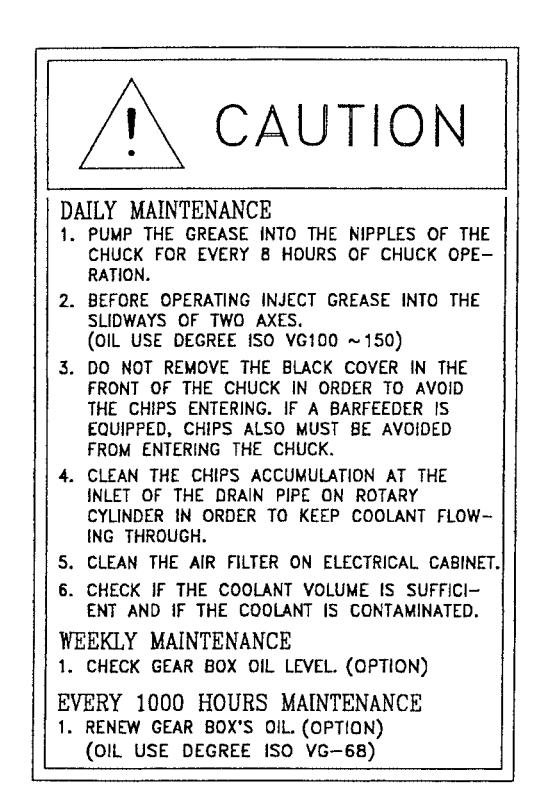

No.3700583020

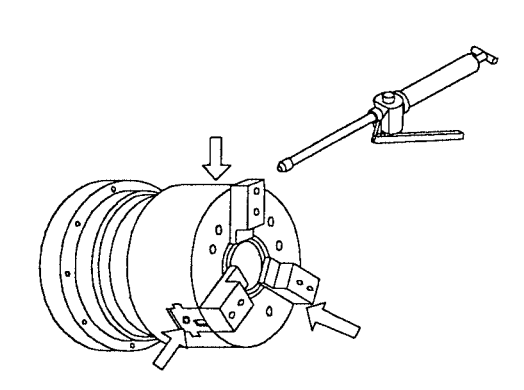

#### ПРЕДОСТЕРЕЖЕНИЕ **ЕЖЕДНЕВНОЕ ТЕХНИЧЕСКОЕ ОБСЛУЖИВАНИЕ** 1. ПОДАВАЙТЕ С ПОМОЩЬЮ ПРЕСС-МАСЛЕНКИ КОНСИСТЕНТНУЮ СМАЗКУ В МАСЛЕНКИ НА ЗАЖИМНОМ ПАТРОНЕ ЧЕРЕЗ КАЖДЫЕ 8 ЧАСОВ ЭКСПЛУАТАЦИИ ЗАЖИМНОГО ПАТРОНА. 2. ПЕРЕД ЭКСПЛУАТАЦИЕЙ ВПРЫСКИВАЙТЕ СМАЗКУ НА НАПРАВЛЯЮЩИЕ ДВУХ ОСЕЙ. (СТЕПЕНЬ ИСПОЛЬЗОВАНИЯ МАСЛА СОГЛАСНО ISO VG100~150) 3. НЕ СНИМАЙТЕ ЗАЩИТНУЮ ЧЕРНУЮ КРЫШКУ НА ПЕРЕДНЕЙ ЧАСТИ ЗАЖИМНОГО ПАТРОНА, ЧТОБЫ ИЗБЕЖАТЬ ПОПАДАНИЯ СТРУЖКИ. ЕСЛИ ИМЕЕТСЯ УСТРОЙСТВО ДЛЯ ПРУТКОВОЙ ПОДАЧИ, ТАКЖЕ СЛЕДУЕТ ПРЕДОТВРАЩАТЬ ПОПАДАНИЕ СТРУЖКИ В ЗАЖИМНОЙ ПАТРОН. 4. УДАЛЯЙТЕ НАКАПЛИВАЮЩУЮСЯ СТРУЖКУ ОТ ВХОДА В ДРЕНАЖНУЮ ТРУБУ НА ВРАЩАЮЩЕМСЯ ЦИЛИНДРЕ, ЧТОБЫ ОНА НЕ ПРЕПЯТСТВОВАЛА СТОКУ СОЖ. 5. ОЧИСТИТЕ ВОЗДУШНЫЙ ФИЛЬТР НА ЭЛЕКТРИЧЕСКОМ ШКАФУ. ПРОВЕРЬТЕ, ЧТОБЫ СОЖ НЕ БЫЛА ЗАГРЯЗНЕНА, И ИМЕЛСЯ ЕЕ ДОСТАТОЧНЫЙ ОБЪЕМ. **ЕЖЕНЕДЕЛЬНОЕ ТЕХНИЧЕСКОЕ ОБСЛУЖИВАНИЕ** 1. ПРОВЕРЬТЕ УРОВЕНЬ МАСЛА В КОРОБКЕ СКОРОСТЕЙ (ОПЦИЯ). **ТЕХНИЧЕСКОЕ ОБСЛУЖИВАНИЕ ЧЕРЕЗ КАЖДЫЕ 1000 ЧАСОВ** 1. ЗАМЕНИТЕ МАСЛО В КОРОБКЕ СКОРОСТЕЙ НОВЫМ МАСЛОМ (ОПЦИЯ). (СТЕПЕНЬ ИСПОЛЬЗОВАНИЯ МАСЛА СОГЛАСНО ISO VG-68)

## (2) Ежедневное техническое обслуживание может выполняться по узлам, как показано на следующей схеме.

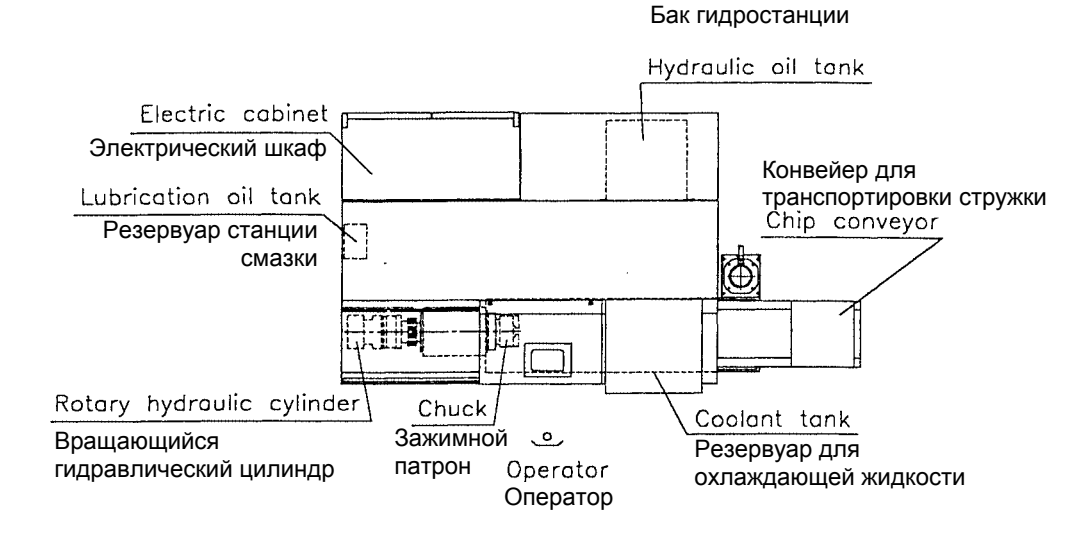

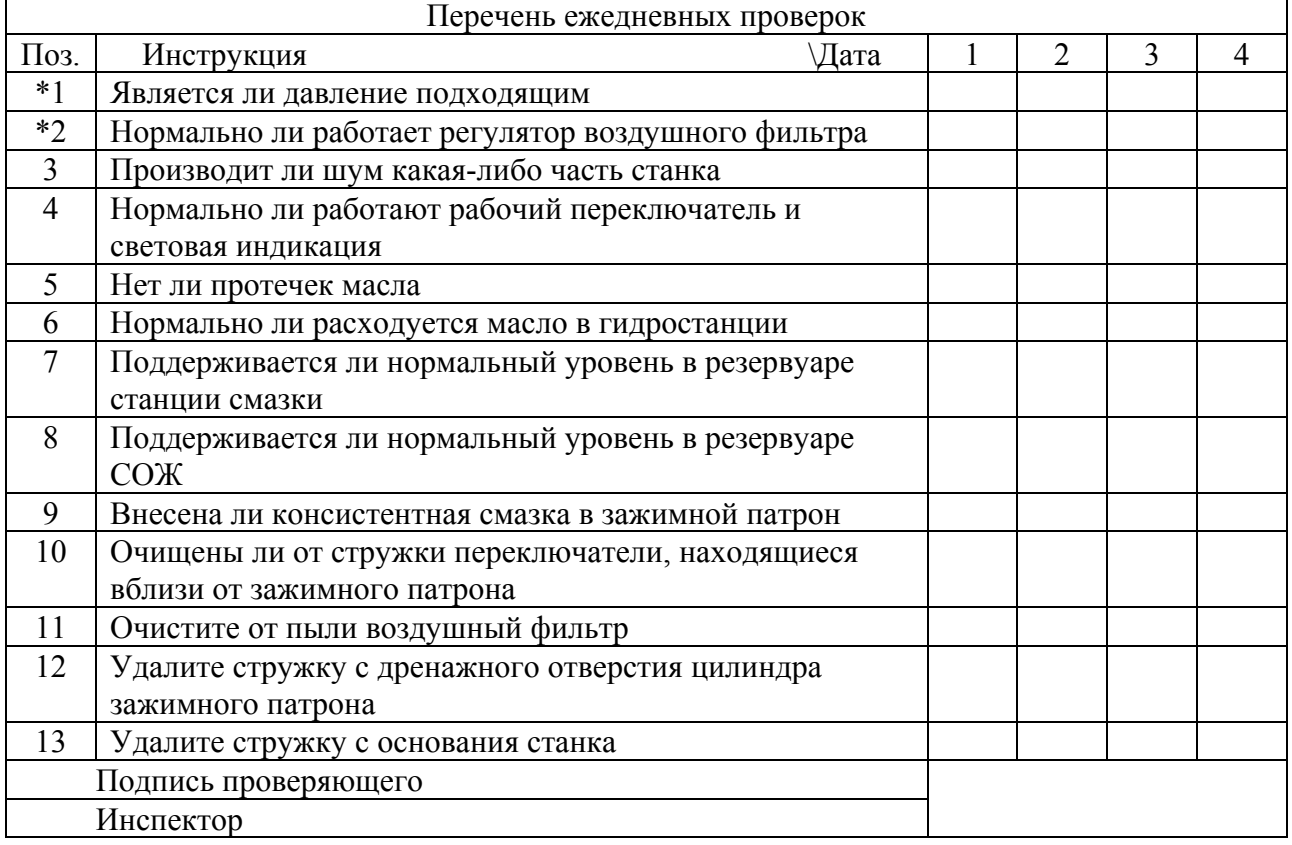

Примечание: 1. Знак "\*1" означает показание манометра в соответствии с шильдиком.

- 2. Знак "\*2" означает проверку регулятора фильтра; (1) Находится ли уровень масла в масленке в пределах указанного диапазона.
	- (2) Сливается ли вода.
	- (3) Нет ли протечек масла.

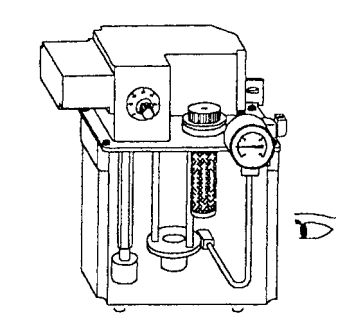

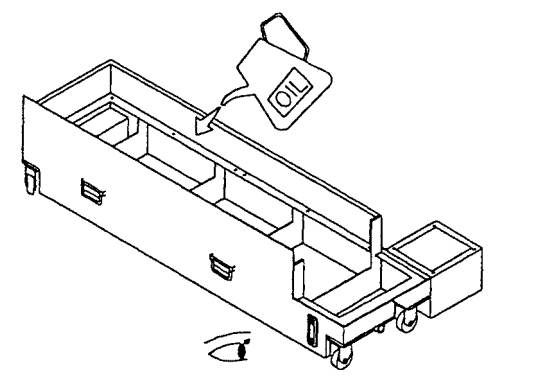

- (3) Резервуар станции смазки: Пожалуйста, поддерживайте уровень масла в резервуаре выше линии среднего уровня, а также проверяйте, нет ли грязи на дне резервуара.
- (4) Резервуар СОЖ: Когда уровень ниже средней линии датчика уровня, заново залейте охлаждающую жидкость.

## 7.1.1 Ежедневная проверка после эксплуатации

(1) После ежедневной работы следует убирать стружку.

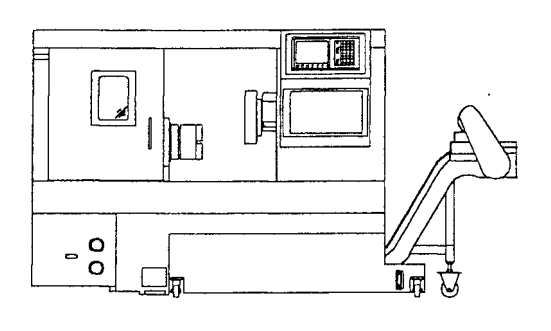

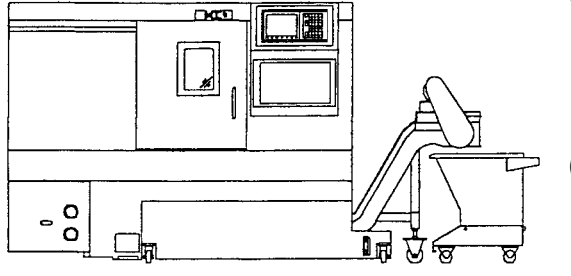

(а) Внутри станка.

(б) С конвейера для транспортировки стружки (опция).

(в) Из бака для стружки (опция).

(г) С зажимного патрона и гидроцилиндра.

\* Во время уборки обращайте внимание на следующие моменты:

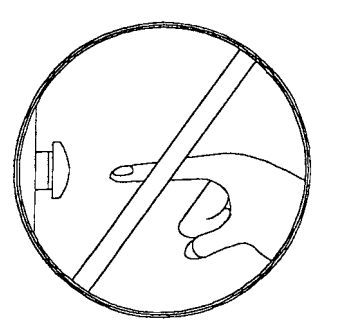

НЕ ЗАПУСКАЙТЕ СТАНОК DON'T START MACHINE

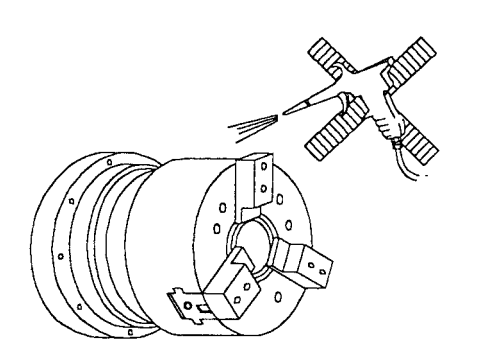

- (1) Стойка с плакатом должна стоять на корпусе рабочей панели, когда выполняется уборка стружки с задней стороны станка или вблизи от шпинделя. Это предотвратит включение машины другими работниками.
- (2) Обдув воздухом из пульверизатора по направлению к фланцу зажимного патрона запрещается, чтобы предотвратить попадание стружки в шпиндель и повреждение подшипников.
- (3) Уведомите технический персонал, когда будете выполнять замену смазочного или гидравлического масла.

## 7.2 Процедуры ежемесячного технического обслуживания

Чтобы осуществить ежемесячное техническое обслуживание, составьте список инструкций, как показано ниже, и проверяйте пункт за пунктом.

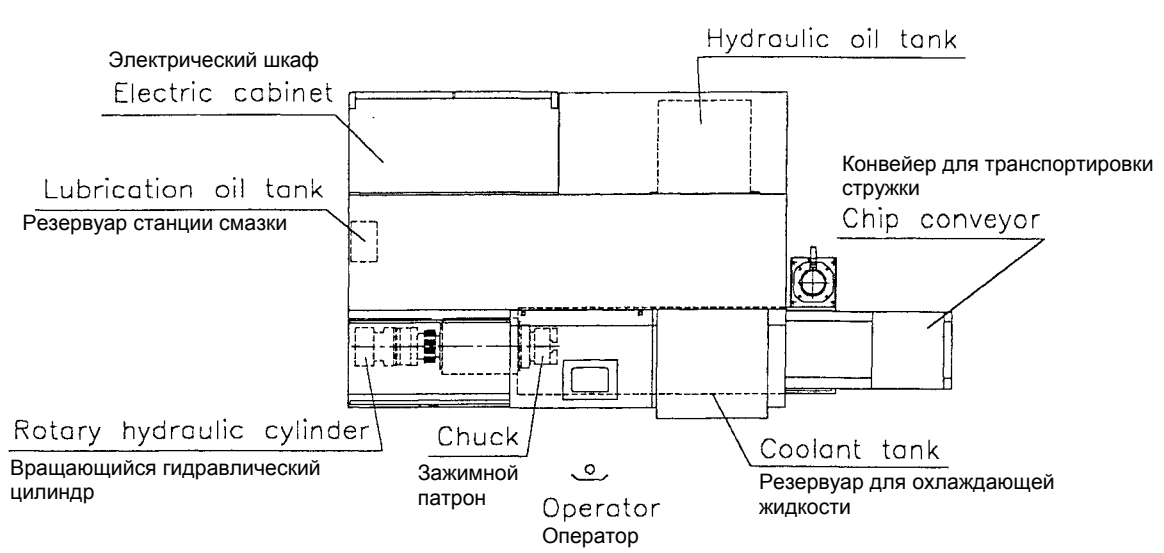

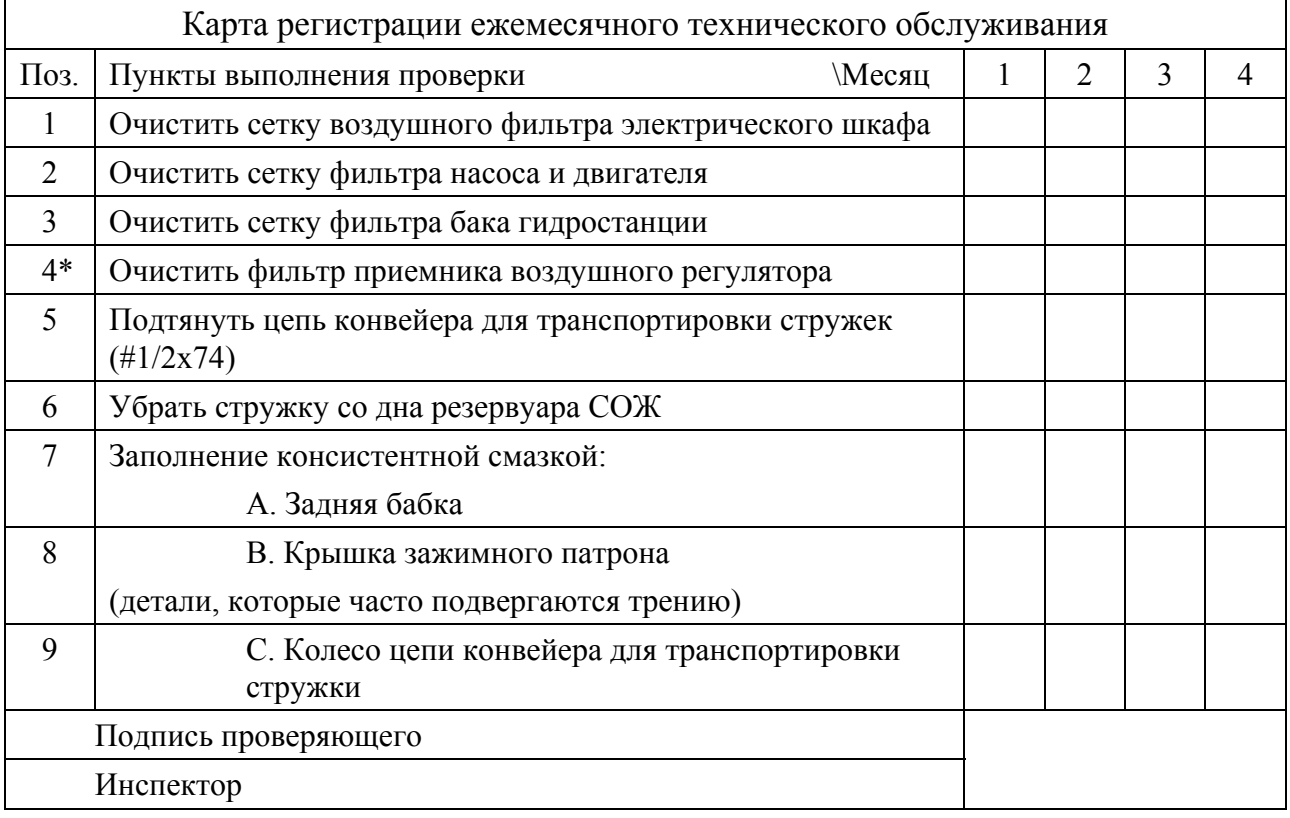

#### Резервуар гидростанции

7.3 Процедуры периодического технического обслуживания

## 7.3.1 Инструкция

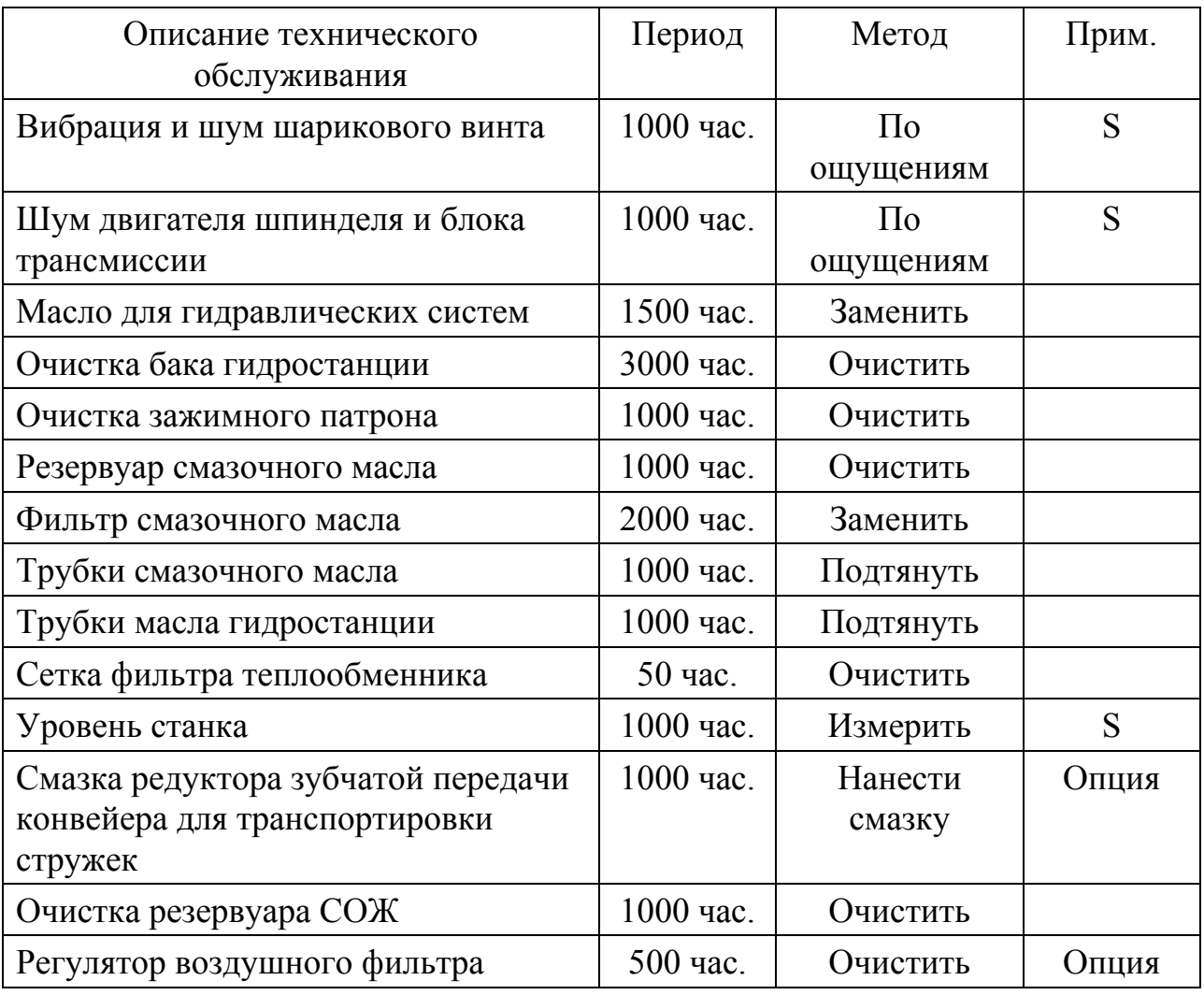

\* Примечание: 1. Расчетный период основан на продолжительности времени, которое прошло от включения станка до его выключения.

> 2. Знак "S" показывает, что покупателю следует обратиться к представителю компании при выполнении данной процедуры технического обслуживания.

## 7.3.2 Очистка резервуара станции смазки

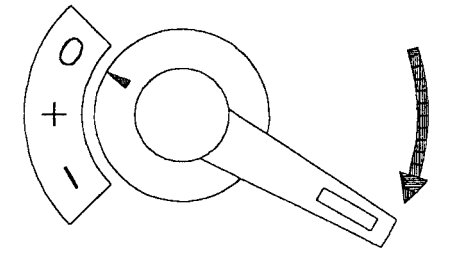

(1) Сначала отключите питание. (Поверните регулятор в положение "0".)

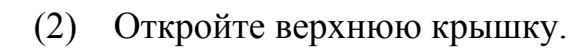

(3) Очистите резервуар, используя дизельное топливо.

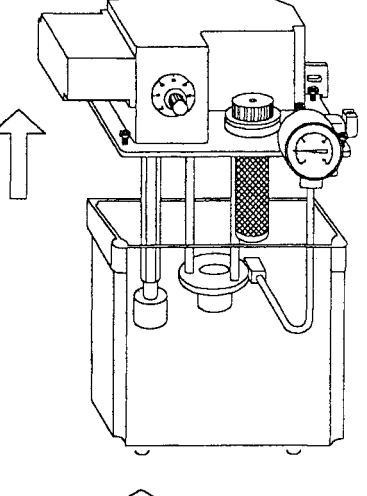

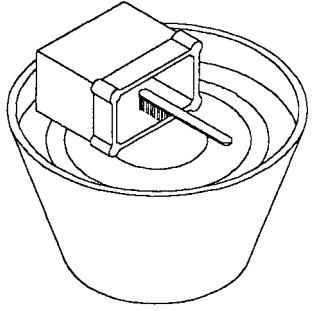

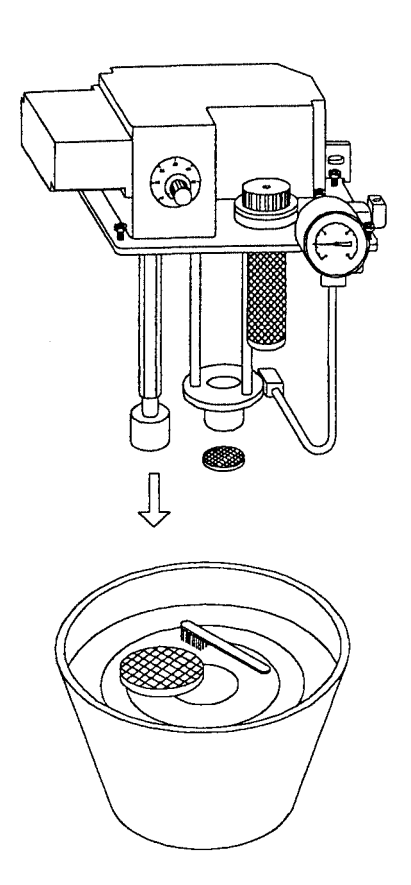

(4) Снимите сетку фильтра на выходном отверстии.

- (5) Промойте ее в баке с дизельным топливом.
- (6) Просушите сетку с помощью воздушного пульверизатора.

## **[CAUTION] (ПРЕДОСТЕРЕЖЕНИЕ)**

Будьте осторожны при использовании сжатого воздуха. Выполняйте это только в хорошо проветриваемой зоне. Берегите глаза и дыхательные пути.

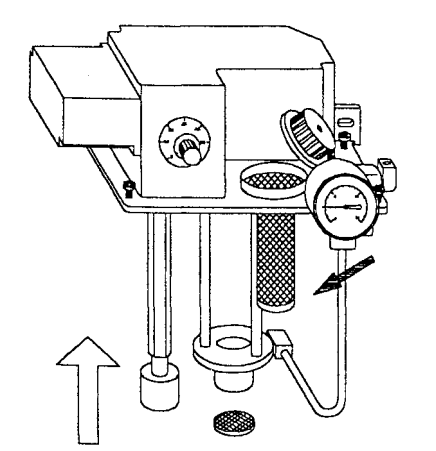

(7) Снимите сетку фильтра на входном отверстии.

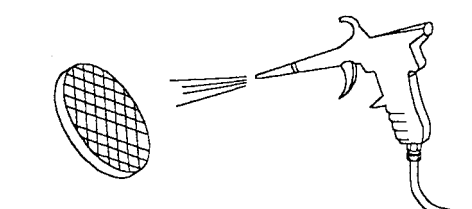

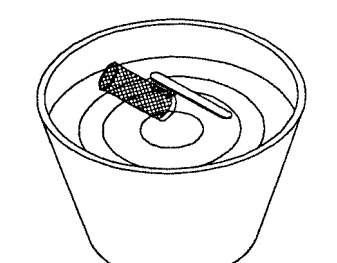

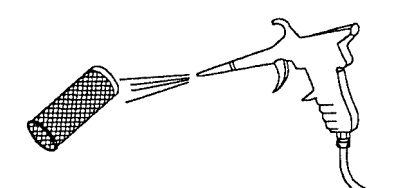

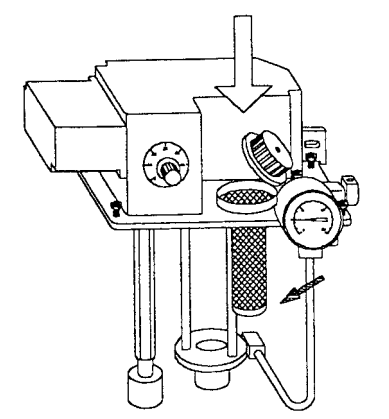

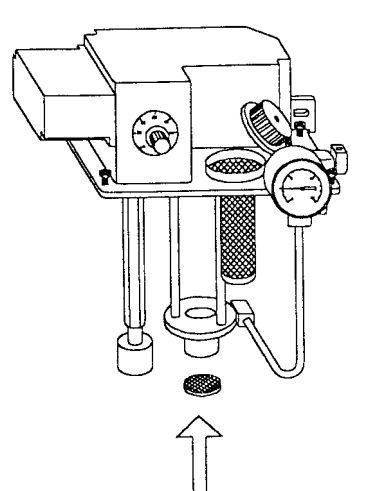

(8) Промойте ее в баке с дизельным топливом.

(9) Просушите сетку с помощью воздушного пульверизатора. (как на стр. 7-9)

(10) Установите сетки фильтра в первоначальное положение.

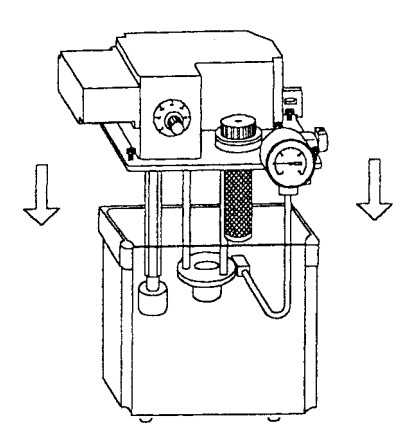

(11) Закрепите верхнюю крышку резервуара.

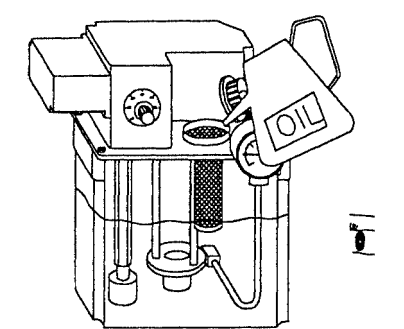

(12) Заливайте чистое смазочное масло в масляный резервуар, пока масло не поднимется выше средней линии.

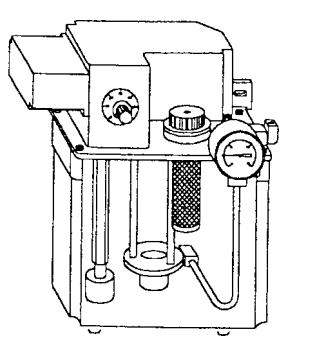

(13) Вручную прокачайте масло 2 или 3 раза и отпустите до верха, дайте ему автоматически опуститься и не толкайте, чтобы избежать высокого давления в резервуаре.

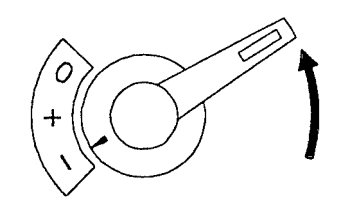

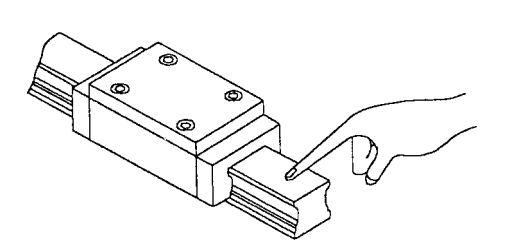

- (14) Включите питание. (Поверните выключатель в позицию I
- (15) Проверьте, заливается ли смазочное масло на направляющие.
- \* Обычно эта процедура технического обслуживания выполняется через каждые 1000 часов.

## 7.3.3 Очистка бака гидростанции

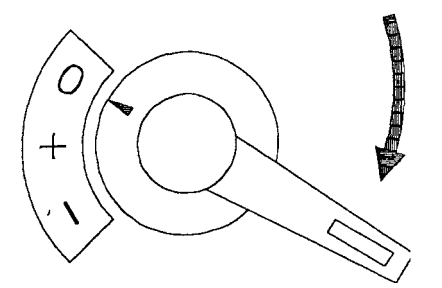

(1) Отключите питание. (Поверните регулятор в положение "0".)

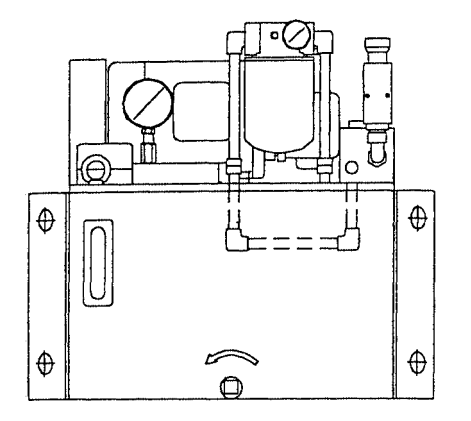

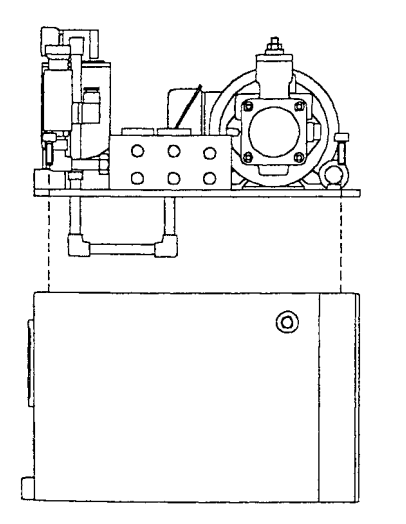

- (2) Отвинтите заглушку на днище масляного резервуара, чтобы слить масло.
- (3) Откройте верхнюю крышку на масляном резервуаре.
- (4) Очистите резервуар изнутри и фильтр.
- (5) Установите на прежнее место крышку масляного резервуара и доливайте чистое новое масло для гидравлических систем до верхнего предела.
- \* Обычно эта процедура технического обслуживания выполняется через каждые 3000 часов.

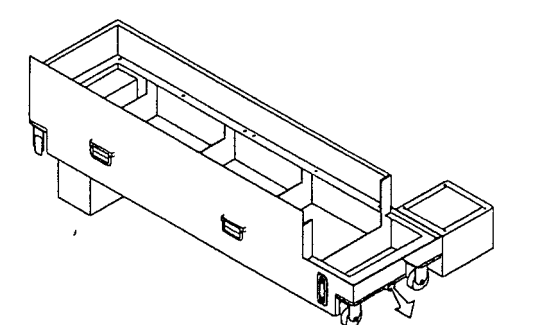

- (1) Слейте всю охлаждающую жидкость из резервуара и уберите из него грязь и стружку.
- (2) Заливайте охлаждающую жидкость в очищенный резервуар до достижения средней линии.
- \* Обычно эта процедура технического обслуживания выполняется через каждые 1000 часов.

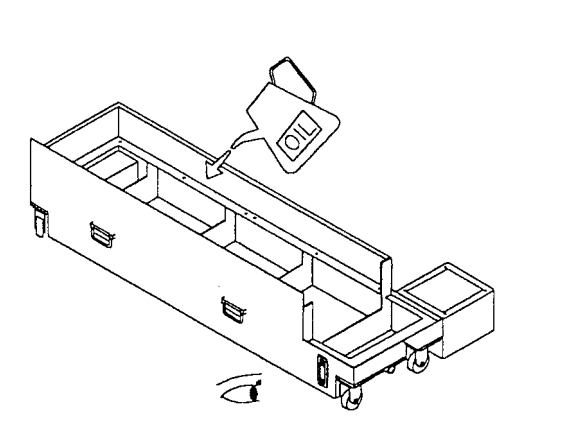

## 7.3.5 Очистка регулятора воздушного фильтра

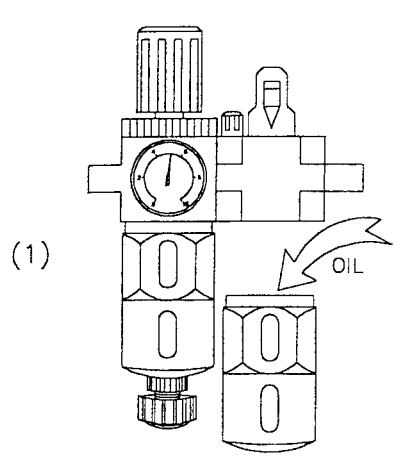

(1) Отвинтите крышку масленки регулятора воздушного фильтра и добавьте необходимое количество масла, чтобы обеспечить эффективную смазку.

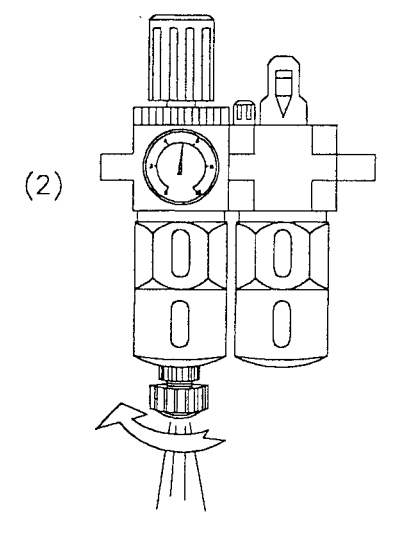

(2) В крышке воздушного фильтра будет оставаться сконденсированная влага, которую необходимо слить, ослабив нижнюю крышку.

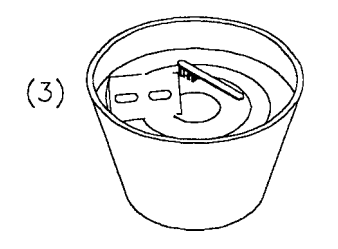

(3) Каждый раз после эксплуатации станка в течение двух недель снимайте и очищайте крышку воздушного фильтра.

# Настройка и регулировка

## Содержание

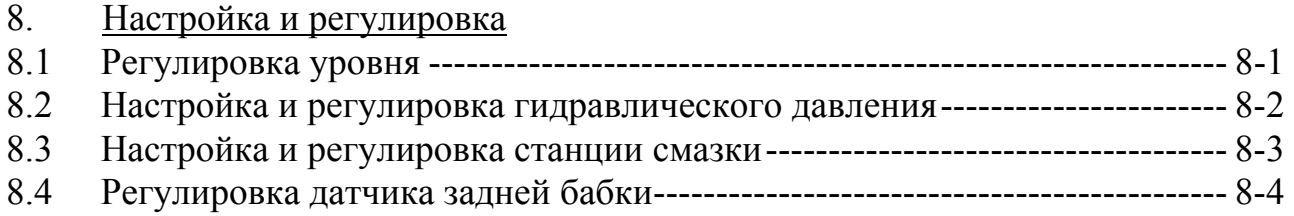

## 8. Настройка и регулировка

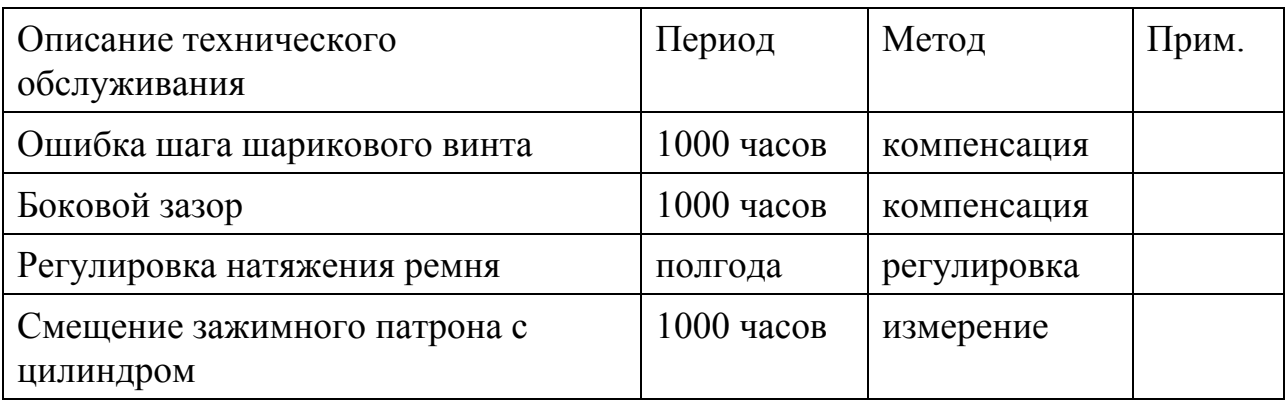

\* Примечание: 1. Продолжительность расчетного периода - это время от включения станка до ее выключения.

> 2. При выполнении вышеописанных регулировок обратитесь к представителю компании и попросите предоставить Вам квалифицированного уполномоченного техника, чтобы он мог выполнить эти процедуры.

#### 8.1 Регулировка уровня

При наличии следующих условий уровень станка нуждается в повторной регулировке.

- 1. Вибрация во время резания.
- 2. Столкновение узлов станка по причине неправильной работы.
- 3. Станок эксплуатируется уже 1000 часов.
- 4. Метод регулировки уровня описывается в главе 5.3.

## 8.2 Настройка и регулировка гидравлического давления

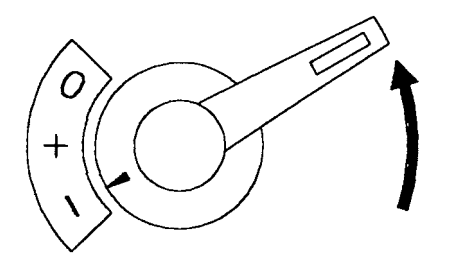

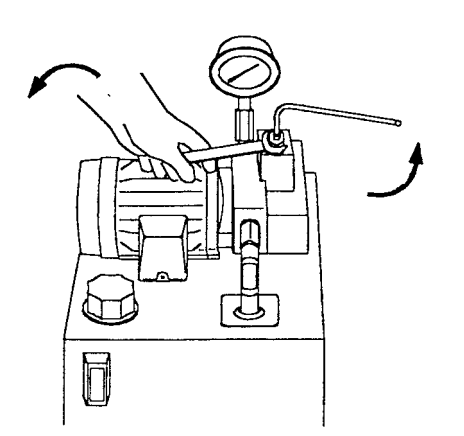

- (1) Установите главный сетевой выключатель в позицию I
- (2) Ослабьте гайку винта главного регулировочного клапана с помощью гаечного ключа, затем воспользуйтесь гексагональным гаечным ключом, чтобы ввернуть винт в гайку для получения требуемой величины давления.
	- \* Установите давление:  $35 \text{ kT/cm}^2$

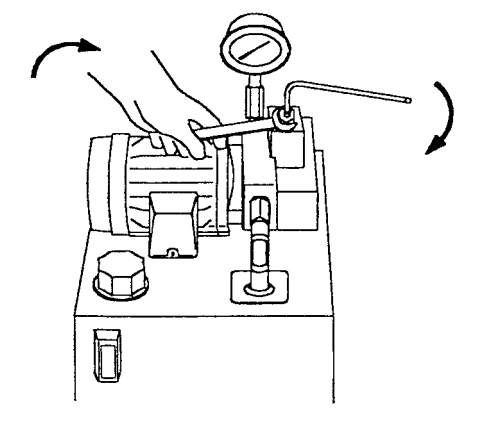

(3) Затяните гайку винта после установки.

- 8.3 Настройка и регулировка станции смазки
- (1) Вращайте ручку регулятора в диапазоне 0~60 мин.
- (2) Первоначальная установка лубрикатора составляет 6 сек./15 мин.
- (3) Покупатель может регулировать периодичность смазывания при различных условиях обработки.

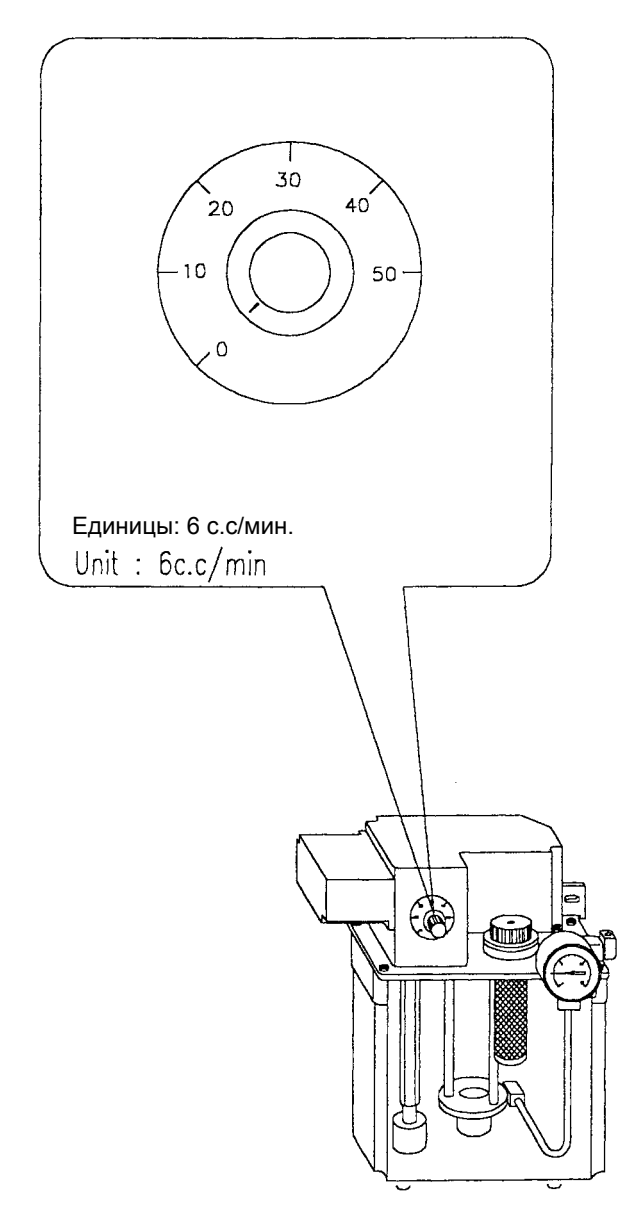

- 8.4 Регулировка датчика задней бабки
	- (1) Переместите заднюю бабку на необходимое расстояние от торца заготовки, затем надежно закрепите заднюю бабку.
	- (2) Нажмите кнопку "out" (выход) на рабочей панели, чтобы центр соприкоснулся с заготовкой.
	- (3) Ослабьте установочные винты на электромагнитном датчике и передвигайте датчик до тех пор, пока не загорится индикаторная лампа. Затем затяните установочные винты.
	- \* Удаление центра: Ослабьте стопорную гайку в направлении CCW (против часовой стрелки) с помощью крючкового гаечного ключа, а затем снимите центр.

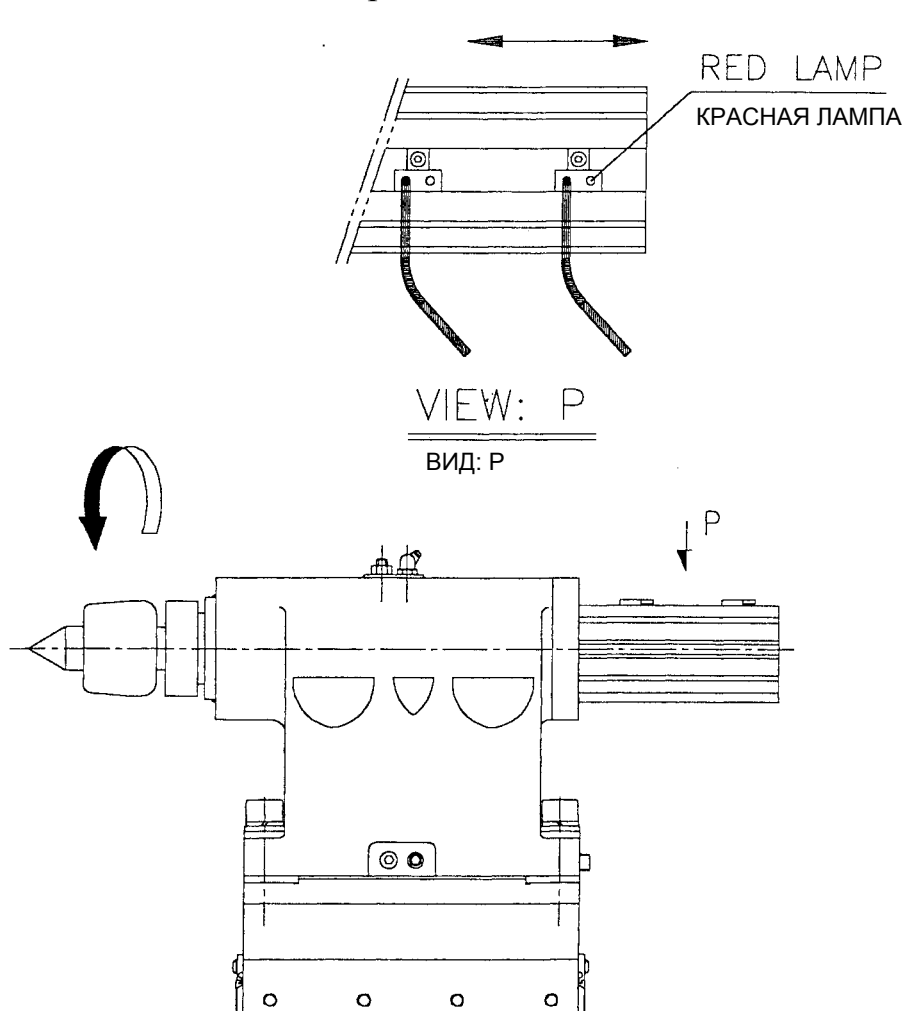

## Поиск неисправностей при техническом обслуживании

## Содержание

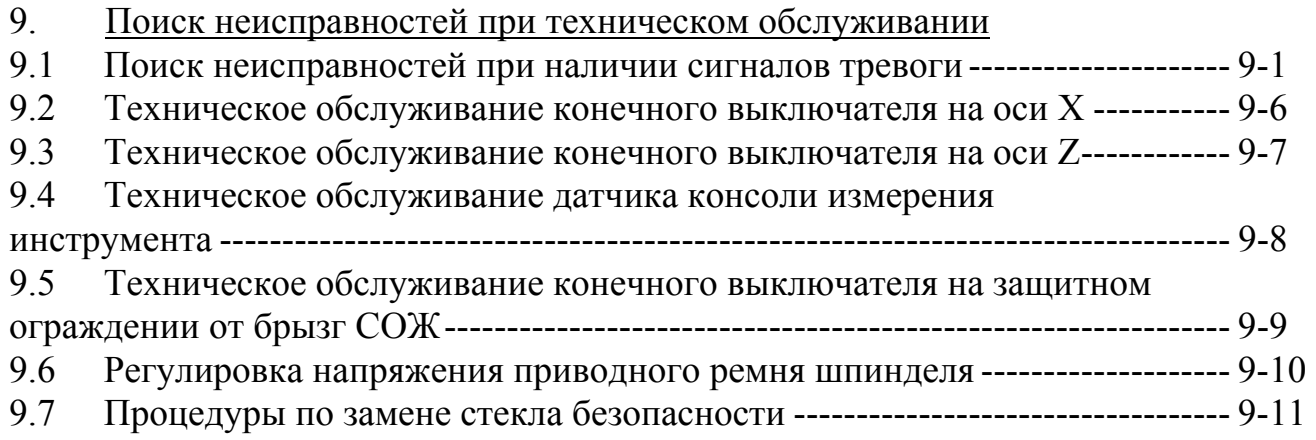

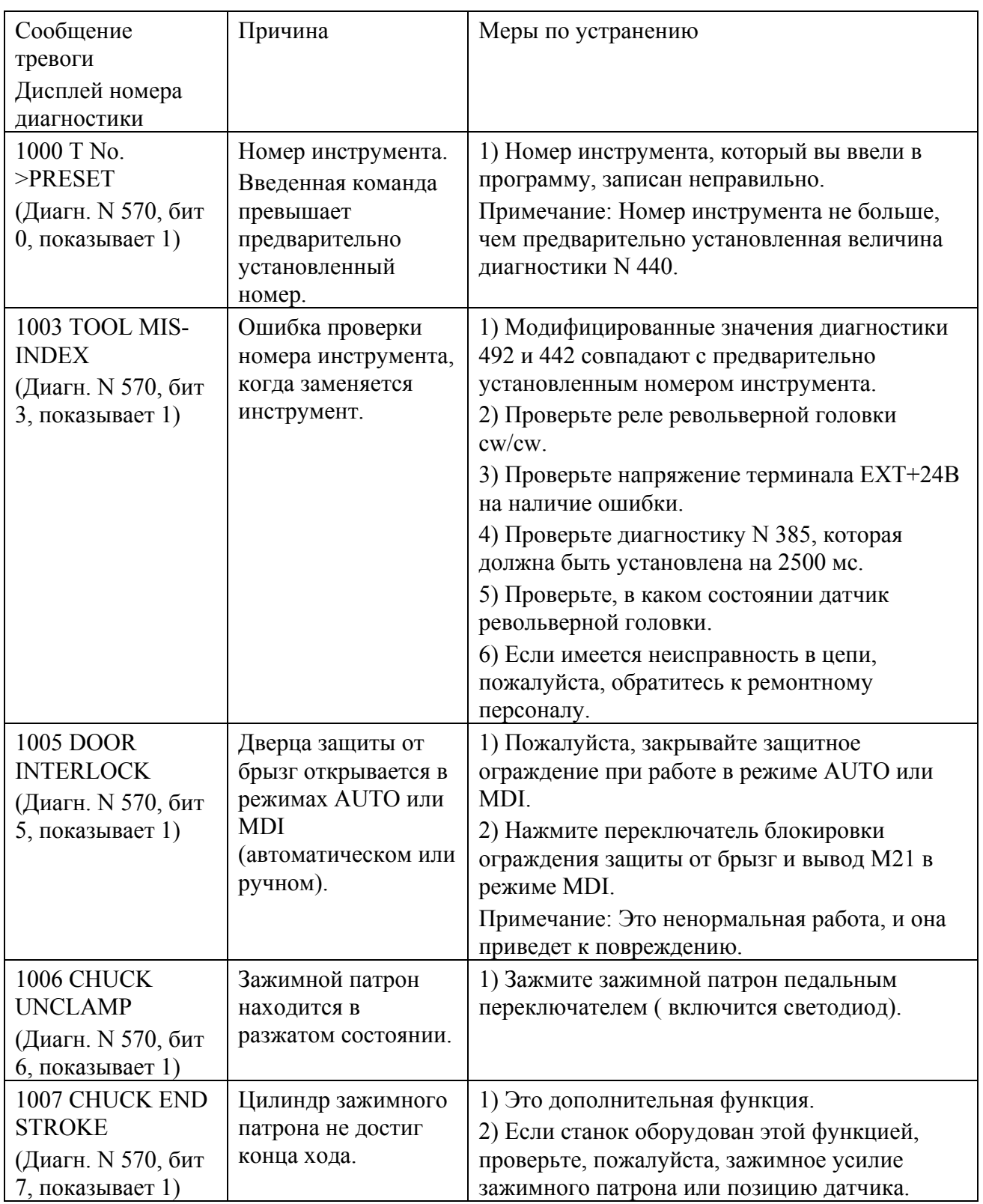

## 9.1 Поиск неисправностей при наличии сигналов тревоги

#### ИРЛЕН-ИНЖИНИРИНГ

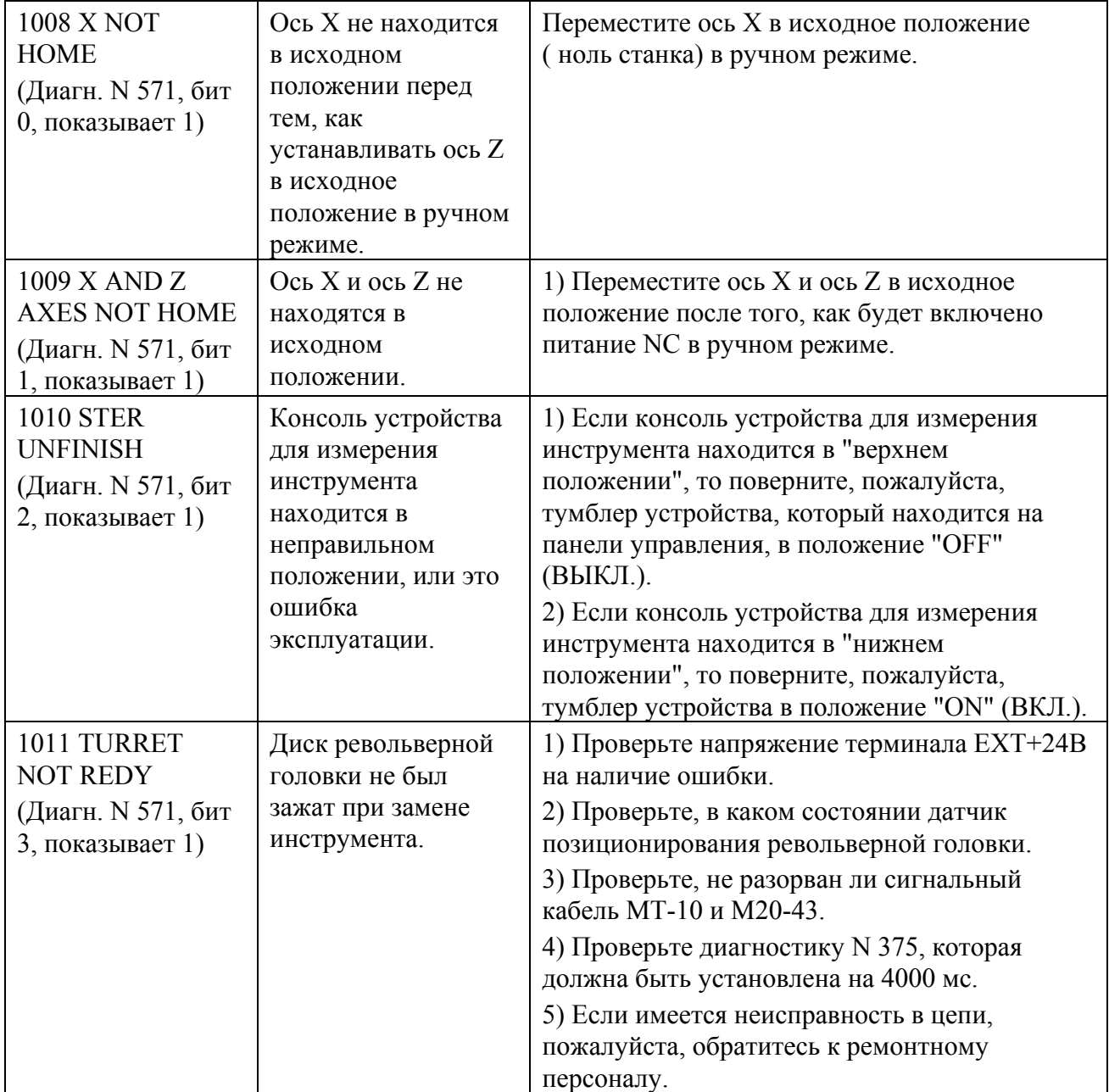

### ИРЛЕН-ИНЖИНИРИНГ

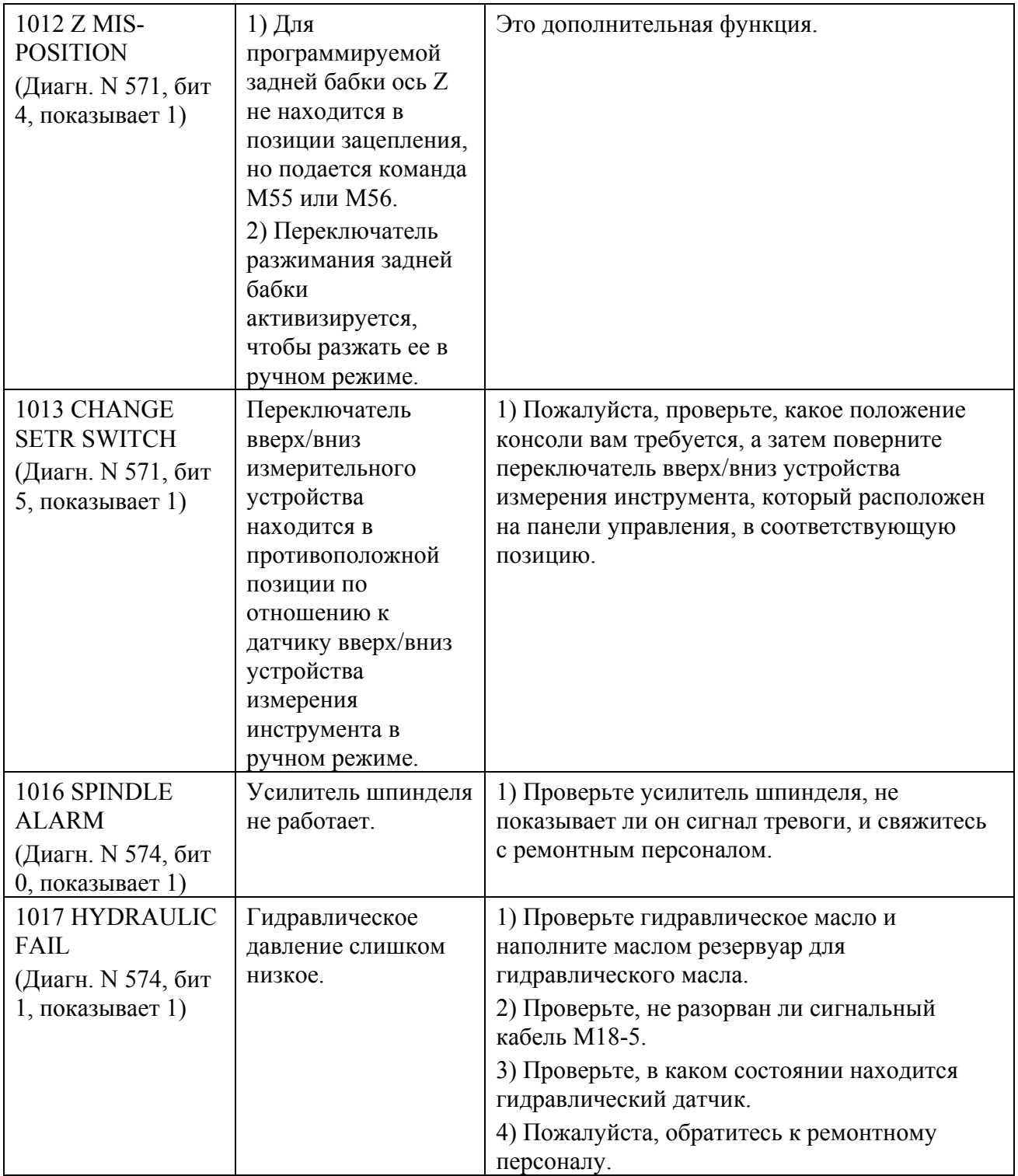
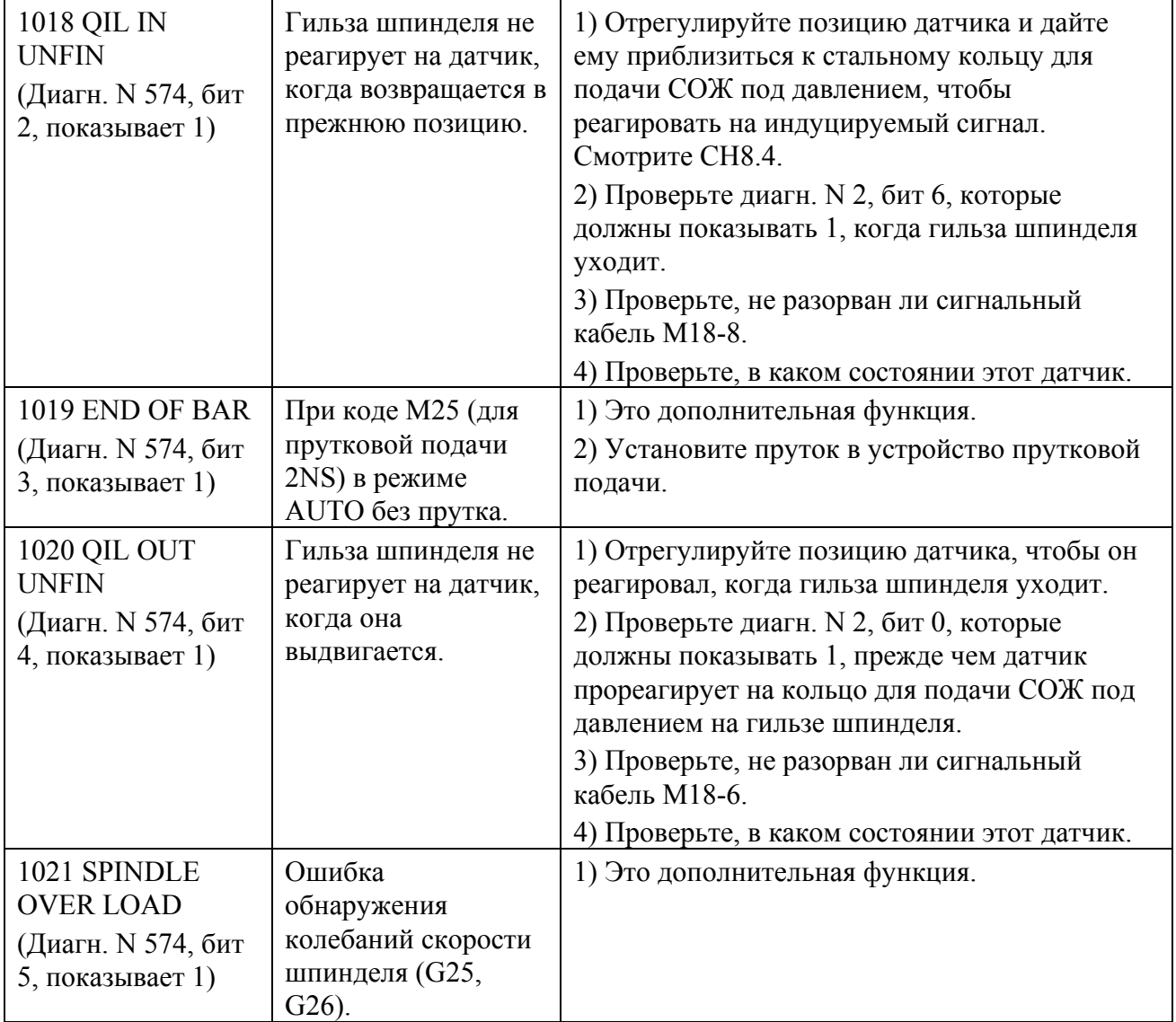

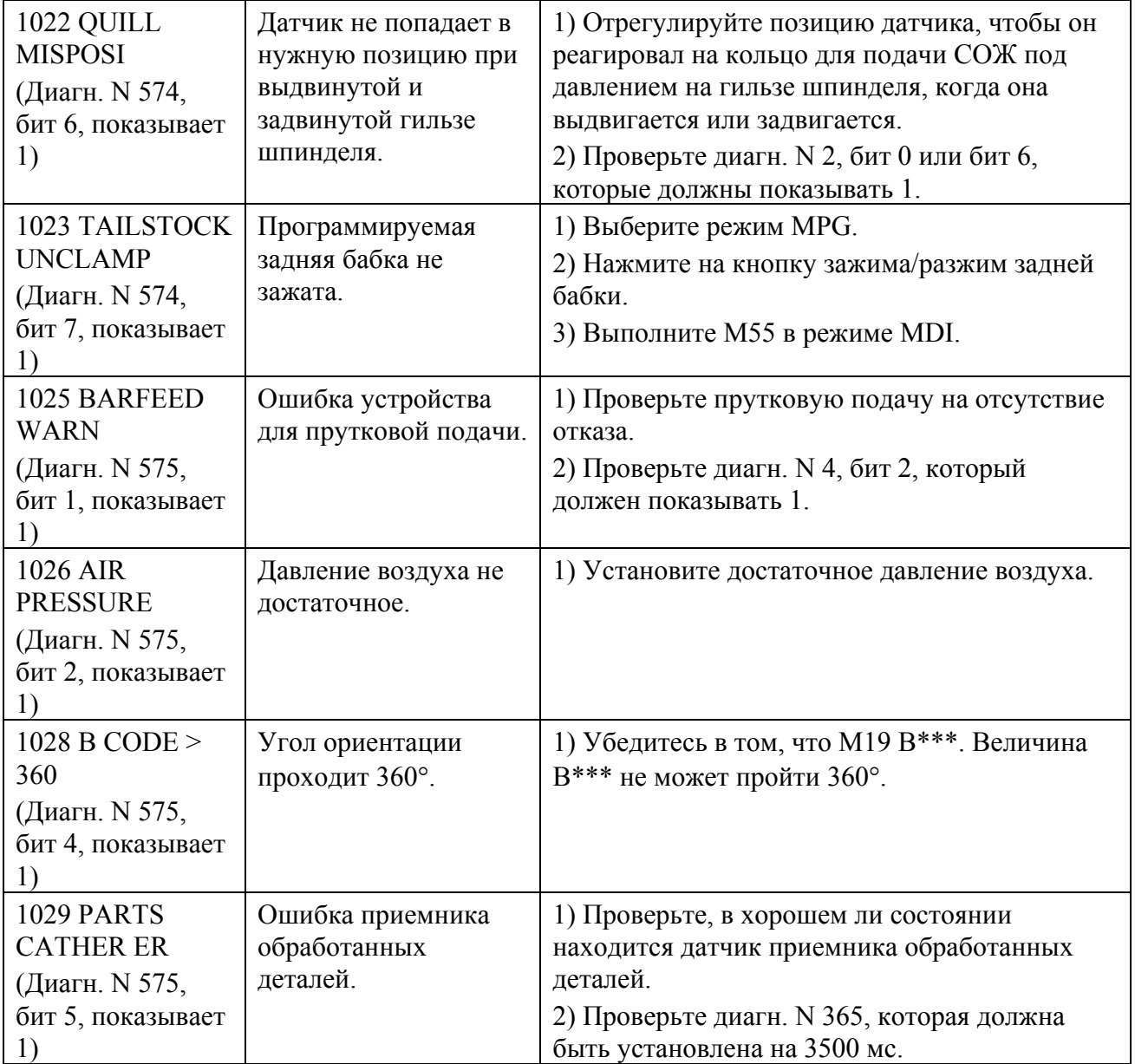

- $92$ Техническое обслуживание конечного выключателя на оси Х
- 9.2.1 Выбрать режим МРС для оси Х на панели управления.
- 9.2.2 Регулировка исходного положения оси Х.

Перемещайте ось Х в положительном направлении до тех пор, пока конечный выключатель не соприкоснется изнутри с упором исходного положения оси Х на 9-10 мм, как показывает Вид В-В. Теперь бит 5 диагностики N 16 изменит свое значение с 1 на 0. Если оно не изменится на 0, то регулируйте, пожалуйста, переключатель до тех пор, пока не появится соприкосновение с упором исходного положения и число не изменится на 0

- 9.2.3 Перемещайте ось Х непрерывно в положительном направлении, когда бит 5 диагностики N 16 показывает 0. Затем снова двигайте ось X до тех пор, пока бит 5 диагностики N 16 изменит свое значение с 0 на 1. Теперь переключатель отодвигается и не соприкасается с упором исходного положения.
- $X_{\cdot}$ 9.2.4 Пожалуйста. Когла снова переместите  $OCD$ переключатель соприкоснется с аварийным упором, бит 4 диагностики N 21 изменит свое значение с 1 на 0 и переключится в режим MDI на панели управления. Экран дисплея будет показывать сообщение "NOT READY" (НЕ ГОТОВ).
- 9.2.5 Нажмите на кнопку отпускания EMG. Теперь перемещайте ось X в отрицательном направлении,  $\overline{\mathbf{M}}$ концевой переключатель булет отодвигаться от упора. Проверьте, показывают ли 1 бит 5 диагностики N 16 и бит 4 диагностики N 21.

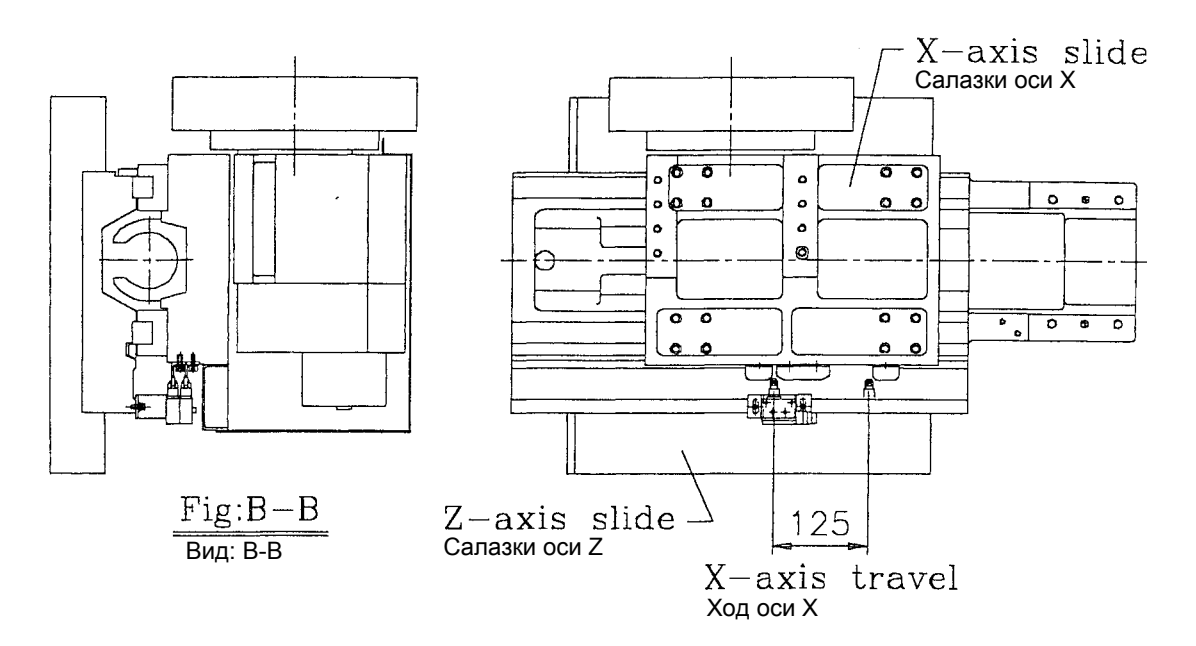

- 9.3 Техническое обслуживание конечного выключателя на оси Z
- 9.3.1 Выбрать режим MPG для оси Z на панели управления.
- 9.3.2 Регулировка исходного положения оси Z.

Перемещайте ось Z в положительном направлении до тех пор, пока конечный выключатель не соприкоснется изнутри с упором исходного положения оси Z на 4-6 мм, как показывает Вид С-С. Теперь бит 5 лиагностики N 17 изменит свое значение с 1 на 0. Если оно не изменится на 0, то регулируйте, пожалуйста, переключатель до тех пор, пока не появится соприкосновение с упором исходного положения и число не изменится на 0.

- 9.3.3 Перемещайте ось Z непрерывно в положительном направлении, когда бит 5 диагностики N 17 показывает 0. Затем снова двигайте ось Z до тех пор, пока бит 5 лиагностики N 17 изменит свое значение с 0 на 1. Теперь переключатель отодвигается и не соприкасается с упором исходного положения.
- 9.3.4 Пожалуйста. снова переместите  $OCP$  $Z_{\cdot}$ Когла переключатель соприкоснется с аварийным упором, бит 4 диагностики N 21 изменит свое значение с 1 на 0 и переключится в режим MDI на панели управления. Экран дисплея будет показывать сообщение "NOT READY" (НЕ ГОТОВ).
- 9.3.5 Нажмите на кнопку отпускания EMG. Теперь перемещайте ось Z в переключатель отрицательном направлении,  $\boldsymbol{\mathit{H}}$ концевой будет отодвигаться от упора. Проверьте, показывают ли 1 бит 5 диагностики N 17 и бит 4 лиагностики N 21.

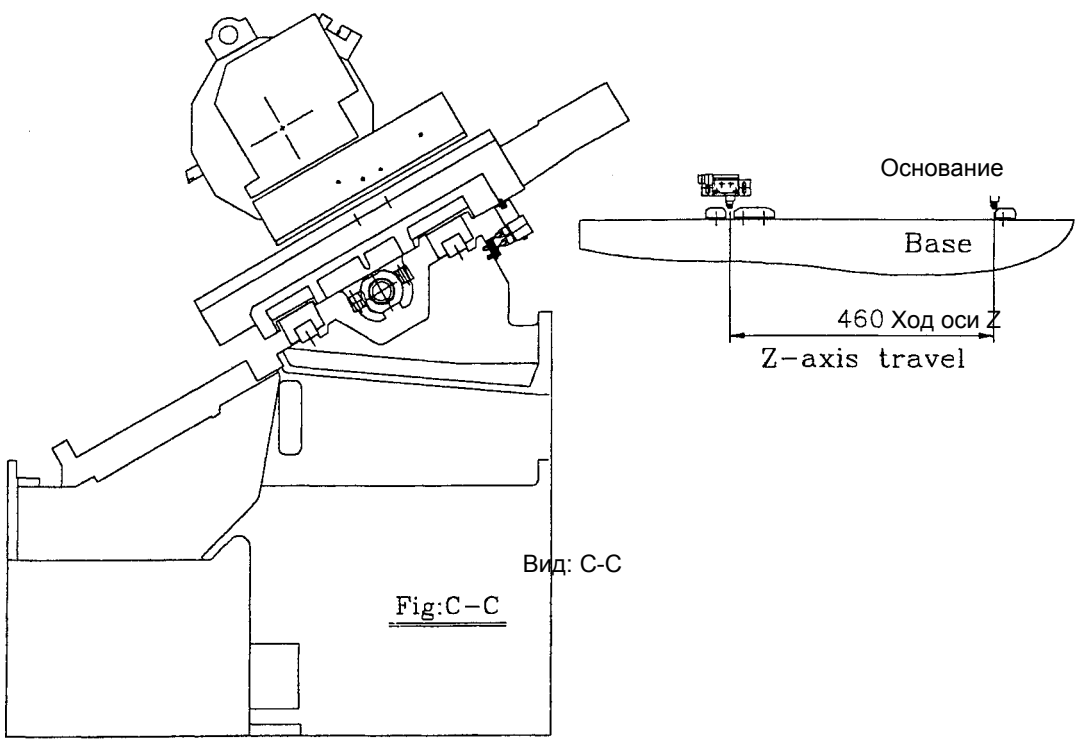

- 9.4 Техническое обслуживание датчика консоли измерения инструмента
- 9.4.1 Установите датчик консоли в положение "up" (верх).
- 9.4.2 Регулируйте микропереключатель до тех пор, пока бит 1 в диагностике N 4 не изменится и не примет значение 1.

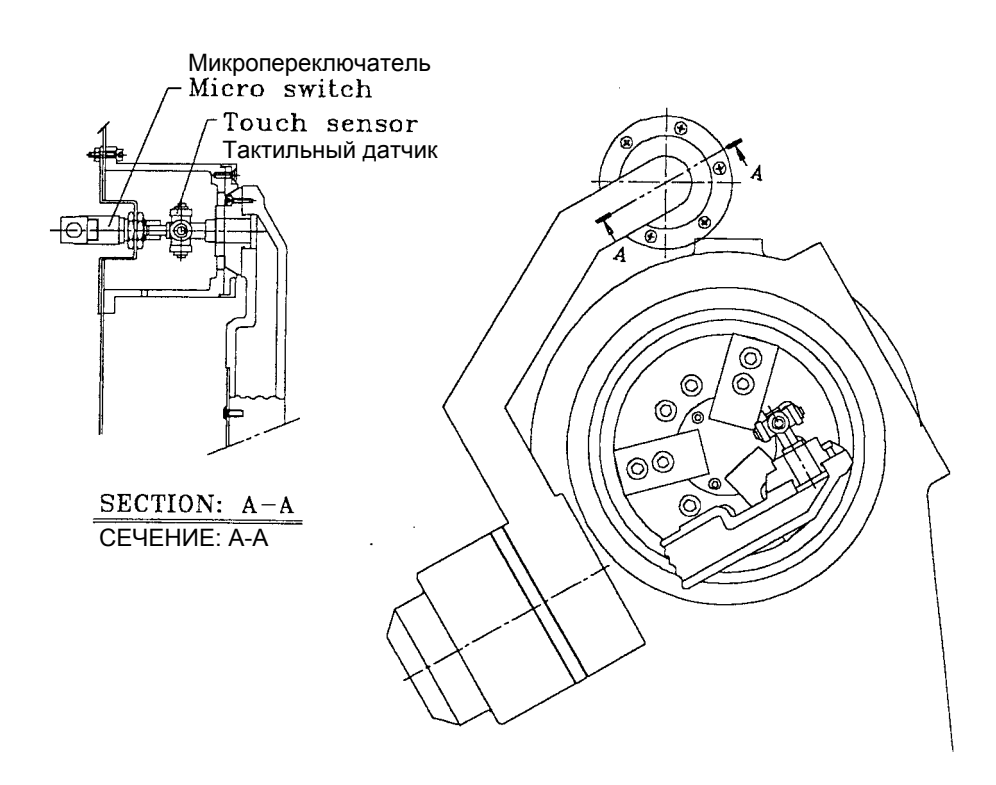

- 9.5 Техническое обслуживание аварийного выключателя на защитном ограждении от разбрасывания стружки (использование CE)
- 9.5.1 Смонтируйте аварийный выключатель на закрепленном защитном ограждении от разбрасывания стружки и закройте дверцу защитного ограждения.
- 9.5.2 Регулируйте аварийный выключатель так, чтобы установить хороший контакт с управляющим устройством.
- .5.3 Проверьте, чтобы в диагностике N 2, бит 3, была показана 1, когда защитная дверца закрыта.
- 9.5.4 Проверьте, чтобы в диагностике N 2, бит 3, была показан 0, когда защитная дверца открыта.

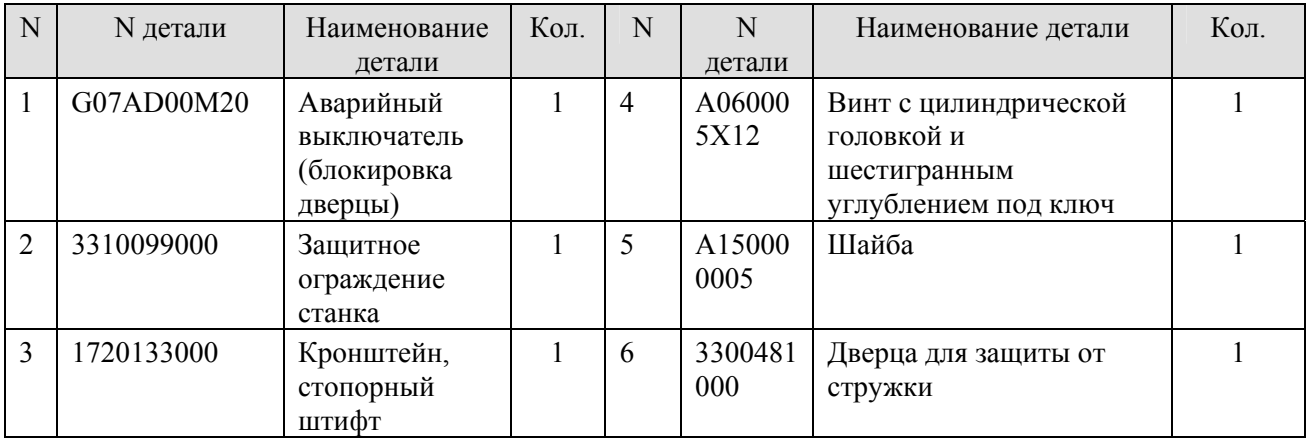

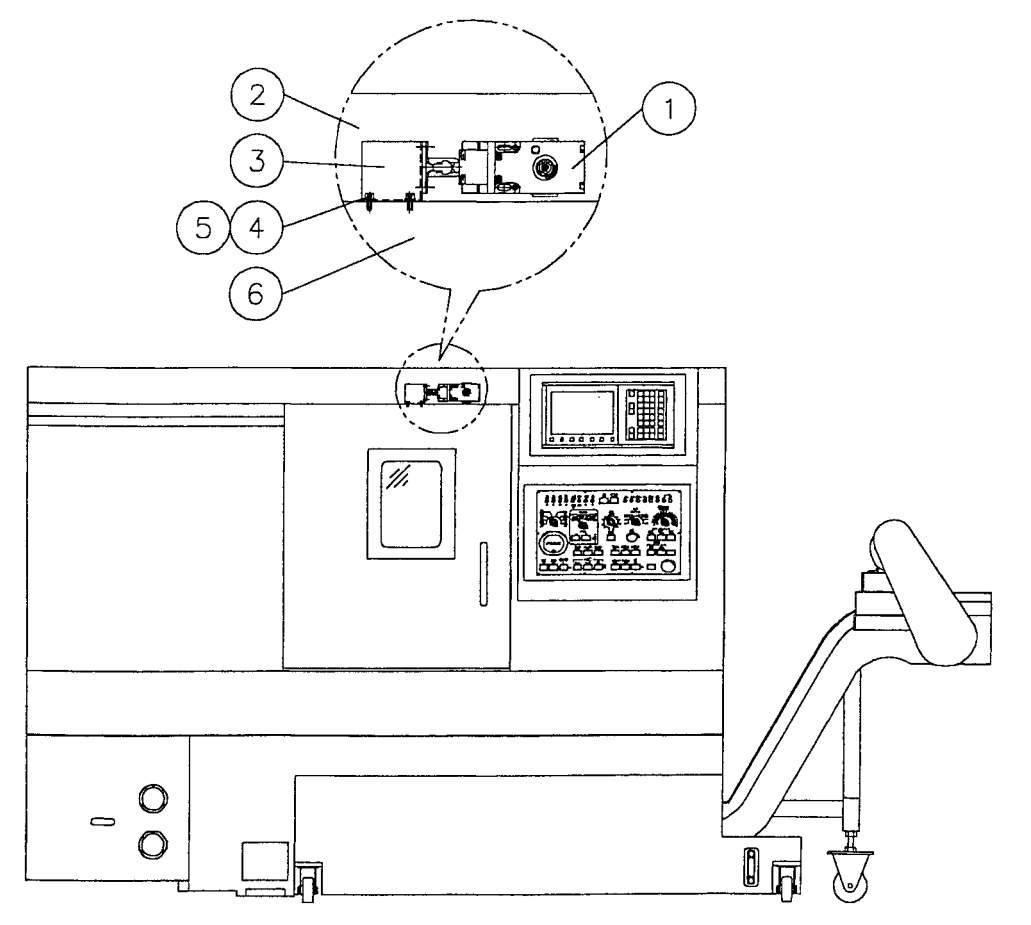

- 9.6 Регулировка натяжения приводного ремня шпинделя Примечание: Модель ремня: V-образный ремень RB-2070PL-10-1R Регулировка натяжения выполняется следующим образом:
- 9.6.1 Ослабьте четыре винта с цилиндрической головкой и шестигранным углублением под ключ (М16), которые удерживают регулировочную пластину главного двигателя.
- 9.6.2 Чтобы подтянуть ремень между шкивом шпинделя и шкивом двигателя, сместите двигатель кверху или книзу с помощью четырех установочных винтов с цилиндрической головкой и шестигранным углублением под ключ (М12) на регулировочной пластине. Измерьте натяжение ремня с помощью датчика натяжения. Оно должно соответствовать требованиям, установленным для данного станка.

Нагрузка натяжения: Макс.: 4.5 кг Мин<sup>.</sup> 40 кг

- 9.6.3 Затем затяните четыре винта с цилиндрической головкой и шестигранным углублением под ключ (М16) на регулировочной пластине главного двигателя.
	- \* Примечание: Для некоторых станков требуется регулировать натяжение каждые три месяца, при периодической эксплуатации в течение некоторого времени регулируйте ремень каждые шесть месяцев.

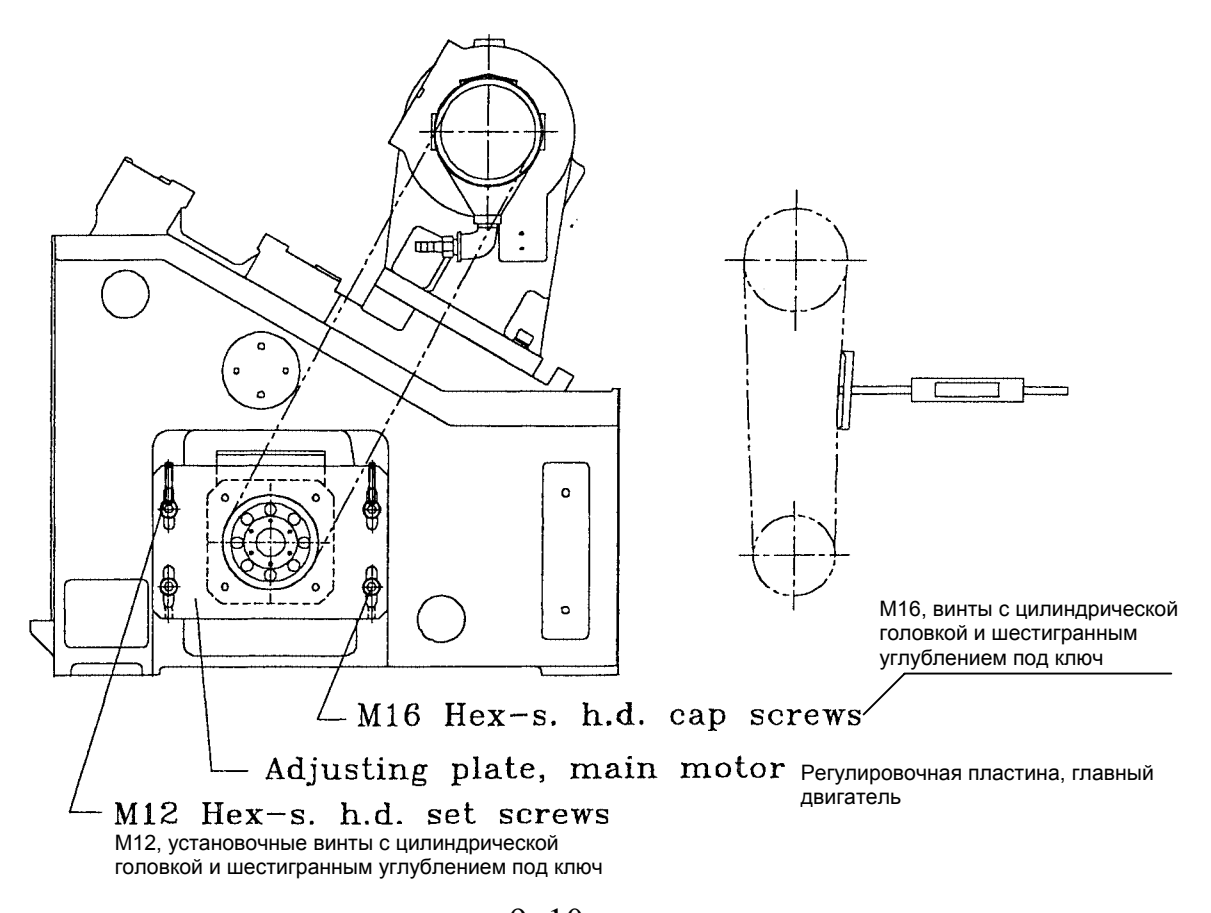

- 9.7 Процедуры по замене стекла безопасности
- 9.7.1 Сначала снимите со станка дверцу для защиты от стружки и уберите осколки разбитого стекла.
- 9.7.2 Перед тем, как вставлять новое стекло, нанесите на раму дверцы герметизирующую жидкость, а затем установите стекло безопасности N 3830013000 (N J200349502 используется CE) с внутренней стороны дверцы).
- 9.7.3 Затем закрепите пластину N 0640347000 на новом стекле в дверце.

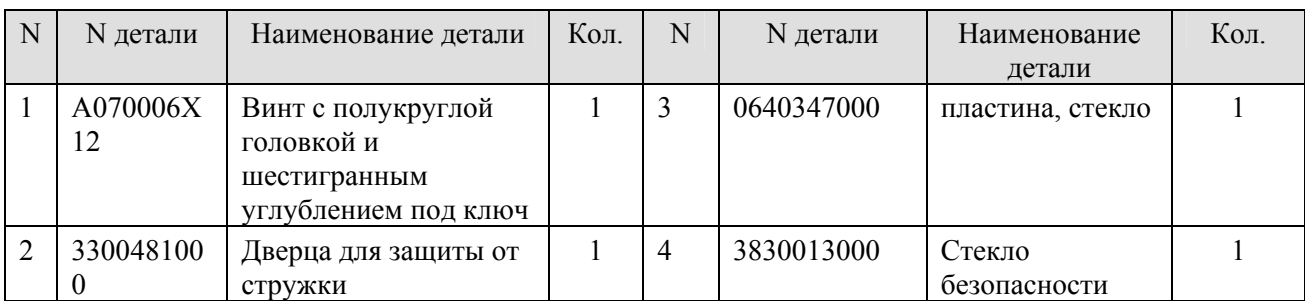

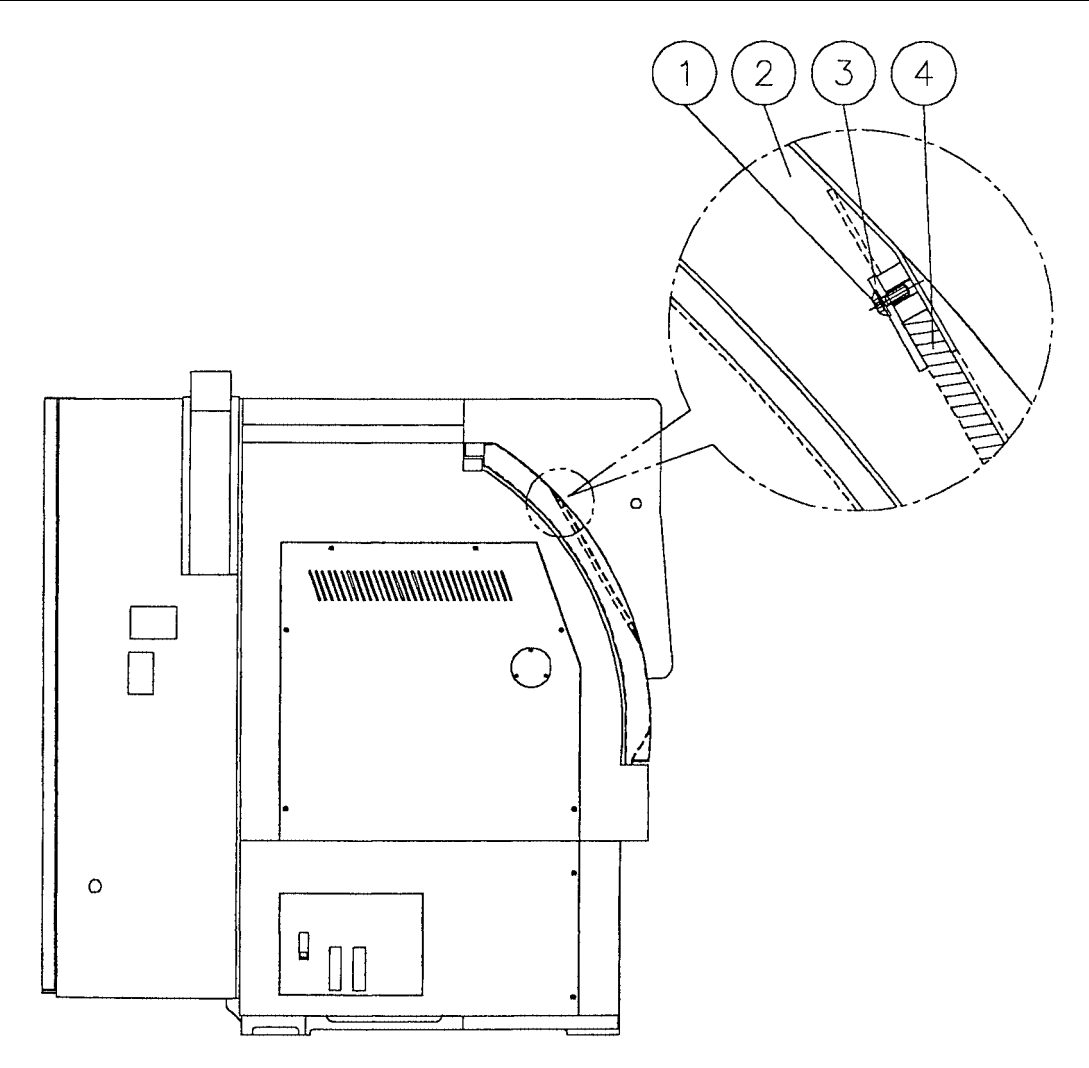

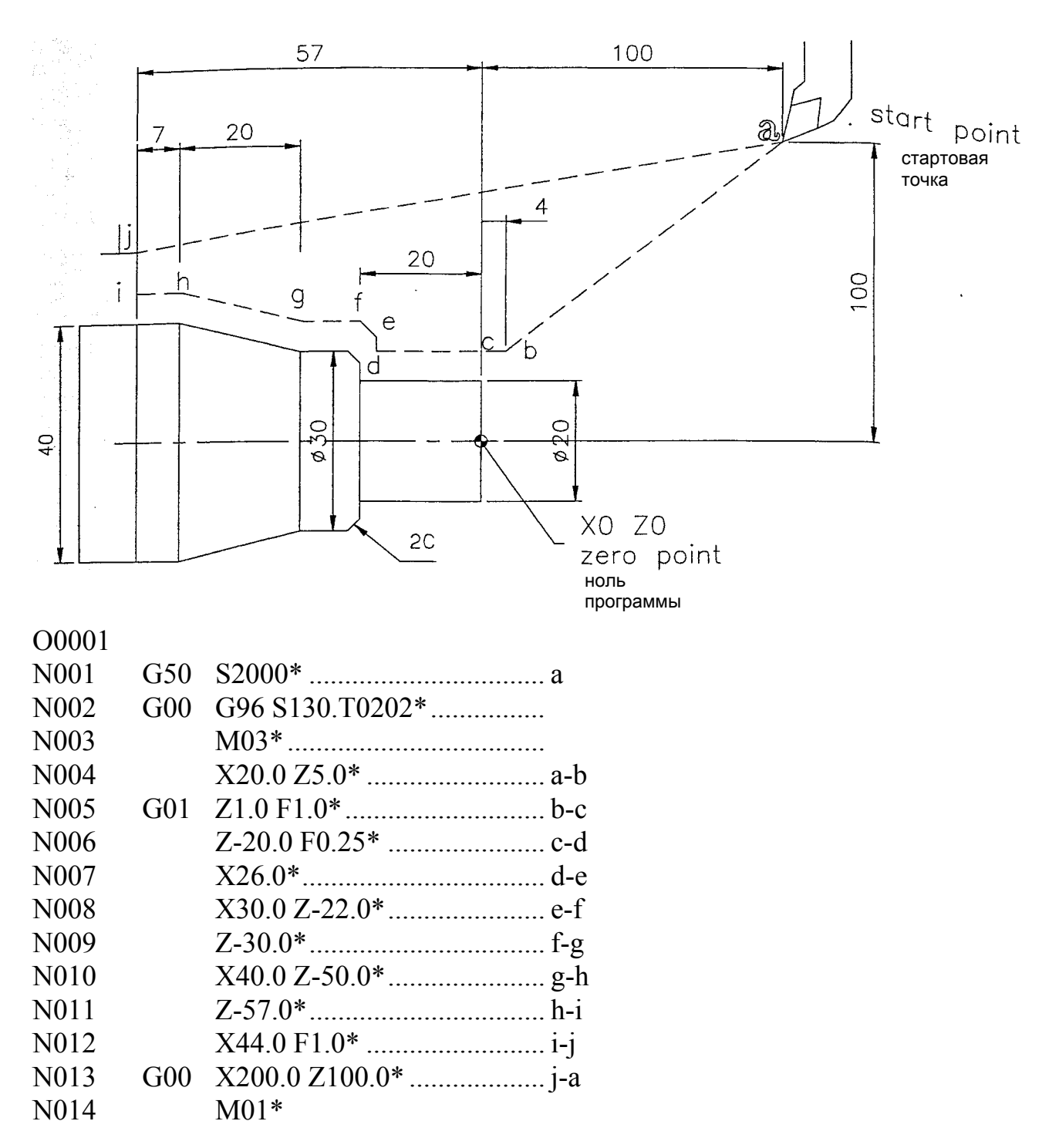

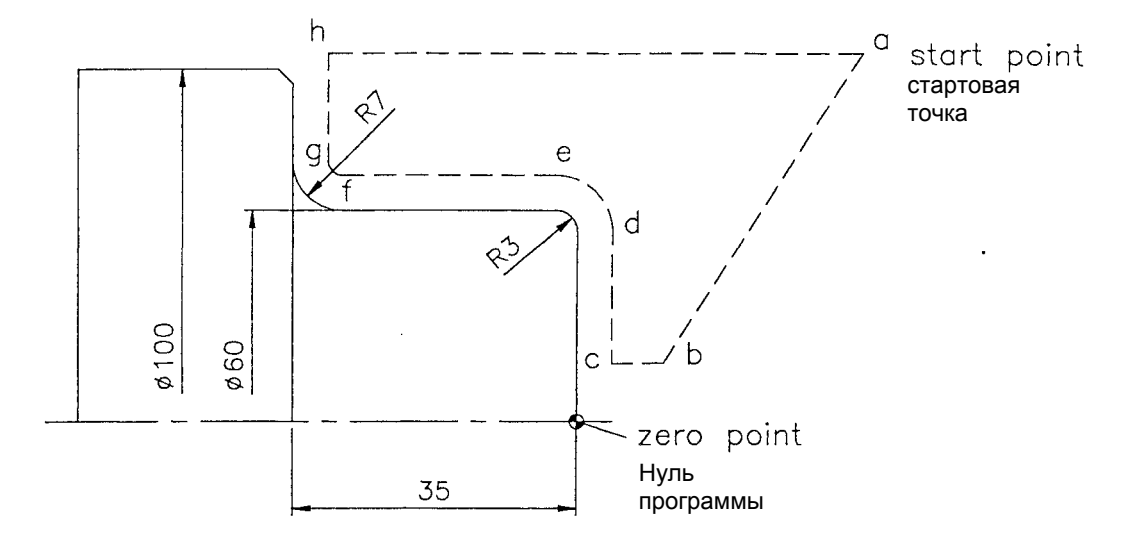

## O0001

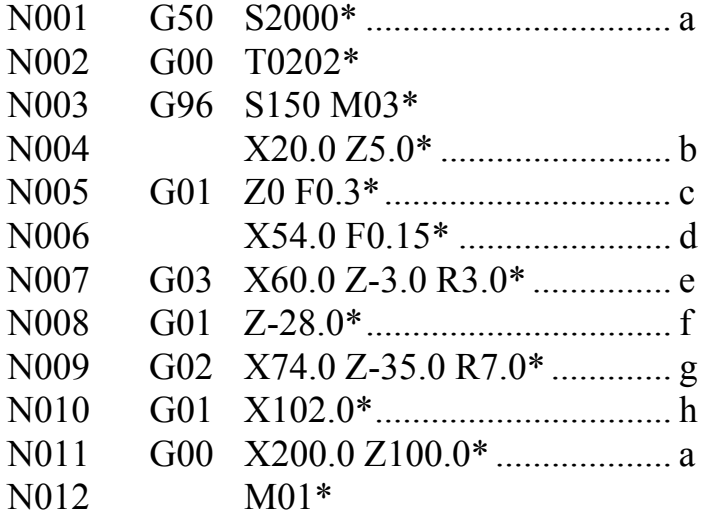

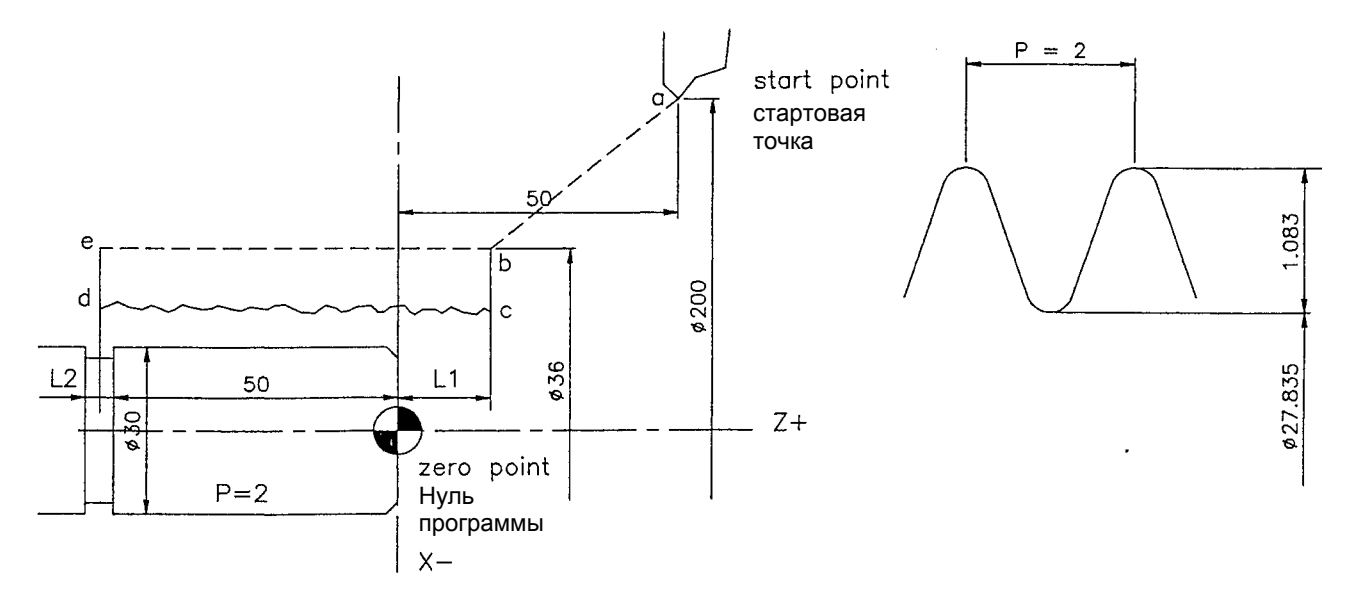

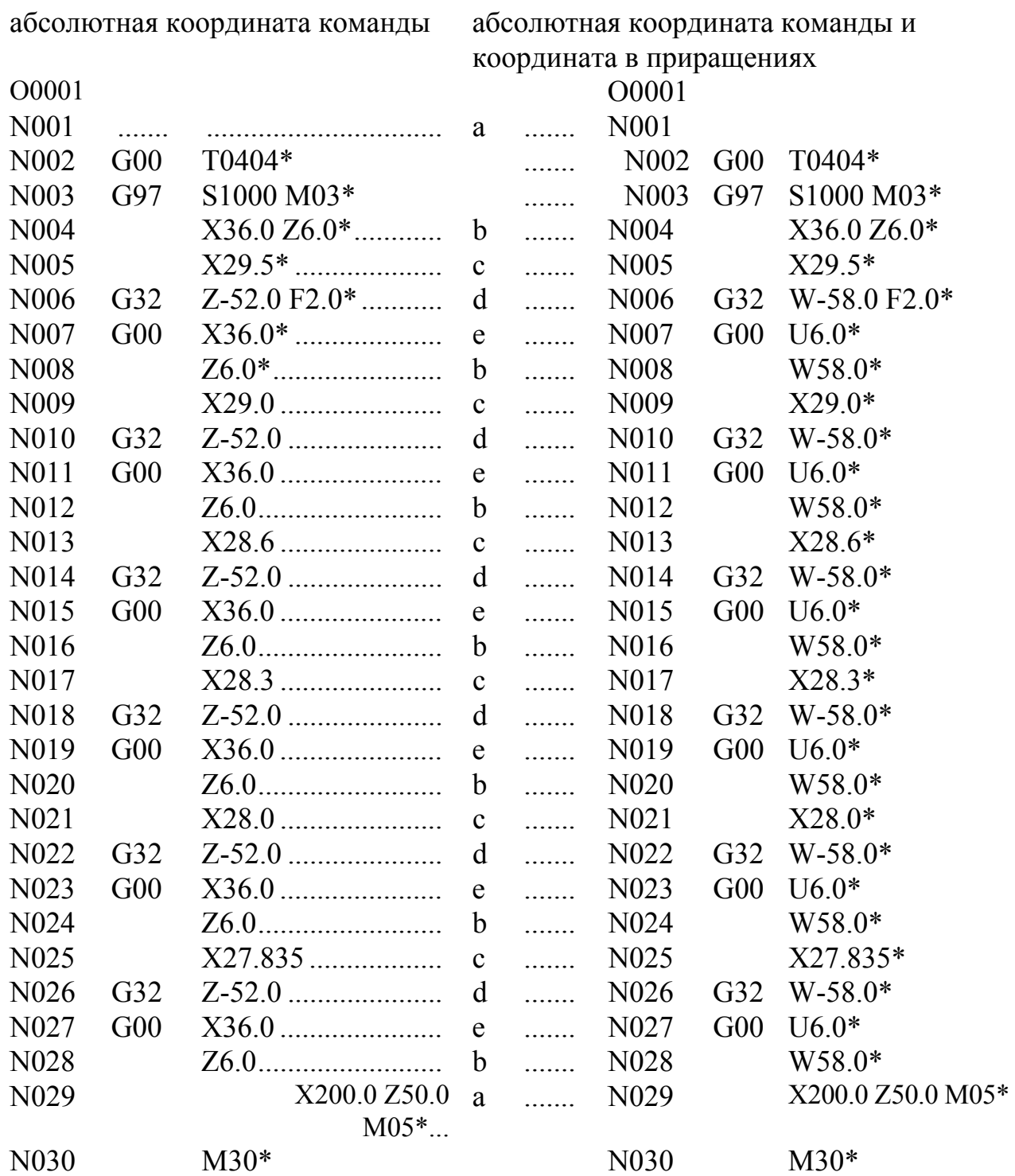

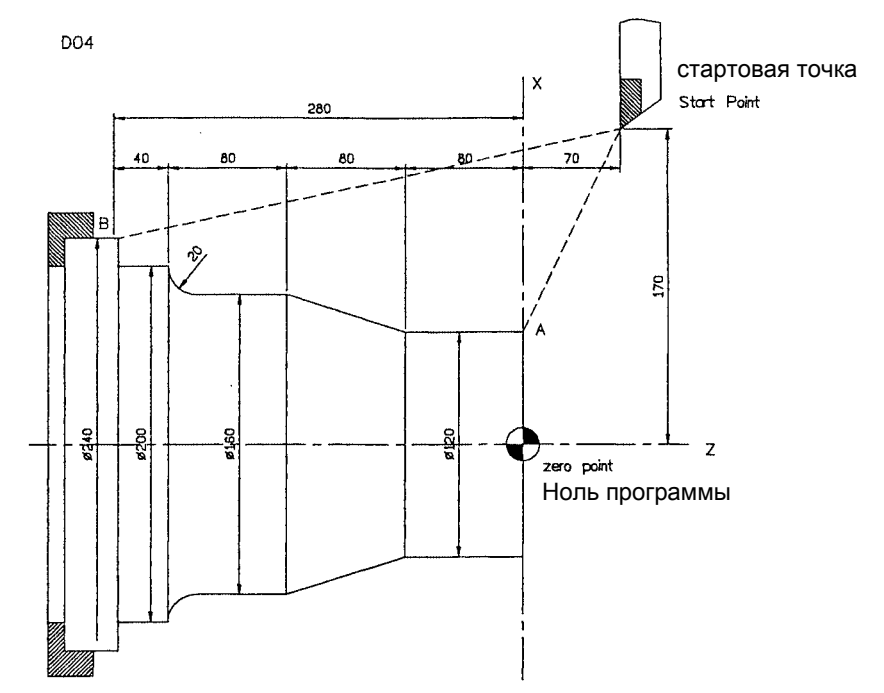

# O0001\*

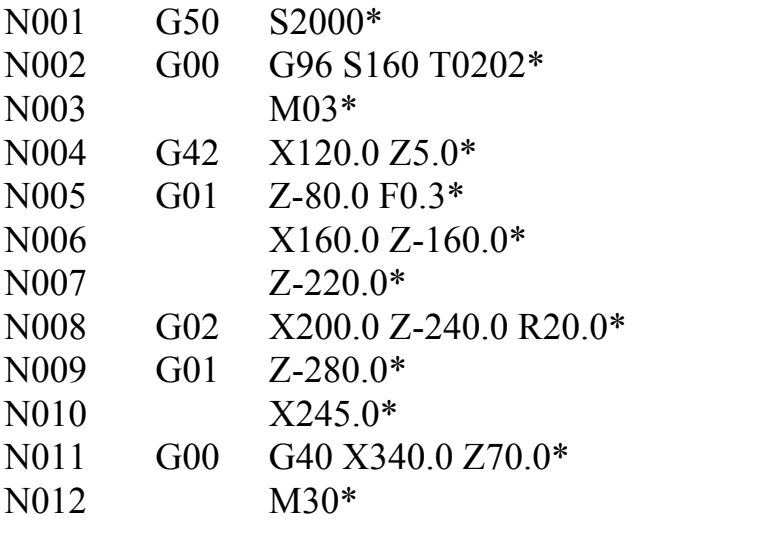

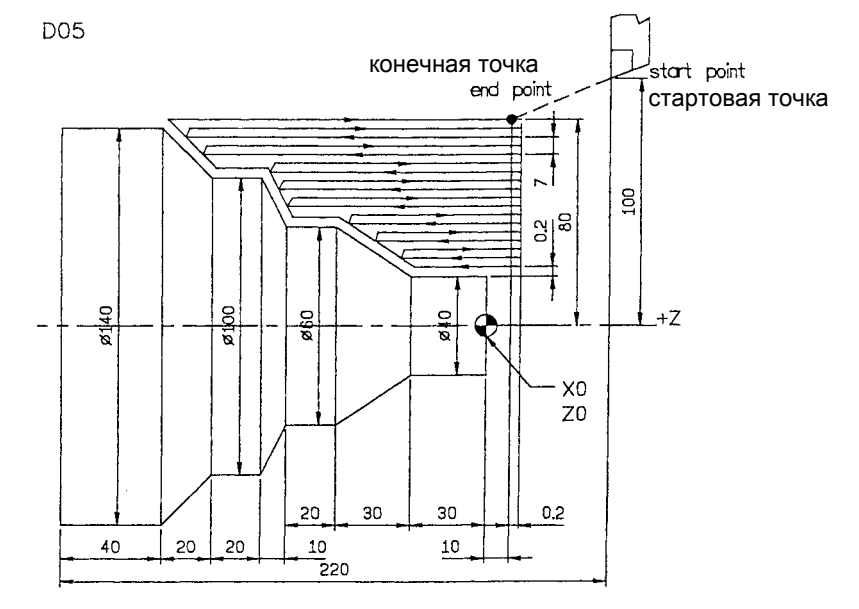

 $10-4$  (с) ИРЛЕН-ИНЖИНИРИНГ, С-Петербург

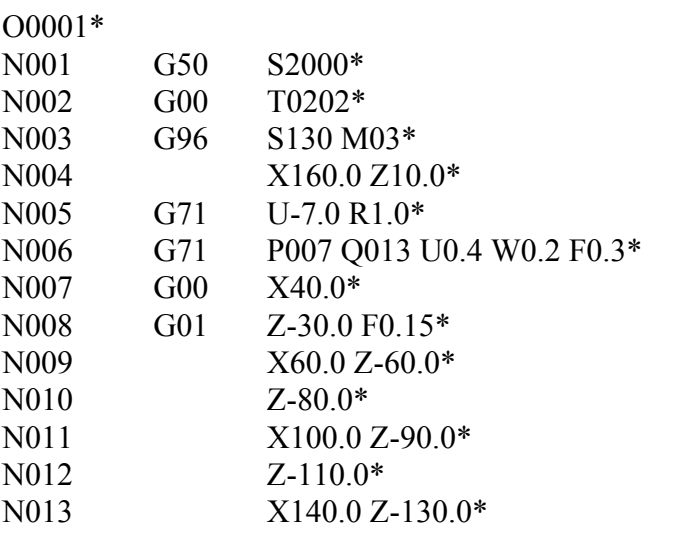

N (ns).............................. F } Перемещение между А и В S<sub>\_\_\_\_\_</sub>} указывается в кадрах от номера  $T \longrightarrow$  ns до nf.

> (F): Подача резания (R): Быстрая подача

G71 U (d) R (e);

G71 P (ns) Q (nf) U (u) W (w) F (f) S (s) T (t);

G72 W( d) R (e);

G72 P (ns) Q (nf) U (u) W (w) F (f) S (s) T (t);

d: Глубина резания (на радиус)

e: Величина отхода резца (на радиус)

ns: Номер первого кадра, описывающего контур детали

nf: Номер последнего кадра, описывающего контур детали

u: Припуск (с учетом направления) на чистовой проход на диаметр (ось X)

w: Припуск (с учетом направления) на чистовой проход на длину (ось Z)

G73 U (∆i) W (∆k) R (d);

G73 P (ns) Q (nf) U ( $\Delta u$ ) W ( $\Delta w$ ) F (f) S (s) T (t);

∆i: Припуск в направлении оси Х (задается по радиусу)

∆k: Припуск в направлении оси Z

d: Количество проходов

ns: Номер первого кадра, описывающего контур детали

nf: Номер последнего кадра, описывающего контур детали

∆u: Припуск (с учетом направления) на чистовой проход на диаметр (ось X)

∆w: Припуск (с учетом направления) на чистовой проход на длину (ось Z)

f,s,t: Любая из функций F, S, T, содержащаяся в кадрах между номерами ns и nf, игнорируется, а функции F, S, T в кадрах G71, G72, G73 являются действующими

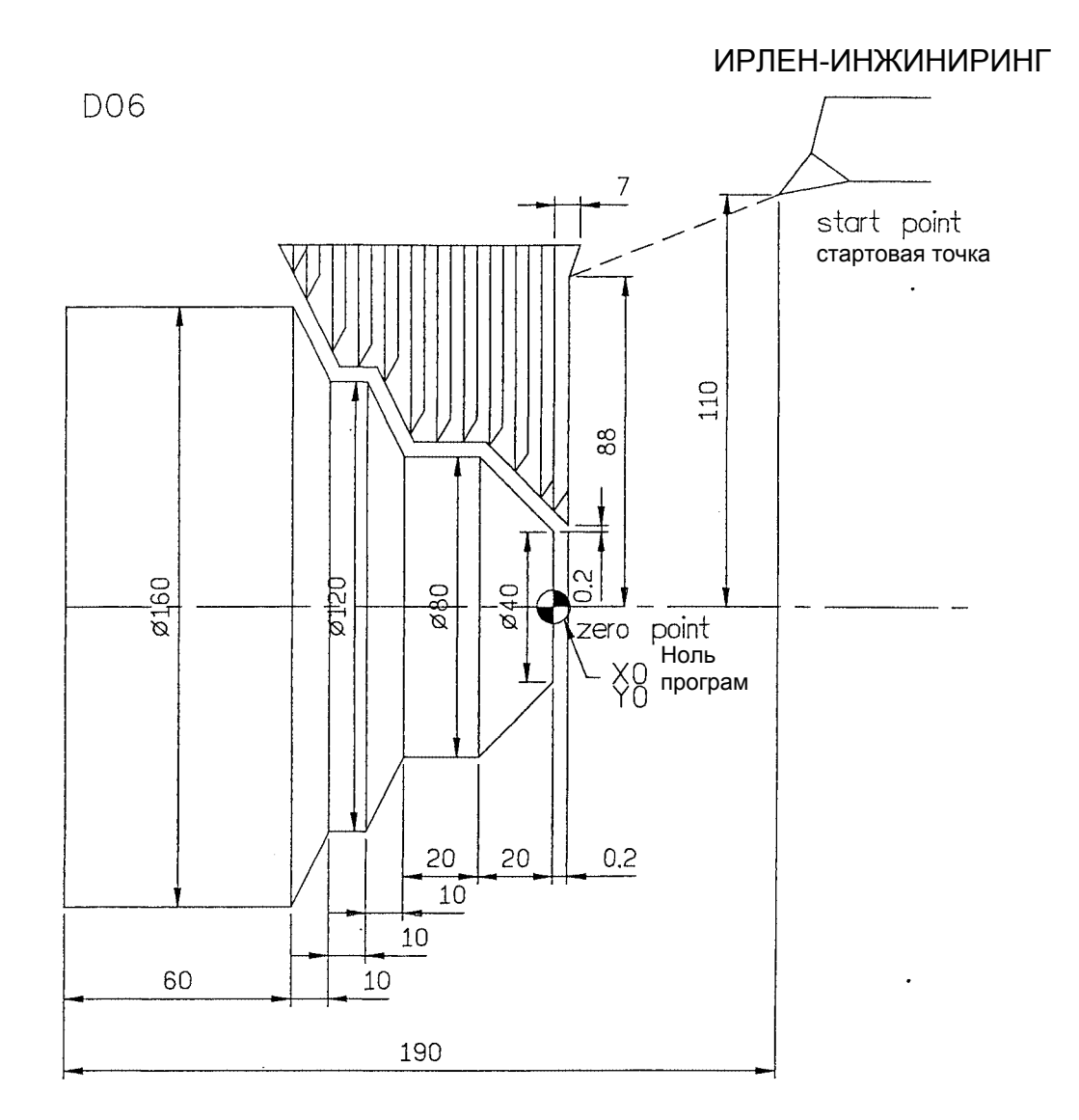

O0001\*

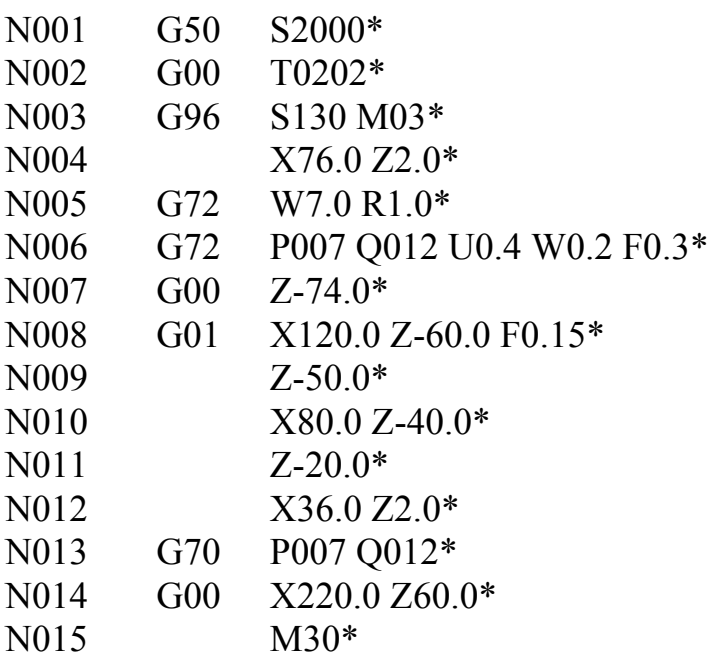

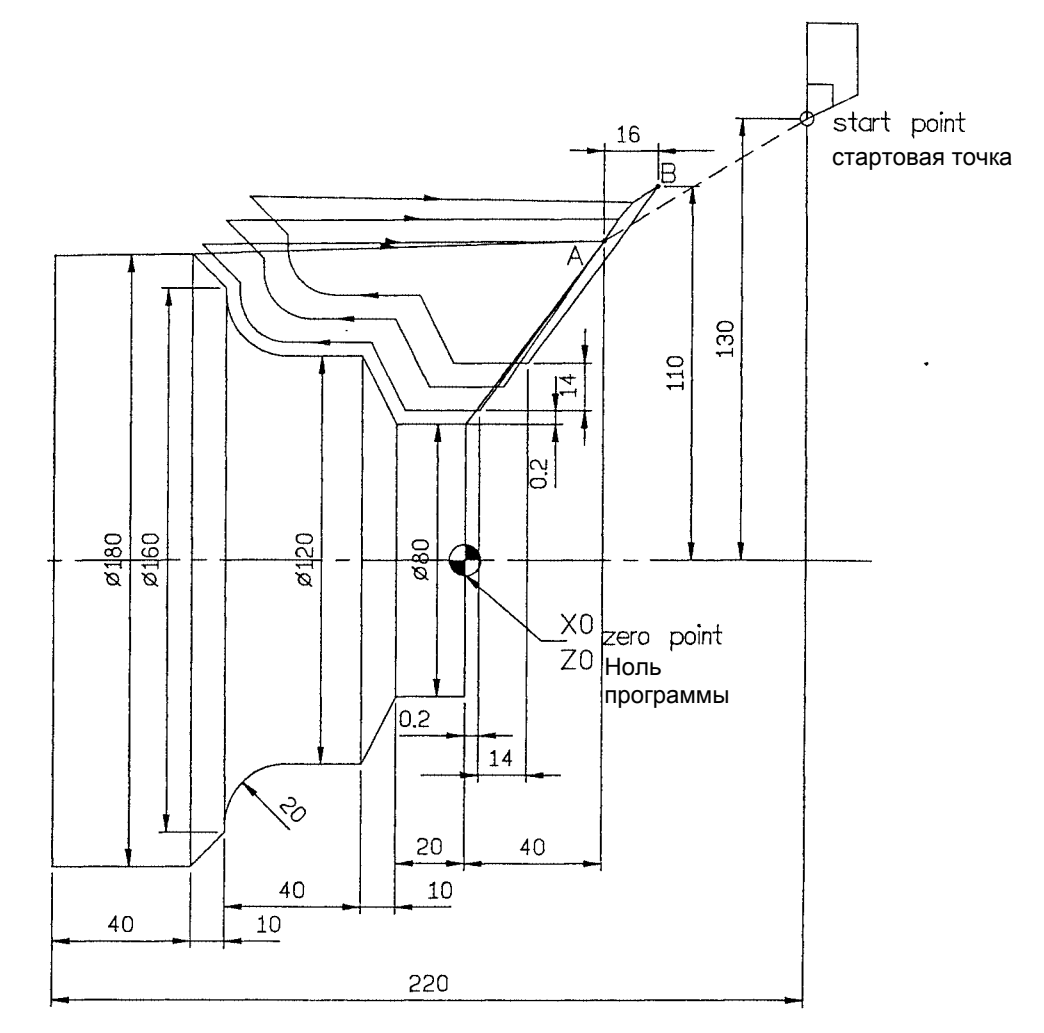

O0001\*

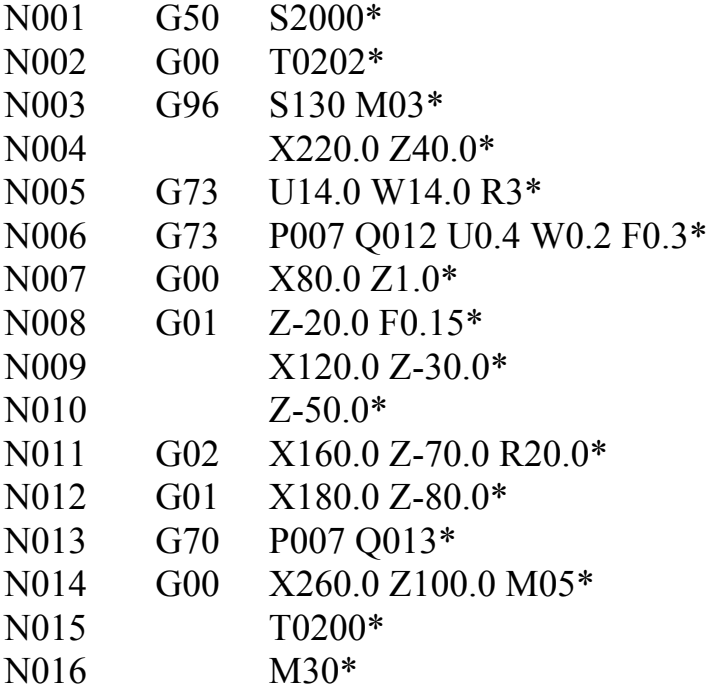

### $m=2$   $r=1.2x1$   $a=60$

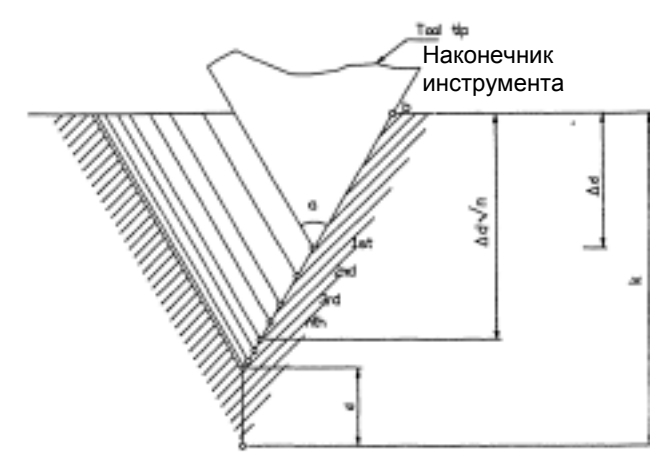

 $\underline{P}$  02 12 60

 $\overline{60}$ -а: Угол профиля резьбы

12-г: Величина сбега резьбы

02-т: Количество чистовых проходов

dmin: Минимальная глубина резания (задается на радиус)

d: Припуск на чистовой проход (задается на радиус)

і: Величины конусности (для конусных резьб)

k: Высота профиля резьбы

∆d: Глубина резания в первом проходе (задается на радиус)

L: Шаг резьбы (то же, что G32)

G76P (m) (r) (a) Q (d min) R (d); G76X (u) Z (W) R (i) P (k) Q ( $\Delta d$ ) F (L);

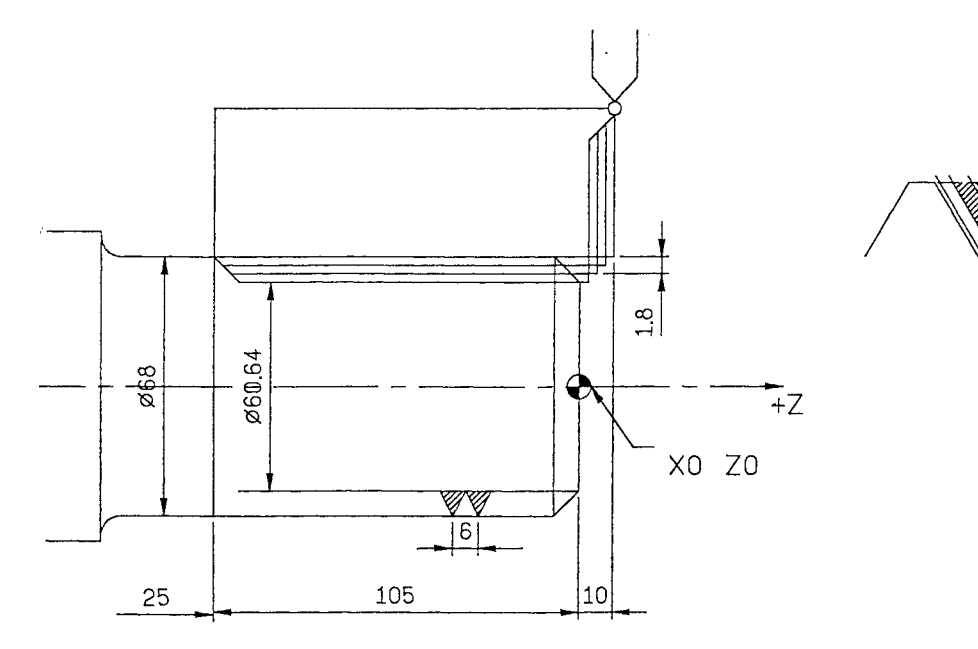

 $00001*$ 

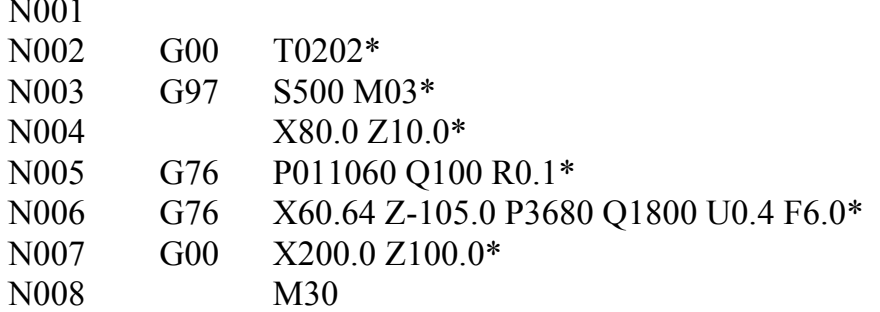

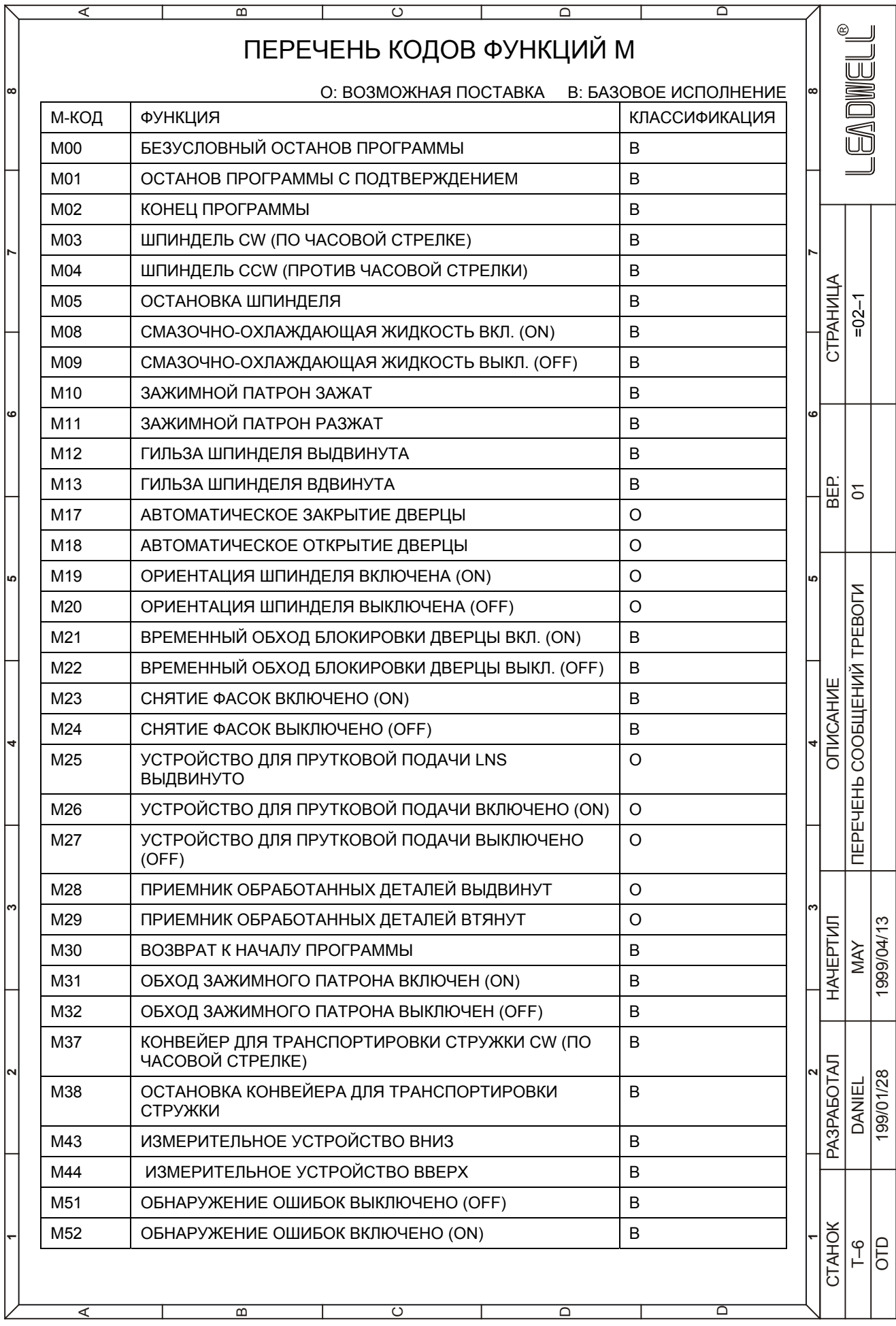

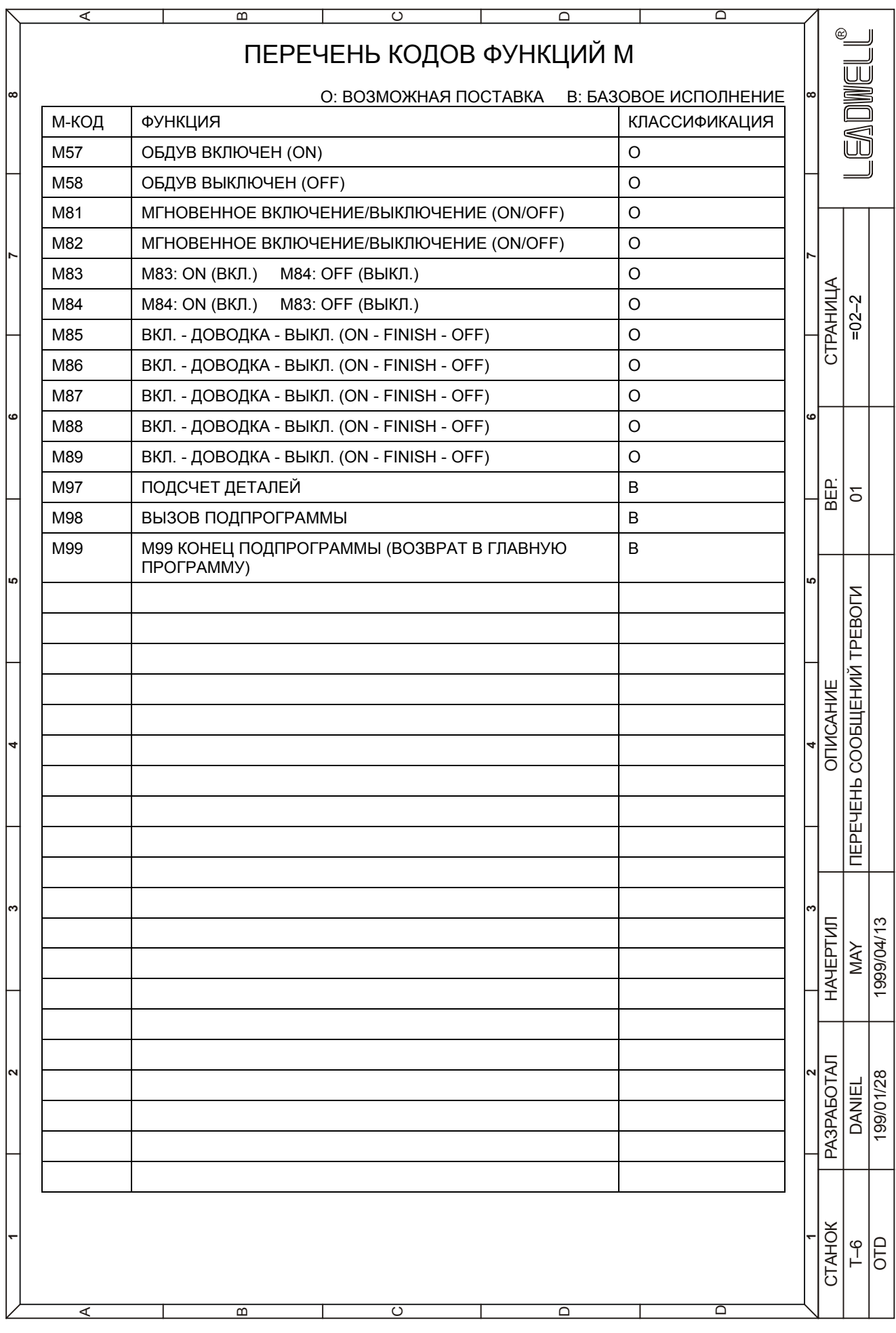

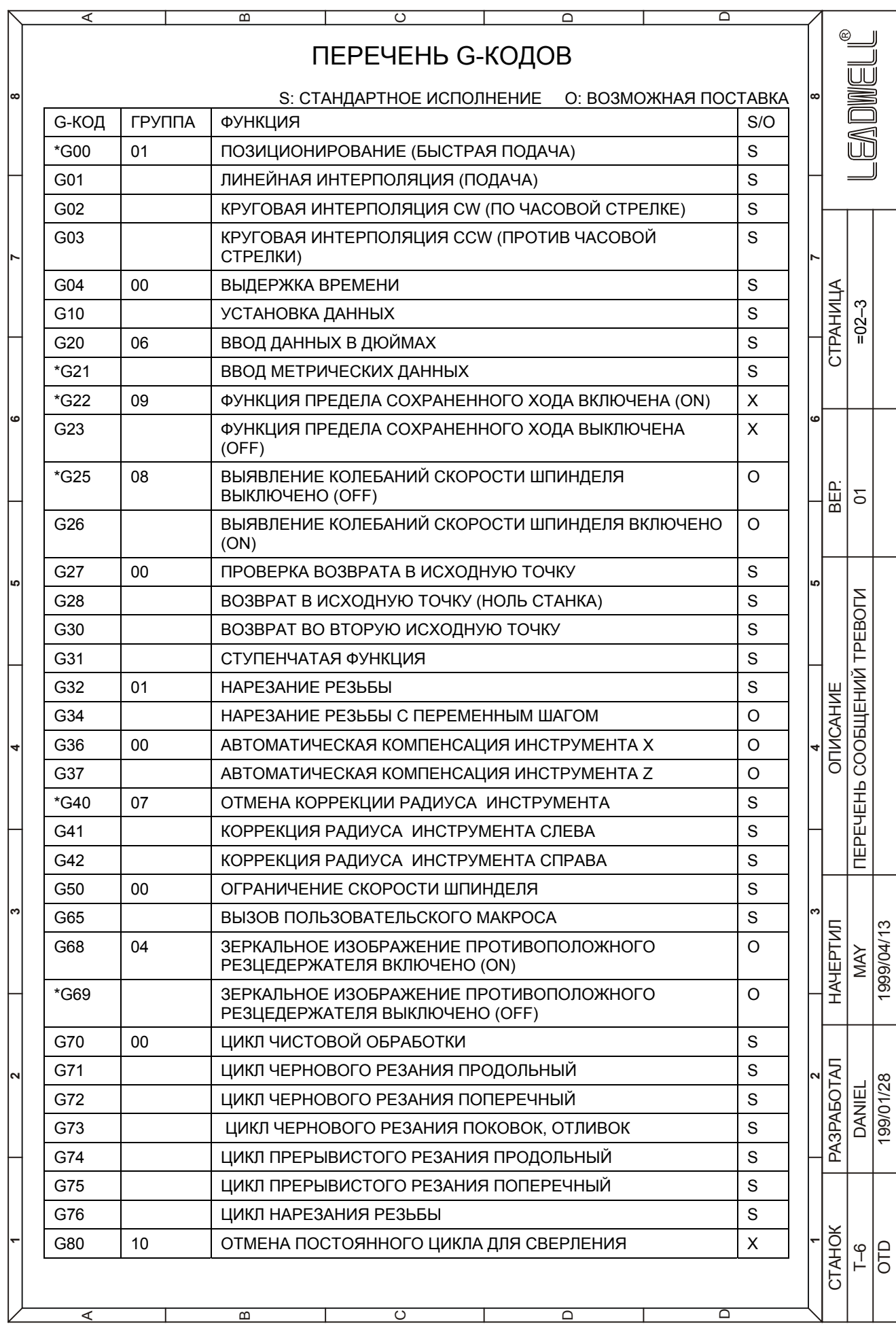

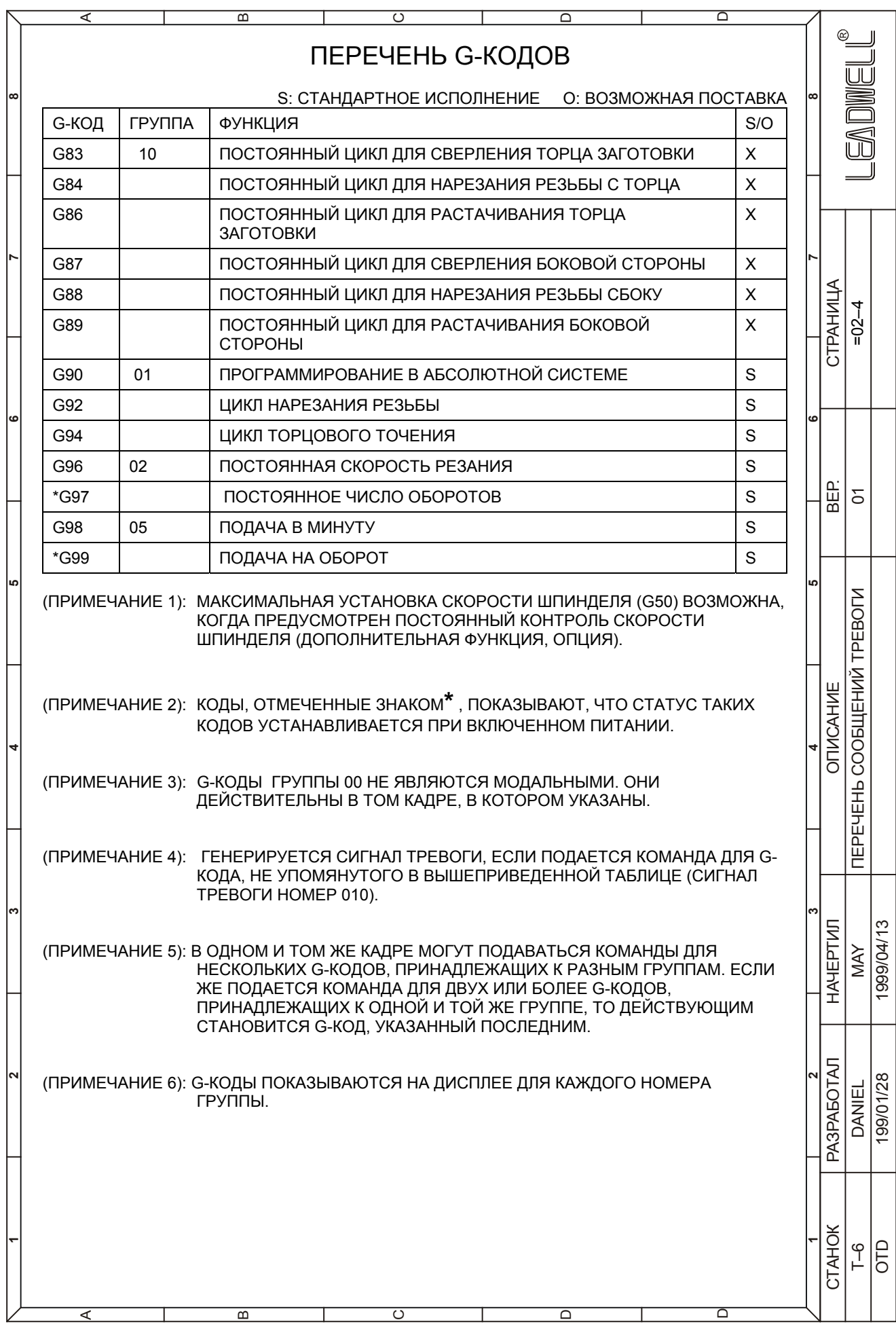

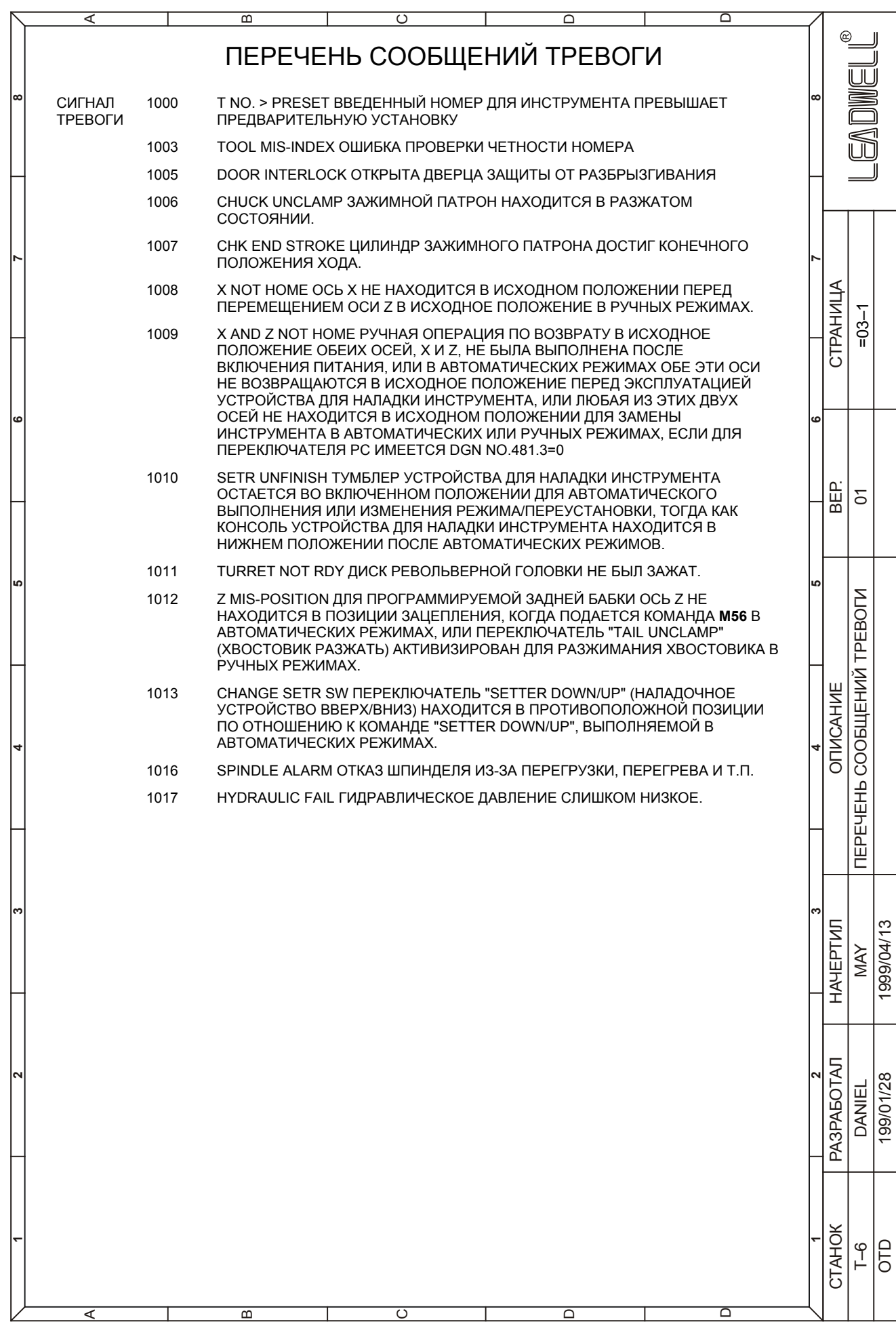